# GPIB-PC User Manual for the IBM Personal Computer and Compatibles

April 1988 Edition
Part Number 320014-01

## **National Instruments Corporate Headquarters**

6504 Bridge Point Parkway Austin, TX 78730-5039 (512) 794-0100

Technical support fax: (800) 328-2203 (512) 794-5678

#### **Branch Offices:**

Australia (03) 879 9422, Austria (0662) 435986, Belgium 02/757.00.20, Canada (Ontario) (519) 622-9310, Canada (Québec) (514) 694-8521, Denmark 45 76 26 00, Finland (90) 527 2321, France (1) 48 14 24 24, Germany 089/741 31 30, Italy 02/48301892, Japan (03) 3788-1921, Netherlands 03480-33466, Norway 32-848400, Spain (91) 640 0085, Sweden 08-730 49 70, Switzerland 056/20 51 51, U.K. 0635 523545

## **Limited Warranty**

The GPIB-PC is warranted against defects in materials and workmanship for a period of two years from the date of shipment, as evidenced by receipts or other documentation. National Instruments will, at its option, repair or replace equipment that proves to be defective during the warranty period. This warranty includes parts and labor.

The media on which you receive National Instruments software are warranted not to fail to execute programming instructions, due to defects in materials and workmanship, for a period of 90 days from date of shipment, as evidenced by receipts or other documentation. National Instruments will, at its option, repair or replace software media that do not execute programming instructions if National Instruments receives notice of such defects during the warranty period. National Instruments does not warrant that the operation of the software shall be uninterrupted or error free.

A Return Material Authorization (RMA) number must be obtained from the factory and clearly marked on the outside of the package before any equipment will be accepted for warranty work. National Instruments will pay the shipping costs of returning to the owner parts which are covered by warranty.

National Instruments believes that the information in this manual is accurate. The document has been carefully reviewed for technical accuracy. In the event that technical or typographical errors exist, National Instruments reserves the right to make changes to subsequent editions of this document without prior notice to holders of this edition. The reader should consult National Instruments if errors are suspected. In no event shall National Instruments be liable for any damages arising out of or related to this document or the information contained in it.

EXCEPT AS SPECIFIED HEREIN, NATIONAL INSTRUMENTS MAKES NO WARRANTIES, EXPRESS OR IMPLIED, AND SPECIFICALLY DISCLAIMS ANY WARRANTY OF MERCHANTABILITY OR FITNESS FOR A PARTICULAR PURPOSE. CUSTOMER'S RIGHT TO RECOVER DAMAGES CAUSED BY FAULT OR NEGLIGENCE ON THE PART OF NATIONAL INSTRUMENTS SHALL BE LIMITED TO THE AMOUNT THERETOFORE PAID BY THE CUSTOMER. NATIONAL INSTRUMENTS WILL NOT BE LIABLE FOR DAMAGES RESULTING FROM LOSS OF DATA, PROFITS, USE OF PRODUCTS, OR INCIDENTAL OR CONSEQUENTIAL DAMAGES, EVEN IF ADVISED OF THE POSSIBILITY THEREOF. This limitation of the liability of National Instruments will apply regardless of the form of action, whether in contract or tort, including negligence. Any action against

National Instruments must be brought within one year after the cause of action accrues. National Instruments shall not be liable for any delay in performance due to causes beyond its reasonable control. The warranty provided herein does not cover damages, defects, malfunctions, or service failures caused by owner's failure to follow the National Instruments installation, operation, or maintenance instructions; owner's modification of the product; owner's abuse, misuse, or negligent acts; and power failure or surges, fire, flood, accident, actions of third parties, or other events outside reasonable control.

## Copyright

Under the copyright laws, this publication may not be reproduced or transmitted in any form, electronic or mechanical, including photocopying, recording, storing in an information retrieval system, or translating, in whole or in part, without the prior written consent of National Instruments Corporation.

#### **Trademarks**

Product and company names listed are trademarks or trade names of their respective companies.

## WARNING REGARDING MEDICAL AND CLINICAL USE OF NATIONAL INSTRUMENTS PRODUCTS

National Instruments products are not designed with components and testing intended to ensure a level of reliability suitable for use in treatment and diagnosis of humans. Applications of National Instruments products involving medical or clinical treatment can create a potential for accidental injury caused by product failure, or by errors on the part of the user or application designer. Any use or application of National Instruments products for or involving medical or clinical treatment must be performed by properly trained and qualified medical personnel, and all traditional medical safeguards, equipment, and procedures that are appropriate in the particular situation to prevent serious injury or death should always continue to be used when National Instruments products are being used. National Instruments products are NOT intended to be a substitute for any form of established process, procedure, or equipment used to monitor or safeguard human health and safety in medical or clinical treatment.

## **Preface**

#### **Introduction to the GPIB**

The GPIB is a link, or bus, or interface system, through which interconnected electronic devices communicate.

## **History of the GPIB**

The original GPIB was designed by Hewlett-Packard (where it is called the HP-IB) to connect and control programmable instruments manufactured by Hewlett-Packard. Because of its high data transfer rates of from 250 kilobytes to 1 megabyte per second, the GPIB quickly gained popularity in other applications such as intercomputer communication and peripheral control. It was later accepted as the industry standard IEEE-488. The versatility of the system prompted the name General Purpose Interface Bus.

National Instruments expanded the use of the GPIB among users of computers manufactured by companies other than Hewlett-Packard. National Instruments specialized both in high performance, high-speed hardware interfaces, and in comprehensive, full-function software that helps users bridge the gap between their knowledge of instruments and computer peripherals and of the GPIB itself.

## The GPIB-PC Family

The GPIB-PC family consists of GPIB interface hardware products, software, documentation, and other items for several types of personal computers.

## What Your Package Should Contain

Unless you have a special application, your GPIB-PC package consists of the following:

 A GPIB-PC interface board for your personal computer. Each board has a model name such as GPIB-PCIIA. This manual uses GPIB-PC to refer generally to all models of the GPIB-PC interface board.

#### Preface

- A Getting Started with your GPIB-PC pamphlet. The pamphlet contains the directions with a minimum of explanations for installing your hardware and software in your GPIB system.
- A GPIB-PC distribution diskette. The distribution diskette is part of the GPIB-PC package. It contains the DOS handler, BASICA and QuickBASIC language interfaces, and other programs.
- A *GPIB-PC User Manual*. The manual contains descriptions of the GPIB-PC handler functions, BASICA, and QuickBASIC language interfaces to the handler.
- A Programmer Reference Guide for BASIC.
- A supplement to Section Two of the manual describing your particular interface board and how to install it in your personal computer.

For a language other than BASICA and QuickBASIC, you also need:

- An additional GPIB-PC distribution diskette containing the software for that language.
- A supplement to Section Four describing the GPIB functions in the syntax and semantics of that language.
- A Programmer Reference Guide for that language.

## Who Are Our Users?

Most of our users have experience in technological fields and with computers.

## **How to Get Started**

If you already have experience with the GPIB, you may wish to turn directly to the *Getting Started with your GPIB-PC* pamphlet that was shipped with your hardware. It contains directions, with a minimum of explanations, for installing your hardware and software in your GPIB system.

If you are less experienced or want more information than the pamphlet provides, read this *GPIB-PC User Manual*. It explains in detail all of the information you will need for the proper operation of the GPIB-PC.

#### **About the Manual**

This manual is written specifically for a GPIB-PC which is to be installed in an IBM Personal Computer or compatible PC which is operating under PC-DOS or MS-DOS and programmed using BASICA and QuickBASIC. With appropriate supplements to the manual, other GPIB-PC interfaces can be installed in other computers, using other programming languages.

## **Organization of the Manual**

Section One - Operation of the GPIB describes the operation of the GPIB.

Section Two - Installation and Configuration describes the installation of the software and the configuration program IBCONF. A supplement contains instructions for installing your particular board into your computer.

Section Three - GPIB-PC Functions — Introduction introduces you to the functions used by your GPIB-PC. The features are divided into groups as a means of helping you understand the uses of the functions.

Section Four - GPIB-PC Functions — Overview introduces you to programming information common to all languages.

Section Four A - Function Reference — Language Interface(s) pertains to BASICA and QuickBASIC. The descriptions are listed alphabetically for easy reference.

Section Five - *IBIC* introduces you to IBIC, the interactive control program that allows you to control and communicate with the GPIB through functions you enter at your keyboard. IBIC is designed to help you learn how to use the GPIB-PC functions to program your devices.

Section Six - Applications Monitor introduces you to the applications monitor, a resident program that is useful in debugging sequences of GPIB calls from within your application.

Appendix A - Multiline Interface Messages is a listing of Multiline Interface Command Messages.

Appendix B - Common Errors and Their Solutions singles out the most common errors users have encountered and some probable solutions.

#### Preface

Appendix C - Differences Between Software Revisions points out differences between revisions of the GPIB-PC handler.

Appendix D - *Using your Printer with the GPIB-PC* gives some quick steps to connect your GPIB-PC with your printer.

Appendix E - Application Notes is an application note about computer-to-computer transfers.

Appendix F - *Customer Communication* contains forms you can use to request help from National Instruments or to comment on our products and manuals.

The *Glossary* contains an alphabetical list and description of terms used in this manual, including abbreviations, acronyms, metric prefixes, mnemonics, and symbols.

The *Index* contains an alphabetical list of key terms and topics in this manual, including the page where you can find each one.

Now, with your personal computer, your GPIB-PC, your manuals and supplements, and these instructions, you are ready to get started with your GPIB. We hope your experience will be a rewarding one.

## **Customer Support**

National Instruments wants to receive your comments on our products and manuals. We are interested in the applications you develop with our products, and we want to help if you have problems with them. For information on how to contact us, refer to Appendix F, *Customer Communication*, at the end of this manual.

| Section One - Operation of the GPIB            | 1-1 |
|------------------------------------------------|-----|
| Types of Messages                              |     |
| Talkers, Listeners, and Controllers            |     |
| The Controller-In-Charge and System Controller |     |
| GPIB Signals and Lines                         |     |
| Data Lines                                     |     |
| Handshake Lines                                |     |
| NRFD (not ready for data)                      |     |
| NDAC (not data accepted)                       |     |
| DAV (data valid)                               |     |
| Interface Management Lines                     |     |
| ATN (attention)                                |     |
| IFC (interface clear)                          |     |
| REN (remote enable)                            |     |
| SRQ (service request)                          |     |
| EOI (end or identify)                          |     |
| Physical and Electrical Characteristics        |     |
| Configuration Requirements                     |     |
| Related Documents                              |     |
|                                                |     |
| Section Two - Installation and Configuration   |     |
| Installing the Hardware                        | 2-1 |
| The GPIB-PC Software Package                   | 2-1 |
| Additional Programs and Files                  | 2-2 |
| Installing the Software                        | 2-3 |
| Step 1 - Preparation                           | 2-3 |
| Booting from a Floppy Disk                     |     |
| Booting from a Hard Disk                       | 2-3 |
| Step 2 - Run IBSTART                           | 2-4 |
| Step 3 - Run IBCONF (optional)                 | 2-5 |
| Step 4 - Reboot                                | 2-5 |
| Step 5 - Test Software Installation            | 2-5 |
| More About IBCONF                              | 2-6 |
| Characteristics of the Instruments             |     |
| Characteristics of each GPIB-PC                | 2-7 |
| Default Configurations                         | 2-8 |
| Primary Default Characteristics                | 2-8 |

| Running IBCONF                        | 2-9  |
|---------------------------------------|------|
| Upper and Lower Levels of IBCONF      | 2-10 |
| Upper Level - Device Map              |      |
| for Board GPIBx                       | 2-10 |
| Device Map Concepts and Terms         |      |
| Lower Level - Device/Board            |      |
| Characteristics                       | 2-11 |
| Device and Board Characteristics      |      |
| Primary GPIB Address                  | 2-12 |
| Secondary GPIB Address                |      |
| Timeout Settings                      |      |
| EOS Byte                              | 2-14 |
| EOS Modes                             | 2-14 |
| Set EOI with last byte of Write       | 2-14 |
| GPIB-PC Model                         | 2-14 |
| Board is System Controller            |      |
| (Boards Only)                         | 2-14 |
| Local Lockout on all Devices          |      |
| (Boards Only)                         | 2-15 |
| Disable Auto Serial Polling           |      |
| (Boards Only)                         | 2-15 |
| High-Speed Timing                     |      |
| (Boards Only)                         | 2-15 |
| Interrupt Jumper Setting              |      |
| (Boards Only)                         |      |
| Base I/O Address (Boards Only)        |      |
| DMA Channel (Boards Only)             | 2-16 |
| Internal Clock Frequency              |      |
| (Boards Only)                         |      |
| Exiting IBCONF                        |      |
| Using Your GPIB-PC                    | 2-18 |
|                                       |      |
| Section Three - GPIB-PC               |      |
| Functions — Introduction              | 3-1  |
| Introduction to the GPIB-PC Functions |      |
| High-Level Functions                  |      |
| Low-Level Functions                   |      |
| Calling Syntax                        |      |
| Group I                               |      |
| IBRD (bd,buf,cnt)                     |      |
| IBWRT (bd,buf,cnt)                    | 3-2  |
| IBFIND (bdname,bd)                    | 3-3  |
|                                       |      |

| Group II                                            | 3-3  |
|-----------------------------------------------------|------|
| IBRSP (bd,spr)                                      |      |
| IBCLR (bd)                                          | 3-4  |
| Clearing the Device Versus                          |      |
| Clearing the GPIB                                   | 3-4  |
| Clearing the Device                                 |      |
| Clearing the GPIB                                   |      |
| IBTRG (bd)                                          |      |
| IBLOC (bd)                                          |      |
| Placing a Device in Remote Mode                     |      |
| Placing a Device in Local Mode                      |      |
| Group III                                           |      |
| IBRDA (bd,buf,cnt) and                              |      |
| IBRDF (bd,buf,cnt) and                              |      |
| IBWAIT (bd,mask)                                    |      |
| IBSTOP (bd)                                         |      |
| IBTMO (bd,v)                                        |      |
| IBONL (bd,v)                                        |      |
| IBPCT (bd)                                          |      |
| Group IV                                            |      |
| Purpose of Board Functions                          |      |
| Multiboard Capability                               |      |
| IBFIND (bdname,bd)                                  |      |
| IBCMD (bd,buf,cnt) and                              |      |
| IBRD (bd,buf,cnt) and                               |      |
| IBWRT (bd,buf,cnt) and                              |      |
|                                                     |      |
| IBSTOP (bd)<br>IBWAIT (bd,mask)                     |      |
| IBTMO (bd,v)                                        |      |
| IBONL (bd,v)                                        |      |
|                                                     |      |
| IBSIC (bd)                                          |      |
| IBSRE (bd,v)<br>IBGTS (bd,v)                        |      |
|                                                     |      |
| IBCAC (bd,v)                                        |      |
| IBRPP (bd,buf)                                      |      |
| IBPPC (bd,v)  More About Device and Board Functions |      |
|                                                     |      |
| Group V                                             |      |
| IBRSV (bd,v)                                        |      |
| IBLOC (bd)                                          |      |
| IBPPC (bd,v)                                        |      |
| IBIST (bd,v)                                        |      |
| IBWAIT (bd,mask)                                    | 3-16 |

| IBEOT (bd,v)IBEOS (bd,v)IBBNA (bd,"GPIBn")IBDMA (bd,v)                                                                                                    | 3-17                                                                                                    |
|----------------------------------------------------------------------------------------------------|----------------------------------------------------------------------------------------------------|
| IBBNA (bd,"GPIBn")                                                                                                    |                                                                                                    |
|                                                                                                    | .3-18                                                                                                    |
| IRDMA (bd v)                                                                                                    | . 3-18                                                                                                    |
| IDDIVIA (UU, V)                                                                                                    | .3-18                                                                                                    |
| IBPAD (bd,v)                                                                                                    | . 3-18                                                                                                    |
| IBSAD (bd,v)                                                                                                    |                                                                                                    |
| IBRSC (bd,v)                                                                                                    |                                                                                                    |
| IBTMO (bd,v)                                                                                                    |                                                                                                    |
| Section Four - GPIB-PC                                                                                                    |                                                                                                    |
| Functions — Overview                                                                                                    | . 4-1                                                                                                    |
| General Programming Information                                                                                                    | .4-1                                                                                                    |
| Status Word                                                                                                    | .4-2                                                                                                    |
| Error Codes                                                                                                    |                                                                                                    |
| Count Variable                                                                                                    | 4-11                                                                                                    |
| Read and Write Termination                                                                                                    | 4-11                                                                                                    |
| Device Function Calls                                                                                                    |                                                                                                    |
| Automatic Serial Polling                                                                                                    | 4-13                                                                                                    |
| Section Four A - RASICA/OuickRASIC                                                                                                    |                                                                                                    |
| GPIB-PC Function Calls                                                                                                    |                                                                                                    |
| GPIB-PC Function Calls  BASICA Files                                                                                                    | 4A-2                                                                                                    |
| QuickBASIC Files                                                                                                    | 4A-2<br>4A-2                                                                                                    |
| GPIB-PC Function Calls  BASICA Files  QuickBASIC Files  Programming Preparations for BASICA                                                                                                    | 4A-2<br>4A-2<br>4A-3                                                                                                    |
| BASICA Files                                                                                                    | 4A-2<br>4A-2<br>4A-3<br>4A-4                                                                                                    |
| BASICA Files                                                                                                    | 4A-2<br>4A-2<br>4A-3<br>4A-4<br>4A-5                                                                                                    |
| BASICA Files                                                                                                    | 4A-2<br>4A-3<br>4A-4<br>4A-5<br>4A-6                                                                                                    |
| BASICA Files  QuickBASIC Files  Programming Preparations for BASICA  Programming Preparations for QuickBASIC  BASICA/QuickBASIC GPIB-PC I/O Functions  BASICA/QuickBASIC "ON SRQ" Capability                                                                                                    | 4A-2<br>4A-3<br>4A-4<br>4A-5<br>4A-6<br>A-12                                                                                                    |
| BASICA Files  QuickBASIC Files  Programming Preparations for BASICA  Programming Preparations for QuickBASIC  BASICA/QuickBASIC GPIB-PC I/O Functions  BASICA/QuickBASIC "ON SRQ" Capability  New GPIB-PC Functions  4 GPIB-PC Function Descriptions                                                                                                    | 4A-2<br>4A-3<br>4A-4<br>4A-5<br>4A-6<br>A-12<br>A-15                                                                                                    |
| BASICA Files                                                                                                    | 4A-2<br>4A-3<br>4A-4<br>4A-5<br>4A-6<br>A-12<br>A-15                                                                                                    |
| BASICA Files  QuickBASIC Files  Programming Preparations for BASICA  Programming Preparations for QuickBASIC  BASICA/QuickBASIC GPIB-PC I/O Functions  BASICA/QuickBASIC "ON SRQ" Capability  New GPIB-PC Functions  GPIB-PC Function Descriptions  4  IBBNA  4  IBCAC  4  4  4  4  4  4  4  4  4  4  4  4  4                                                                                                    | 4A-2<br>4A-3<br>4A-4<br>4A-5<br>4A-6<br>A-12<br>A-15<br>A-16                                                                                                    |
| BASICA Files  QuickBASIC Files  Programming Preparations for BASICA  Programming Preparations for QuickBASIC  BASICA/QuickBASIC GPIB-PC I/O Functions  BASICA/QuickBASIC "ON SRQ" Capability  New GPIB-PC Functions  GPIB-PC Function Descriptions  4  IBBNA  4  IBCAC  4  IBCAC                                                                                                    | 4A-2<br>4A-3<br>4A-4<br>4A-5<br>4A-6<br>A-12<br>A-15<br>A-16<br>A-17                                                                                               |
| BASICA Files  QuickBASIC Files  Programming Preparations for BASICA  Programming Preparations for QuickBASIC  BASICA/QuickBASIC GPIB-PC I/O Functions  BASICA/QuickBASIC "ON SRQ" Capability  New GPIB-PC Functions  GPIB-PC Function Descriptions  4  IBBNA  IBCAC  JBCAC  4  IBCAC  JBCAC  4  JBCAC  JBCAC  J | 4A-2<br>4A-3<br>4A-4<br>4A-5<br>4A-6<br>A-12<br>A-15<br>A-16<br>A-17<br>A-20                                                                                       |
| BASICA Files  QuickBASIC Files  Programming Preparations for BASICA  Programming Preparations for QuickBASIC  BASICA/QuickBASIC GPIB-PC I/O Functions  BASICA/QuickBASIC "ON SRQ" Capability  New GPIB-PC Functions  GPIB-PC Function Descriptions  4  IBCAC  BCLR  4  IBCMD  4  IBCMD  4  IBC | 4A-2<br>4A-3<br>4A-4<br>4A-5<br>4A-6<br>A-12<br>A-15<br>A-16<br>A-17<br>A-20<br>A-23                                                                               |
| BASICA Files QuickBASIC Files Programming Preparations for BASICA Programming Preparations for QuickBASIC BASICA/QuickBASIC GPIB-PC I/O Functions BASICA/QuickBASIC "ON SRQ" Capability New GPIB-PC Functions GPIB-PC Function Descriptions. 4  IBBNA 4  IBCAC 4  IBCAC 4  IBCMD 4  IBCMD 4  IBCMD 4  IBCMD 4  IBCMD 4  IBDMA 4  IBDMA 4                                                                                                    | 4A-2<br>4A-3<br>4A-4<br>4A-5<br>4A-6<br>A-12<br>A-15<br>A-16<br>A-17<br>A-20<br>A-23<br>A-23                                                                       |
| GPIB-PC Function Calls  BASICA Files QuickBASIC Files Programming Preparations for BASICA Programming Preparations for QuickBASIC BASICA/QuickBASIC GPIB-PC I/O Functions BASICA/QuickBASIC "ON SRQ" Capability New GPIB-PC Functions GPIB-PC Function Descriptions. 4  IBBNA IBCAC IBCAC IBCMD IBCMD  | 4A-2<br>4A-3<br>4A-4<br>4A-5<br>4A-6<br>A-12<br>A-15<br>A-16<br>A-17<br>A-20<br>A-23<br>A-25<br>A-26                                                               |
| BASICA Files QuickBASIC Files Programming Preparations for BASICA Programming Preparations for QuickBASIC BASICA/QuickBASIC GPIB-PC I/O Functions BASICA/QuickBASIC "ON SRQ" Capability New GPIB-PC Functions GPIB-PC Function Descriptions.  4  IBBNA IBCAC IBCLR IBCMD 4  IBCMD 4  IBCMD | 4A-2<br>4A-2<br>4A-3<br>4A-4<br>4A-5<br>4A-12<br>A-15<br>A-16<br>A-17<br>A-20<br>A-23<br>A-23<br>A-26<br>A-30                                                      |
| BASICA Files QuickBASIC Files Programming Preparations for BASICA Programming Preparations for QuickBASIC BASICA/QuickBASIC GPIB-PC I/O Functions BASICA/QuickBASIC "ON SRQ" Capability New GPIB-PC Functions GPIB-PC Function Descriptions.  4  IBCAC IBCAC IBCMD 4  IBCMD 4  IBCMD 4  IBCMD 4  IBCMD 4  IBCMD 4  IBCOS 4  IBCOS 4  IBEOS 4  IBEOT 4  IBFIND                                                                                                    | 4A-2<br>44A-3<br>4A-4<br>44A-5<br>44A-6<br>A-12<br>A-15<br>A-16<br>A-17<br>A-20<br>A-23<br>A-25<br>A-30<br>A-32                                                    |
| BASICA Files QuickBASIC Files Programming Preparations for BASICA Programming Preparations for QuickBASIC BASICA/QuickBASIC GPIB-PC I/O Functions BASICA/QuickBASIC "ON SRQ" Capability. New GPIB-PC Functions GPIB-PC Function Descriptions.  4  IBCAC IBCAC IBCMD 4  IBCMD 4  I | 4A-2<br>4A-2<br>4A-3<br>4A-4<br>4A-5<br>4A-6<br>A-12<br>A-15<br>A-19<br>A-20<br>A-23<br>A-25<br>A-26<br>A-30<br>A-32<br>A-34                                       |
| BASICA Files QuickBASIC Files Programming Preparations for BASICA Programming Preparations for QuickBASIC BASICA/QuickBASIC GPIB-PC I/O Functions BASICA/QuickBASIC "ON SRQ" Capability New GPIB-PC Functions GPIB-PC Function Descriptions.  4  IBBNA IBCAC IBCLR IBCMD IBCMD | 4A-2<br>4A-2<br>4A-3<br>4A-4<br>4A-5<br>4A-6<br>A-12<br>A-15<br>A-16<br>A-20<br>A-23<br>A-25<br>A-30<br>A-32<br>A-34<br>A-34<br>A-36                               |
| BASICA Files QuickBASIC Files Programming Preparations for BASICA Programming Preparations for QuickBASIC BASICA/QuickBASIC GPIB-PC I/O Functions BASICA/QuickBASIC "ON SRQ" Capability. New GPIB-PC Functions GPIB-PC Function Descriptions.  4  IBCAC IBCAC IBCMD 4  IBCMD 4  I | 4A-2<br>4A-2<br>4A-3<br>4A-4<br>4A-5<br>4A-6<br>A-12<br>A-15<br>A-16<br>A-20<br>A-23<br>A-25<br>A-3<br>A-3<br>A-3<br>A-3<br>A-3<br>A-3<br>A-3<br>A-3<br>A-3<br>A-3 |

| IBPCT                               | 4A-44  |
|-------------------------------------|--------|
| IBPPC                               | 4A-45  |
| IBRD                                | 4A-47  |
| IBRDA                               | 4A-50  |
| IBRDF                               | 4A-54  |
| IBRDI                               | 4A-57  |
| IBRDIA                              | 4A-60  |
| IBRPP                               | 4A-64  |
| IBRSC                               | 4A-66  |
| IBRSP                               | 4A-68  |
| IBRSV                               |        |
| IBSAD                               | 4A-71  |
| IBSIC                               | 4A-73  |
| IBSRE                               |        |
| IBSTOP                              |        |
| IBTMO                               |        |
| IBTRAP                              |        |
| IBTRG                               |        |
| IBWAIT                              |        |
| IBWRT                               |        |
| IBWRTA                              |        |
| IBWRTF                              |        |
| IBWRTI                              |        |
| IBWRTIA                             |        |
| BASICA/QuickBASIC GPIB              |        |
| Programming Examples                | 4A-103 |
| BASICA Example Program - Device     |        |
| BASICA Example Program - Board      |        |
| QuickBASIC Example Program - Device | 4A-111 |
| QuickBASIC Example Program - Board  | 4A-114 |
| Section Five - IBIC                 | 5 1    |
| Running IBIC                        |        |
|                                     |        |
| Using HELP                          |        |
| Using IBFIND                        |        |
| Using IBWRT                         |        |
| Using IBRD                          |        |
| How to Exit IBIC                    | 5-5    |
| Important Programming Note          | 5-5    |
| Using SET                           |        |
| IBIC Functions and Syntax           |        |
| Other IBIC Functions and Syntax     |        |
| Status Word                         |        |
| Frror Code                          | 5_11   |

|         | Byte Count                             | 5-12 |
|---------|----------------------------------------|------|
|         | Auxiliary Functions                    |      |
|         | SET (Select Device or Board)           |      |
|         | HELP (Display Help Information)        | 5-13 |
|         | ! (Repeat Previous Function)           | 5-14 |
|         | - (Turn OFF Display)                   | 5-14 |
|         | + (Turn ON Display)                    | 5-15 |
|         | n* (Repeat Function n Times)           | 5-16 |
|         | \$ (Execute Indirect File)             | 5-17 |
|         | PRINT (Display the ASCII String)       |      |
|         | E or Q (exit or quit)                  |      |
|         | IBIC Sample Programs                   |      |
|         | Device Function Calls                  |      |
|         | Board Function Calls                   | 5-22 |
| Section | on Six - Applications Monitor          | 6-1  |
|         | Installing the Applications Monitor    | 6-2  |
|         | IBTRAP                                 |      |
|         | Applications Monitor Options           |      |
|         | Main Commands                          |      |
|         | Session Summary Screen                 | 6-7  |
|         | Configuring the Trap Mask              | 6-7  |
|         | Configuring the Monitor Mode           | 6-7  |
|         | Hiding and Showing the Monitor         | 6-8  |
| Appe    | endix A - Multiline Interface Messages | A-1  |
|         | Multiline Interface Messages           | A-2  |
|         | Interface Message Reference List       | A-4  |
| Appe    | endix B - Common Errors                |      |
| and T   | heir Solutions                         |      |
|         | EDVR(0)                                |      |
|         | ECIC(1)                                |      |
|         | ENOL(2)                                |      |
|         | EADR(3)                                |      |
|         | EARG(4)                                | B-3  |
|         | ESAC(5)                                |      |
|         | EABO(6)                                |      |
|         | ENEB(7)                                | B-5  |
|         | EOIP(10)                               |      |
|         | ECAP(11)                               |      |
|         | EFSO(12)                               |      |
|         | EBUS(14)                               |      |
|         | FSTR(15)                               | R-6  |

| ESRQ(             | 16)                                                  | B-6        |
|-------------------|------------------------------------------------------|------------|
| Other E           | rror Conditions                                      | B-7        |
|                   |                                                      |            |
| <b>Appendix C</b> | - Differences Between                                |            |
|                   | sions                                                |            |
|                   | on B and Revision C                                  |            |
| TC VISIO          | Interrupts                                           |            |
|                   | Startup Program                                      | C-1        |
|                   | Configuration Program                                | C-1        |
|                   | Interface Bus Interactive Control Program (          | TBIC)C-1   |
|                   | New Functions                                        |            |
|                   | Modified Functions                                   | C-2        |
|                   | Language Interfaces                                  |            |
|                   | General                                              |            |
| Revisio           | on C and Revision D                                  |            |
|                   | Device Functions                                     |            |
|                   | Non-Interrupt Mode                                   | C-2        |
|                   | Asynchronous I/O                                     |            |
|                   | DMA on the GPIB-PCIII                                |            |
|                   | Local Lockout                                        |            |
|                   | SRQI Status Bit                                      |            |
|                   | ATN and/or TIMO                                      |            |
|                   | DCAS and DTAS Status Bits                            |            |
|                   | Printer Support                                      |            |
|                   |                                                      |            |
| Appendix D        | - Using your Printer                                 |            |
|                   | IB-PC                                                | D-1        |
|                   | ntion                                                |            |
| Ilistalia         | 111011                                               | ,D-1       |
| Annondiy F        | Application Notes                                    | E 1        |
|                   |                                                      | L-1        |
|                   | ation Note 1 - Computer to Computer ransfer          | E 1        |
| Data 1            |                                                      |            |
|                   | Step 1. Configure the Computers                      | E-1<br>E-1 |
|                   | Step 2. Establish CommunicationStep 3. Transfer Data | E-1        |
|                   | Step 3. Transfer Data                                | E-2        |
| Annondiz E        | Customer Communication                               | E 1        |
| Appendix F        | - Customer Communication                             | F-1        |
| Cl                |                                                      | ~ .        |
| Giossary          |                                                      | G-1        |
|                   |                                                      |            |
| Index             |                                                      | I-1        |

# **Illustrations**

## List of Figures

| Figure 1.1 - GPIB Connector and the Signal Assignment    |            |
|----------------------------------------------------------|------------|
| Figure 1.2 - Linear Configuration                        |            |
| Figure 1.3 - Star Configuration                          | 1-8        |
| E' and 2.1 Mark'hannel CDID Control                      | 2.11       |
| Figure 3.1 - Multiboard GPIB System                      | 3-11       |
| Figure 6.1 - Applications Monitor Popup Screen           | 6-1        |
|                                                          |            |
| List of Tables                                           |            |
| Table 2.1 - Timeout Settings                             | 2-13       |
| Table 2.2 - Functions that Alter Default Characteristics |            |
|                                                          |            |
| Table 4.1 - Status Word Layout                           | 4-2        |
| Table 4.2 - GPIB Error Codes                             | 4-6        |
| TILL ALL DAGICA COID DC F                                | 44.7       |
| Table 4A.1 - BASICA GPIB-PC Functions                    |            |
| Table 4A.2 - QuickBASIC GPIB-PC Calls                    |            |
| Table 4A.3 - QuickBASIC GPIB-PC Calls                    |            |
| Table 4A.4 - QuickBASIC Version 4.0 GPIB-PC Functions    | 4A-14      |
| Table 5.1 Symtom of CDID Typestions in IDIC              | <i>5</i> 0 |
| Table 5.1 - Syntax of GPIB Functions in IBIC             |            |
| Table 5.2 - Status Word Layout                           |            |
| Table 5.3 - Auxiliary Functions that IBIC Supports       | 5-12       |

## **Section One - Operation of the GPIB**

Communication between interconnected devices is achieved by passing messages through the interface system.

## **Types of Messages**

The GPIB carries two types of messages — device-dependent messages and interface messages.

- Device-dependent messages, often called data or data messages, contain device-specific information such as programming instructions, measurement results, machine status, and data files.
- Interface messages manage the bus itself. They are usually called **commands** or **command messages**. Interface messages perform such functions as initializing the bus, addressing and unaddressing devices, and setting device modes for remote or local programming.

The term **command** as used here should not be confused with some device instructions which can also be called commands. Such device-specific instructions are actually data messages.

## Talkers, Listeners, and Controllers

A Talker sends data messages to one or more Listeners. The Controller manages the flow of information on the GPIB by sending commands to all devices.

Devices can be Listeners, Talkers, and/or Controllers. A digital voltmeter, for example, is a Talker and may be a Listener as well.

The GPIB is a bus like an ordinary computer bus except that the computer has its circuit cards interconnected via a backplane bus whereas the GPIB has standalone devices interconnected via a cable bus.

The role of the GPIB Controller can also be compared to the role of the computer's CPU, but a better analogy is to the switching center of a city telephone system.

The switching center (Controller) monitors the communications network (GPIB). When the Controller notices that a party (device) wants to make a call (send a data message), it connects the caller (Talker) to the receiver (Listener).

The Controller usually addresses a Talker and a Listener before the Talker can send its message to the Listener. After the message is transmitted, the Controller usually unaddresses both devices.

Some bus configurations do not require a Controller. For example, one device may always be a Talker (called a Talk-only device) and there may be one or more Listen-only devices.

A Controller is necessary when the active or addressed Talker or Listener must be changed. The Controller function is usually handled by a computer.

With the GPIB-PC interface board and its software, your personal computer plays all three roles:

- Controller to manage the GPIB,
- Talker to send data, and
- Listener to receive data.

## The Controller-In-Charge and System Controller

Although there can be multiple Controllers on the GPIB, only one Controller at a time is active, or Controller-In-Charge (CIC). Active control can be passed from the current CIC to an idle Controller. Only one device on the bus, the System Controller, can make itself the CIC. The GPIB-PC is usually the System Controller.

## **GPIB Signals and Lines**

The interface system consists of 16 signal lines and 8 ground return or shield drain lines.

The 16 signal lines are divided into the following three groups:

- 8 data lines,
- 3 handshake lines, and
- 5 interface management lines.

#### **Data Lines**

The eight data lines, DIO1 through DIO8, carry both data and command messages. All commands and most data use the 7-bit ASCII or ISO code set, in which case the 8th bit, DIO8, is unused or used for parity.

#### Handshake Lines

Three lines asynchronously control the transfer of message bytes between devices:

- NRFD.
- · NDAC, and
- DAV.

The process is called a three-wire interlocked handshake and it guarantees that message bytes on the data lines are sent and received without transmission error.

#### NRFD (not ready for data)

NRFD indicates when a device is ready or not ready to receive a message byte. The line is driven by all devices when receiving commands and by Listeners when receiving data messages.

#### NDAC (not data accepted)

NDAC indicates when a device has or has not accepted a message byte. The line is driven by all devices when receiving commands and by Listeners when receiving data messages.

#### DAV (data valid)

DAV tells when the signals on the data lines are stable (valid) and can be accepted safely by devices. The Controller drives DAV lines when sending commands and the Talker drives DAV lines when sending data messages.

## **Interface Management Lines**

Five lines are used to manage the flow of information across the interface:

- ATN,
- IFC,
- REN.
- SRQ, and
- EOI.

#### ATN (attention)

The Controller drives ATN true when it uses the data lines to send commands and false when it allows a Talker to send data messages.

#### IFC (interface clear)

The System Controller drives the IFC line to initialize the bus and become CIC.

#### **REN** (remote enable)

The System Controller drives the REN line, which is used to place devices in remote or local program mode.

#### **SRQ** (service request)

Any device can drive the SRQ line to asynchronously request service from the Controller.

#### EOI (end or identify)

The EOI line has two purposes. The Talker uses the EOI line to mark the end of a message string. The Controller uses the EOI line to tell devices to identify their response in a parallel poll.

## Physical and Electrical Characteristics

Devices are usually connected with a cable assembly consisting of a shielded 24-conductor cable with both a plug and receptacle connector at each end. This design allows devices to be linked in either a linear or a star configuration, or a combination of the two. See Figures 1.1, 1.2, and 1.3.

The standard connector is the Amphenol or Cinch Series 57 MICRORIBBON or AMP CHAMP type. An adapter cable using non-standard cable and/or connector is used for special interconnect applications.

The GPIB uses negative logic with standard TTL logic level. When DAV is true, for example, it is a TTL low-level ( $\leq 0.8$ V), and when DAV is false, it is a TTL high-level ( $\geq 2.0$ V).

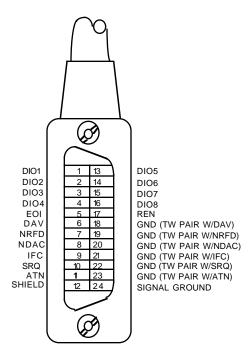

Figure 1.1 - GPIB Connector and the Signal Assignment

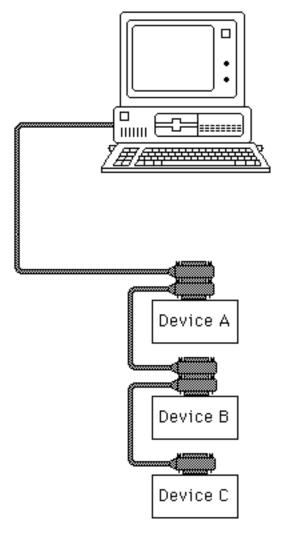

Figure 1.2 - Linear Configuration

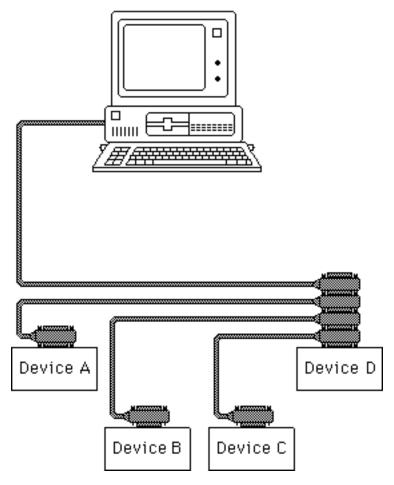

Figure 1.3 - Star Configuration

## **Configuration Requirements**

To achieve the high data transfer rate that the GPIB was designed for, the physical distance between devices and the number of devices on the bus are limited.

The following restrictions are typical.

- A maximum separation of four meters between any two devices and an average separation of two meters over the entire bus.
- A maximum total cable length of 20 meters.
- No more than 15 devices connected to each bus, with at least two-thirds powered on.

Bus extenders are available from National Instruments and other manufacturers for use when these limits must be exceeded.

## **Related Documents**

For more information on topics covered in this section consult the following related documents.

- IEEE Std. 488-1978, *IEEE Standard Digital Interface for Programmable Instrumentation*.
- GPIB-PC Technical Reference Manual.

# **Section Two - Installation and Configuration**

The procedures for installing your GPIB-PC depend on your model of board and your make of computer. A supplement to Section Two contains information about your interface board. Section Two A, for example, contains information about the model GPIB-PCIIA for the IBM PC and compatible computers.

## **Installing the Hardware**

To install your hardware, follow the instructions in the Section Two supplement for your interface board.

If you change the default settings of any switches, make a note of the new values so that you can refer to them when you configure your software.

Install the hardware before continuing.

## The GPIB-PC Software Package

Before you install your software, you might wish to review the files on your GPIB-PC distribution diskette to gain an understanding of what they are.

The following files are the main files of the GPIB-PC software:

- GPIB.COM is a device handler file that is loaded at system start-up by the DOS operating system. Handler is a term used by National Instruments to refer to a loadable device driver.
- BIB.M is a language interface file that provides an application program access to the GPIB-PC handler. BIB.M is intended for use with programs written in BASICA.
- QBIB\*.OBJ is a language interface file that provides an application program access to the GPIB-PC handler.
   QBIB\*.OBJ is intended for use with programs written in OuickBASIC.

- DECL.BAS is a declaration file that contains code to be placed at the beginning of the BASICA and QuickBASIC application programs.
- QBDECL.BAS is a declaration file that contains code to be placed at the beginning of the QuickBASIC application programs.

## **Additional Programs and Files**

The following additional programs and files include installation, test, and example programs:

- APPMON.COM is the applications monitor program. It is a
  resident program that is useful in debugging sequences of GPIB
  calls from within your application. The applications monitor
  provides the capability to trap on return from GPIB driver calls,
  allowing you to inspect function arguments, buffers, return
  values, GPIB global variables, and other pertinent data.
- IBTRAP.EXE is a program that configures the applications monitor.
- IBSTART.BAT is a batch file used for installation and startup. It is a multipurpose program that performs the software installation. It copies files, modifies CONFIG.SYS (the DOS system configuration file) using MKCFG.EXE, and tests the hardware using IBDIAG.EXE.
- IBDIAG. EXE is a program that tests the hardware installation before the GPIB software is configured and installed. After the handler is installed, IBTEST.BAT confirms that both the software and hardware are installed and functioning properly. The test is executed in two parts using IBTSTA.EXE and IBTSTB.EXE.
- IBCONF.EXE is a software configuration program that allows you to change the software parameters and other data used by the handler.
- IBIC.EXE is an interactive control program that allows you
  to execute the handler functions interactively from your
  keyboard. It helps you to learn the functions, to program your
  instrument or other GPIB device, and to develop your
  application program.

 DBSAMP.BAS, BBSAMP.BAS, DQBSAMP, BIBSAMP, and DIBSAMP - are example programs for BASICA, QuickBASIC, and IBIC. The BASICA and QuickBASIC supplement of the manual, Section Four A, contains additional examples.

## **Installing the Software**

The term **boot disk** refers to the hard disk or floppy disk that contains DOS and that is read by your computer when it is booted. The term **boot** refers to the action of loading DOS into your system from your boot disk, either when power is applied or when the warm boot keys are pressed.

## Step 1 - Preparation

Your first step is determined by whether you wish to boot from a floppy disk or a hard disk. Perform the step that applies to your system.

#### **Booting from a Floppy Disk**

If you boot DOS from a floppy diskette, you need a boot disk with enough free space to hold a copy of the GPIB-PC software contained on the distribution diskette.

Insert the boot diskette into the first drive (usually named A:) and the distribution diskette into the second drive (B:). Boot your system if you have not already done so.

#### Booting from a Hard Disk

If you boot DOS from a hard disk, you need a personal computer with one floppy drive. The hard disk must have enough free space to hold a copy of the GPIB-PC software contained on the distribution diskette.

Boot your system. Then, insert the distribution diskette into the floppy drive.

## Step 2 - Run IBSTART

Run IBSTART from the distribution diskette by switching to the drive containing the distribution diskette and entering:

ibstart x:

replacing x with the letter of the boot drive. For example, if the distribution diskette is in drive B and you have booted from drive A, enter:

b:

to switch to drive B. Next, enter:

ibstart a:

to run IBSTART.

IBSTART first creates a directory called GPIB-PC on the boot diskette, and copies the GPIB software to that directory. If the insufficient disk space message appears, abort the IBSTART program by pressing the control key while you enter:

C

Increase the free space in your boot area and run IBSTART again.

Next, IBSTART creates or modifies the DOS system configuration file CONFIG. SYS to contain the line:

DEVICE=GPIB.COM

By reading this file at boot time, DOS installs new device drivers and handlers.

Next, IBSTART switches to the boot drive to run the hardware diagnostic program, IBDIAG.

Finally, IBSTART advises you to complete the following actions:

- Run IBCONF if you must reconfigure the software;
- Reboot your system to load the handler into DOS; and
- Run IBTEST to test the installation of the software.

## Step 3 - Run IBCONF (optional)

The pamphlet *Getting Started with your GPIB-PC* that comes with your interface board explains when you must run IBCONF to reconfigure the software. You may also run IBCONF to examine how the software is configured.

See *More About IBCONF* later in this section for information on how to run IBCONF and on the configurable software parameters.

NOTE: You must run IBCONF if you have a PCIIA, or wish to change defaults.

## Step 4 - Reboot

Reboot your computer from the drive you specified when you ran IBSTART so that DOS will load the GPIB-PC handler.

## **Step 5 - Test Software Installation**

Run IBTEST from the directory GPIB-PC in your boot area by entering:

```
cd gpib-pc
```

IBTEST tests whether the handler is installed and functioning with the GPIB-PC.

If errors occur, check the following:

- Did you read *Getting Started with your GPIB-PC* and make any required changes? If not, do so now.
- Did you change hardware switch settings on your GPIB-PC board? If so, run IBCONF and accurately input the new settings for the board.
- Are the GPIB.COM and CONFIG.SYS files installed in the root directory of your boot drive? If not, check and repeat the installation instructions.
- Did you reboot your system before you ran IBTEST? If not, do so now.

If you have performed these steps and IBTEST still fails, carefully note all error information and call National Instruments.

If no errors occur, proceed to the end of this section to learn how to use the software and to develop your application program.

#### More About IBCONF

IBCONF is a screen-oriented, interactive program that is included on the distribution diskette of the GPIB-PC package.

You use IBCONF to edit the description in the handler of characteristics of the devices and boards in the system. Running IBCONF to place this information directly in the handler eliminates the need to restate it inside each application program.

IBCONF passes two groups of features to the handler. The first group consists of the characteristics of the instruments or devices attached to your GPIB-PC. The second group consists of the characteristics of each GPIB-PC installed in the computer.

#### **Characteristics of the Instruments**

Each instrument used with the GPIB-PC has the following characteristics:

- A symbolic name of each device on the GPIB (such as DEV5 or PS5010).
- A GPIB-PC access board for each device (e.g., GPIB0). The access board is discussed in *Device Map Concepts and Terms* later in this section.
- A primary and, if used, secondary address for each device.
- A time limit that is to be imposed when executing certain functions. This is to ensure that accessing a powered-off device does not hang up the GPIB indefinitely.
- A way to terminate I/O transmissions to and from the device. Some devices require or append an end-of-string character, such as the ASCII line feed character, to data strings. Others use the GPIB END message, which is sent or received via the EOI signal line. Still others use both. Some terminate messages only when a predetermined number of bytes are sent or received.

#### **Characteristics of each GPIB-PC**

Each GPIB-PC has the following characteristics:

- A symbolic name (such as GPIB0 and GPIB1).
- A computer I/O or port address.
- The capability to be designated as the System Controller of the devices on its bus.
- A time limit that is imposed when executing certain functions.
- A way to terminate I/O transmissions to and from the board when executing board calls, i.e., by an end-of-string character, an END message, and/or a byte count.
- An interrupt level that the board uses.

- What DMA channel, if any, the board uses.
- Whether it uses high-speed or normal timing when transmitting data to a device. With normal timing, there is a delay of at least 2 μsec after the data is placed on the GPIB before the Data Valid (DAV) line is asserted. With high-speed timing, this delay is decreased to about 500 nsec.
- The Internal Clock Frequency for a PC-IIA. This is the value of the internal PC bus clock.

## **Default Configurations**

Just as the hardware has factory default settings for switches and jumpers, the software also has factory default configurations. For example, the default device names of the 16 GPIB devices are DEV1 through DEV16, but you might wish to assign more descriptive names to each device, such as METER for a digital multimeter.

You can also use IBCONF to look at the current default settings in the handler file.

If you do not make changes using IBCONF, the default characteristics of the software remain in effect.

## **Primary Default Characteristics**

The following are the primary default characteristics of the handler.

- There are 16 active devices with symbolic names DEV1 through DEV16.
- GPIB addresses of these devices are the same as the device number; for example, DEV1 is at address 1.
- The 16 devices are assigned to GPIB0 as their access board.
   GPIB0 is the symbolic name of the first GPIB-PC board in your system. If you have an additional GPIB-PC in your system, its symbolic name is GPIB1.
- Each GPIB-PC is System Controller of its independent bus and has a GPIB address of 0.
- The END message is sent with the last byte of each data message to a device. Each data message that is read from a

device is automatically terminated when END is received. No end-of-string character is recognized.

- The time limit on I/O and wait function calls is approximately 10 seconds.
- GPIB0 is a Model GPIB-PCII, is at base I/O address hex 02B8, and uses DMA Channel 1 and TLC Interrupt Line 7.
- You must run IBCONF if you are using a GPIB-PCIIA or if you
  have changed the hardware switches/jumpers on any GPIB-PC
  from the factory settings. Otherwise, it is unnecessary to run
  IBCONF. Consult the appropriate supplement to Section Two
  of the user manual to find the factory settings of your GPIB-PC
  model.

## Running IBCONF

When you ran IBSTART, a copy of IBCONF. EXE was placed on your boot drive.

To run IBCONF, go to the root directory of the boot drive and enter:

ibconf

If you have a color monitor, the configuration program will automatically appear in color. If you have a color monitor but want the configuration program to appear in monochrome, enter:

ibconf -m

IBCONF scans the handler file, GPIB.COM, and reads its data structures into memory. After you press a key, the program displays the Device Map for board GPIBO.

IBCONF makes changes to the GPIB. COM file, which should also be in the root directory. If you want IBCONF to make changes to a different copy of GPIB. COM such as GPIB2. COM, enter the path and name of the GPIB. COM file you want modified:

ibconf c:\GPIB-PC\GPIB2.COM

This will have the effect of changing the parameters within the GPIB2.COM file in the GPIB-PC subdirectory.

Modify only the copy of GPIB.COM created by IBSTART in your boot directory. Never modify the master copy on the distribution diskette. This would happen if you ran IBCONF from the distribution diskette and if the distribution diskette were not write-protected.

## Upper and Lower Levels of IBCONF

IBCONF operates at both an upper and a lower level. The upper level consists of the Device Maps and gives an overview of the GPIB system as defined within the handler being configured. The lower level consists of screens that describe each individual board and device in the system.

#### Upper Level - Device Map for Board GPIBx

This screen displays the names of all devices defined in the handler file, and indicates which devices, if any, are accessed through the interface board GPIBx. At this level, you may:

- Rename a device:
- Disconnect a device from its assigned GPIB-PC access board or connect (reassign) it to a different access board; or
- Proceed to the lower level to edit or examine the characteristics of a particular board or device.

Instructions are given on the screen for selecting the individual devices and for changing from one device map to another, for example, from the map for GPIBO to that for GPIB1.

#### **Device Map Concepts and Terms**

Device Name - contains up to seven characters. The rules for naming devices are the same as DOS rules for naming files, except that suffixes (.xxx) are not allowed. DOS treats uppercase and lowercase letters identically. The string "PLOTTER" is treated the same as the string "plotter". For this reason, the configuration program maps all lowercase letters to uppercase.

Device names must not be given the same names as files, directories, and/or subdirectories. If you name a device PLTR and your file system already contains the file PLTR. DAT or a subdirectory PLTR, a conflict results.

Access Board - all devices on the GPIB require an access board within the computer. The access board is the GPIB-PC interface board that provides the hardware link to the computer. The access board name is of the form GPIBx, where x is a digit 0 or 1 representing the appropriate GPIB board number. The access board name is not alterable.

The string representing a device or board name is the first variable argument of the function IBFIND called at the beginning of your application program. Refer to Sections Three and Four for detailed explanations of IBFIND.

#### Lower Level - Device/Board Characteristics

The lower level screens display the currently defined values for characteristics such as addressing and timeout information of a device or board. Instructions are available on the screen for selecting a specific field and for modifying the current settings. The configuration settings selected for each device and each board are a means of customizing the communications and other options to be used with that board or device.

The settings for devices specify the characteristics to be used by the access board for that device when device functions are used.

The settings for boards specify the characteristics to be used with each board when board functions are used. In the following explanations of device and board characteristics, notice that some characteristics apply to both devices and boards and some apply only to boards.

#### **Device and Board Characteristics**

# **Primary GPIB Address**

Each device and board must be assigned a unique primary address in the range hex 00 to hex 1E. A listen address is formed by adding hex 20 to the primary address; the talk address is formed by adding hex 40 to the primary address. Consequently, a primary address of hex 10 corresponds to a listen address of hex 30 and a talk address of hex 50. The GPIB primary address of any device is set within that device, either with hardware switches, or, in some cases, a software program. This address and the address listed in IBCONF must be the same. Refer to the device-specific documentation provided with your instrument for instructions about that device's address. The primary GPIB address of all GPIB-PC boards is 0, unless changed by IBCONF. There are no hardware switches on the GPIB-PC to select the GPIB address.

### Secondary GPIB Address

Any device or board using extended addressing must be assigned a secondary address in the range hex 60 to hex 7E, or the option NONE may be selected to disable secondary addressing. As with primary addressing, the secondary GPIB address of any device is set within that device, either with hardware switches, or, in some cases, a software program. This address and the address listed in IBCONF must be the same. Refer to the device documentation for instructions. Secondary addressing is disabled for all devices and boards unless changed by IBCONF.

# **Timeout Settings**

The timeout value is the approximate length of time that may elapse before I/O functions such as IBRD, IBWRT, and IBCMD complete. It is also the length of time that the IBWAIT function waits for an event before returning if the TIMO bit is set. Consequently, a wait for the SRQ line to be asserted will terminate after the time limit is reached if both the SRQI and TIMO bits are set in the mask passed to IBWAIT, and no SRQ signal is detected. Refer to the IBWAIT function description in Sections Three and Four for more information.

This field is set to a code mnemonic which specifies the time limit as follows:

Table 2.1 - Timeout Settings

| Code     | Actual Value | Minimum Timeout |  |
|----------|--------------|-----------------|--|
| TNONE    | 0            | disabled        |  |
| T10µsec  | 1            | 10 μsec         |  |
| T30µsec  | 2            | 30 μsec         |  |
| T100µsec | 3            | 100 μsec        |  |
| T300µsec | 4            | 300 μsec        |  |
| T1msec   | 5            | 1 msec          |  |
| T3msec   | 6            | 3 msec          |  |
| T10msec  | 7            | 10 msec         |  |
| T30msec  | 8            | 30 msec         |  |
| T100msec | 9            | 100 msec        |  |
| T300     | 10           | 300 msec        |  |
| T1sec    | 11           | 1 sec           |  |
| T3sec    | 12           | 3 sec           |  |
| T10sec   | 13           | 10 sec          |  |
| T30sec   | 14           | 30 sec          |  |
| T100sec  | 15           | 100 sec         |  |
| T300sec  | 16           | 300 sec         |  |
| T1000sec | 17           | 1000 sec        |  |

NOTE: If you select TNONE, no limit will be in effect.

#### **EOS Byte**

Some devices can be programmed to terminate a read operation when a selected character is detected. A linefeed character (hex 0A) is a popular one.

NOTE: To send the EOS character to a device in a write operation, you must explicitly include that byte in your data string.

#### **EOS Modes**

- Terminate a Read on EOS Some devices send an EOS byte signaling the last byte of a data message. A yes response will cause the GPIB-PC to terminate read operations when it receives the EOS byte.
- Set EOI with EOS on Write A yes response will cause the GPIB-PC to assert the EOI (send END) line when the EOS character is sent.
- 7- or 8-bit compare on EOS Along with the designation of an EOS character, you may specify whether all eight bits are compared to detect EOS, or just the seven least significant bits (ASCII or ISO format).

# Set EOI with last byte of Write

Some devices, as Listeners, require that the Talker terminate a data message by asserting the EOI signal line (sending END) with the last byte. A yes response will cause the GPIB-PC to assert EOI on the last data byte.

#### **GPIB-PC Model**

The GPIB-PC Model must be specified so that the handler will use the appropriate hardware addressing scheme.

## **Board is System Controller (Boards Only)**

This field appears on the board characteristics screen only. Generally, the GPIB-PC will be the System Controller. In some situations, such as in a network of computers linked by the GPIB, another device may be System Controller and the GPIB-PC will NOT be designated System Controller. A yes response designates the GPIB-PC to be System Controller. A no response designates it not to be System Controller.

#### **Local Lockout on all Devices (Boards Only)**

It is desirable to place many devices in the local lockout state while they are being remotely accessed. If yes is selected, the access board will place all of its devices in local lockout state while accessing them.

## Disable Auto Serial Polling (Boards Only)

This option allows you to disable automatic serial polls if this feature is incompatible with certain devices on the bus. While this feature is on, the handler conducts serial polls of the devices and stores positive responses whenever the GPIB Service request (SRQ) line is asserted. Refer to *Automatic Serial Polling* of Section Four for further information. Normally, this feature will not conflict with devices that conform to the IEEE-488 specification.

## **High-Speed Timing (Boards Only)**

Some devices are unable to read data messages at high-speed (Tri-state) timing. If your GPIB system has slower devices, you may want to select a longer data setting time by selecting no for this field.

## **Interrupt Jumper Setting (Boards Only)**

This field must be set to the same value as the interrupt level jumper setting on the GPIB-PC board itself. For most personal computers, this jumper setting reflects the actual interrupt level selected. Any exception is explained in the *Getting Started with your GPIB-PC* pamphlet that comes with the interface board. Any valid interrupt level may be selected, provided the level does not conflict with other equipment.

# Base I/O Address (Boards Only)

The GPIB-PC may be assigned any one of the legal base I/O or port addresses as described in the appropriate supplement to this section. The value entered must match the hardware setting selected during hardware configuration. If it does not match, the handler cannot communicate with the GPIB-PC.

#### **DMA Channel (Boards Only)**

This field appears only on computers supporting DMA capability. The GPIB-PC may use any of the three DMA channels, 1, 2, or 3, provided that another device is not already using that channel. If a DMA channel is not available, programmed I/O can be enabled by selecting NONE.

# **Internal Clock Frequency (Boards Only)**

For the GPIB-PCII, this value is equal to the frequency of the PC bus signal OSC divided by 2 and rounded up. Since OSC is fixed at 14.14 MHz for all IBM PCs and compatibles, this field is always set to 8.

For the GPIB-PCIIA, this value is equal to the frequency of the PC bus signal CLK and rounded up. Since the signal CLK varies according to the machine, this field varies as well. Typical examples are:

| Machine                    | PCII ICF value | PCIIA ICF value |
|----------------------------|----------------|-----------------|
| IBM PC, XT, and compatible | 8              | 5               |
| IBM XT (new)               | 8              | 8               |
| IBM AT and compatibles     | 8              | 6               |
| Compaq Deskpro             | 8              | 5,8             |
| Compaq Deskpro 286         | 8              | 6,8             |
| Compaq Portable 286        | 8              | 6,8             |

Notice that on some computers the CLK frequency depends on whether the CPU is operated at normal or high-speed mode. If you want to operate the GPIB-PC under both modes, either reconfigure the software or use the higher value. If you are in doubt as to what value to enter, use 8.

# Exiting IBCONF

Once all changes have been made, you may exit IBCONF by typing the function key indicated on the screen. The program will first ask if it should save any changes before exiting. Typing a y response causes the changes to be written to the file on disk. Before exiting, the program will check for situations that may cause problems.

Situations which are checked are as follows:

- GPIB addressing conflict between a device and its access board;
- GPIB boards not present in the host machine at the specified address; and
- Timeouts disabled on a device or board.

If any of these situations is encountered, you will be notified and given the option of re-entering or exiting IBCONF. To disable auto-checking, call IBCONF -E.

After exiting, the system MUST be rebooted for the new values to take effect.

Some functions may be called during the execution of an application program to change some of the configured values temporarily. These functions are shown in Table 2.2.

Table 2.2 - Functions that Alter Default Characteristics

| Characteristic                 | Dynamically Changed by |
|--------------------------------|------------------------|
| Primary GPIB address           | IBPAD                  |
| Secondary GPIB address         | IBSAD                  |
| End-of-string (EOS) byte       | IBEOS                  |
| 7- or 8- bit compare on EOS    | IBEOS                  |
| Set EOI with EOS on Write      | IBEOS                  |
| Terminate a Read on EOS        | IBEOS                  |
| Set EOI w/last byte of Write   | IBEOT                  |
| Change board assignment        | IBBNA                  |
| Enable or disable DMA          | IBDMA                  |
| Change or disable time limit   | IBTMO                  |
| Request/release system control | IBRSC                  |

# **Using Your GPIB-PC**

Now that your software and hardware are installed, read Section Three for an introduction to the functions available for the GPIB-PC. The functions are described in the order that you will most likely use them. Pay special attention to Group I, Group II, and Group III.

After reading about these functions, practice using them with your programmable instrument or device in an interactive environment using the IBIC program described in Section Five. IBIC allows you to program your instrument interactively from the computer keyboard rather than from an application program. This helps you understand how the device and the handler work. It also familiarizes you with status information that is returned by each function and that is also available to your application program in the form of global variables.

While running IBIC, study the descriptions of each function given in Section Four to fully understand the purpose and syntax of each function.

Finally, referring to the appropriate language supplement of Section Four, write your application program. Whenever possible, use IBIC to test the sequence of the GPIB-PC function calls your application program makes. Trying your function calls from IBIC is especially helpful if your application program responds in an unexpected manner.

# Section Three - GPIB-PC Functions — Introduction

This section introduces you to the GPIB-PC handler functions and their capabilities. They are described in the order you will most likely use them.

Application environments for which the functions are designed are described. Short examples illustrate how the functions operate.

# **Introduction to the GPIB-PC Functions**

The GPIB-PC functions are high-level and low-level functions that communicate with and control devices on the GPIB. The functions are divided into six groups, and each group is distinguished by the type of applications it serves. The functions contained in the first three groups are mostly high-level, while those of the last three are mostly low-level.

# **High-Level Functions**

High-level functions are easy to learn and use. They automatically execute sequences of commands that handle bus management operations required to perform activities such as reading from and writing to devices and polling them for status. These functions free you from having to know the GPIB protocol or bus management details involved. Most device functions (functions that specify a device) are high-level functions.

#### Low-Level Functions

In contrast, low-level functions perform rudimentary or primitive operations that require that you know something about GPIB protocol to use them effectively. They are needed because high-level functions do not always meet the requirements of applications. In such cases, low-level functions offer the flexibility you need to solve most of your application problems. All board functions (functions that specify a board) are low-level functions.

# **Calling Syntax**

The calling syntax for GPIB-PC functions varies according to the language used. In this section, a generic syntax is used to identify the function and its arguments.

# Group I

Group I functions may be the only functions you need for many of your instrument control applications. Group I functions are as follows:

- IBRD,
- IBWRT, and
- IBFIND.

They are suitable for your applications under the following conditions:

- Communication is between the Controller (computer) and one device at a time. Messages are not broadcast to several devices at once, and devices do not talk to each other directly.
- Devices do not require special services or operations, such as polling or triggering, to send or receive data.

IBRD and IBWRT are high-level input/output (I/O) functions. IBFIND is a start-up function that opens the device.

# IBRD (bd,buf,cnt)

IBRD reads a specified number of bytes from a device and stores them in memory. The device is automatically addressed before reading and unaddressed afterward. If not done previously, the GPIB is initialized on entering the function and the device is placed in remote programming mode.

When programming in BASIC, IBRD performs string transfers. IBRDI is available for binary transfers to an integer array.

# IBWRT (bd,buf,cnt)

IBWRT writes a specified number of bytes from the memory buffer to a device. The device is automatically addressed before writing and unaddressed afterward. If not done previously, the GPIB is initialized on entering the function, and the device is placed in remote programming mode.

When programming in BASIC, IBWRT performs string transfers. IBWRTI is available for binary transfers from an integer array.

#### IBFIND (bdname,bd)

IBFIND returns a unit descriptor associated with the name of the device. When the software is installed, a description of each device is placed in an internal reference table accessible by the handler. This description includes the GPIB address, end-of-string (EOS) modes, timeout selection, and a name for the device.

# **Group II**

Group II functions offer additional high-level device services often needed in common instrument control applications. Group II functions are as follows:

- IBRSP,
- IBCLR,
- IBTRG, and
- IBLOC.

# IBRSP (bd,spr)

IBRSP serially polls a device and returns its status response. The response consists of a single byte in which the hex 40 bit is set if the device is requesting service and asserting Service Request (SRQ).

Here are examples of a Tektronix 4041 BASIC SRQ handler call and the corresponding IBRSP call. In this case, the device being polled is the plotter and is at GPIB address 7:

```
POLL STATUS, ADDRESS; 7
CALL IBRSP (PLTR*, STATUS*)
```

In both cases, the plotter's status response is stored in the variable STATUS.

Unless disabled during software configuration, any device function call will automatically conduct serial polls if SRQ is asserted on GPIB. This automatic serial polling is discussed in Section Four.

#### IBCLR (bd)

IBCLR clears the device by sending to it the Selected Device Clear (SDC) and appropriate addressing commands.

### Clearing the Device Versus Clearing the GPIB

There is a difference between clearing or initializing devices and clearing or initializing the GPIB itself.

#### Clearing the Device

The Selected Device Clear (SDC) command that is sent by the IBCLR function resets internal functions of the device, such as causing a digital multimeter to change its function, range, and trigger mode back to default settings.

#### Clearing the GPIB

The Interface Clear (IFC) command initializes the GPIB and the bus interface circuits of all attached devices without affecting internal functions. IFC is sent automatically when the first device function is called.

A device function is a function that references a device such as the four already described: IBRD, IBWRT, IBRSP, and IBCLR.

#### IBTRG (bd)

IBTRG triggers the device by sending to it the Group Execute Trigger (GET) and appropriate addressing commands.

## IBLOC (bd)

IBLOC places the device in local program mode by sending the Go To Local (GTL) and appropriate addressing commands to the device.

# Placing a Device in Remote Mode

The first device function call after power-on, in addition to sending the IFC command as previously described, also places the device in remote program mode by setting the GPIB Remote Enable (REN) line and addressing the device to listen.

#### Placing a Device in Local Mode

Devices must usually be placed in remote program mode before they can be programmed from the GPIB. This operation is done automatically by the handler. The IBLOC function is then used when that device must be returned to local program mode.

In addition, unless disabled using the configuration program (IBCONF), the handler places devices in local lockout mode, which prevents you from returning a device to local mode using the device's front-panel control.

The seven previously described functions will be sufficient to meet your application needs, in most cases. They are the most important functions for you to learn.

# **Group III**

The functions of Group III are more flexible for controlling and communicating with devices. Group III functions are as follows:

- IBRDA,
- IBWRTA.
- IBRDF,
- IBWRTF,
- IBWAIT.
- IBSTOP,
- IBTMO,
- IBONL, and
- IBPCT.

These functions are used under the following conditions:

- Program execution must proceed in parallel with GPIB I/O often called asynchronous operation.
- I/O is to or from a file rather than a memory buffer.
- Controller-In-Charge authority must be transferred to another GPIB device.
- The timeout value must be changed.
- The handler must be reinitialized with respect to certain devices.

# IBRDA (bd,buf,cnt) and IBWRTA (bd,buf,cnt)

These functions are similar to IBRD and IBWRT except that the operation is asynchronous. This means that the function returns after starting the I/O operation without waiting for it to complete.

When programming in BASIC, IBRDA and IBWRTA perform string transfers. IBRDIA and IBWRTIA are available for transfers to and from an integer array.

# IBRDF (bd,buf,cnt) and IBWRTF (bd,buf,cnt)

These functions are similar to IBRD and IBWRT except that data is read into a file.

# IBWAIT (bd,mask)

IBWAIT waits for one or more events to occur. For the IBRDA and IBWRTA functions, the event to wait for is the completion of the operation.

# IBSTOP (bd)

IBSTOP aborts any asynchronous operation associated with the device.

#### IBTMO (bd,v)

IBTMO changes the time limit in which operations with the device must complete.

### IBONL (bd,v)

IBONL re-initializes the device and cancels any asynchronous I/O in progress. All reconfigurable software parameters, such as the time limit just discussed, are reset to their power-on values. See the discussion of software configuration in Section Two for further information on reconfigurable software parameters.

The last function in this group allows the computer to pass control to another device capable of being the Controller.

#### IBPCT (bd)

IBPCT passes Controller-In-Charge authority to the specified device by sending the Take Control (TCT) commands and appropriate addressing commands.

Most GPIB-compatible instruments or other types of devices can be programmed using the high-level functions of Groups I, II, or III. Not all devices, however, are completely compatible with the IEEE-488 specification, nor are the combinations of bus management and/or I/O operations contained in the high-level functions suitable for all applications.

Some operations, such as interprocessor networks and peripheral sharing, require additional capabilities and flexibility in controlling the GPIB. This is achieved, in part, with low-level functions that perform single GPIB activities, each with a limited scope or objective. Powerful and versatile routines can be developed using these functions. Groups IV, V, and VI consist mostly of low-level functions.

# **Group IV**

The functions described previously have been device functions; that is, the bd argument referred to a device on the GPIB. This section introduces board functions, where bd refers to a specific GPIB-PC interface board in the computer. Group IV functions are as follows:

- IBFIND,
- IBCMD,
- IBCMDA,
- IBRD,
- IBRDA,
- IBWRT,
- IBWRTA,
- IBSTOP,
- IBWAIT,
- IBTMO,
- IBONL,
- IBSIC,
- IBSRE,
- IBGTS,
- IBCAC,
- IBRPP, and
- IBPPC.

Group IV functions can be used under the following conditions:

- Messages are broadcast to more than one device at a time.
- Messages are sent directly from one device to another, without passing through the Controller.
- GPIB lines, such as Attention (ATN), must be turned off or on in a particular fashion to ensure proper operation of a device.
- Devices must be polled in parallel rather than in serial.

# **Purpose of Board Functions**

The handler software can control or communicate over the GPIB only by manipulating a GPIB-PC interface board. Remote devices are accessed indirectly by programming the interface board to do specific things. Device functions are selected sequences of some basic board functions.

Board functions provide the precise control of the GPIB that is needed for special applications.

# **Multiboard Capability**

The handler can control or manipulate more than one interface board. This type of handler is commonly called a multiboard handler, as opposed to a single board handler in which one copy of the handler can control only one board.

Figure 3.1 shows a multiboard GPIB system with board GPIB0 connected to two devices, an oscilloscope and a digital voltmeter; and with board GPIB1 connected to two other devices, a printer and a plotter.

Each board is called the access board for its attached devices because the board is used automatically by the device functions to access those devices. More information about board and device functions is provided in *More About Device and Board Functions* at the end of this section.

# IBFIND (bdname,bd)

This is the same as the Group I function except that boards are assigned names at configuration time in the form GPIBn, where n is a board's decimal number (0, 1, 2, ...) within the computer. For instance, in a system with two GPIB boards, the first is named GPIB0 and the second GPIB1.

# IBCMD (bd,buf,cnt) and IBCMDA (bd,buf,cnt)

Both functions use the specified board to write commands from memory to the GPIB. The messages are sent synchronously using IBCMD and asynchronously using IBCMDA. These command functions are used, for example, to address and unaddress GPIB devices and to send interface messages that enable and disable devices for serial and parallel polls, that clear and trigger devices, and that lock out front panel control of devices.

# IBRD (bd,buf,cnt) and IBRDA (bd,buf,cnt)

Both functions use the specified board to read from a device that has already been addressed to talk (for example, by the IBCMD or IBCMDA function). The syntax for these low-level functions is the same as their high-level counterparts of Group I and III. The software automatically differentiates bd descriptors that refer to devices from those that refer to boards, and executes the read operations appropriately.

IBRDI and IBRDIA are also available in BASIC for binary transfers to an integer array.

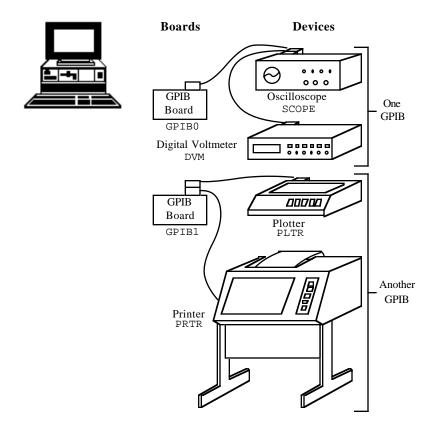

Figure 3.1 - Multiboard GPIB System

# IBWRT (bd,buf,cnt) and IBWRTA (bd,buf,cnt)

Both functions use the specified board to write to one or more devices that have already been addressed to listen (for example, by the IBCMD or IBCMDA function). The syntax for these low-level functions is the same as their high-level counterparts of Group I and III. The software automatically differentiates between bd descriptors that refer to devices and those that refer to boards, and executes the write operations appropriately.

IBWRTI and IBWRTIA are also available in BASIC for binary transfers from an integer array.

#### IBSTOP (bd)

IBSTOP aborts any asynchronous operation associated with the board.

# IBWAIT (bd,mask)

IBWAIT waits for the specified board to detect one of the events selected in the mask bit vector to occur. These events include the completion of asynchronous input/output (CMPL); the board becoming a talker (TACS), listener (LACS), or Controller-In-Charge (CIC); detection of a GPIB Service Request (SRQI); assertion of the Attention signal (ATN); detection of the END message (END); or detection of a time limit (TIMO) or other error condition (ERR).

# IBTMO (bd,v)

IBTMO changes the time limit in which operations with the board must complete.

# IBONL (bd,v)

IBONL performs the same initialization function for boards as the Group III IBONL function does for devices. In addition, the hardware as well as the software is reset and the board is placed online (enabled) or offline (disabled).

# IBSIC (bd)

IBSIC uses the board to initialize the GPIB by sending the Interface Clear (IFC) message.

#### IBSRE (bd,v)

IBSRE uses the board to set or clear the GPIB Remote Enable (REN) line.

# IBGTS (bd,v)

IBGTS causes the board to go from Active Controller to Standby Controller, and in so doing to turn the ATN signal off. This function is generally used to allow two external devices to talk to each other directly. The board can selectively participate in the handshake of the data transfer and hold off the handshake when the END message is detected. The board may then take control synchronously without corrupting the transfer.

#### IBCAC (bd,v)

IBCAC causes the board to take control of the GPIB by setting ATN and going from Standby to Active Controller. The board can take control synchronously or asynchronously.

#### IBRPP (bd,buf)

IBRPP conducts a parallel poll and returns the result.

# IBPPC (bd,v)

IBPPC remotely configures or unconfigures the devices for parallel polls.

# **More About Device and Board Functions**

Before proceeding to the next group of functions, you will find it helpful to compare how a high-level device function can be replaced by several low-level board functions. Conducting a serial poll is a good example. In the discussion of the IBRSP function of Group II, this BASIC example of the device function was used:

```
CALL IBRSP (PLTR%, STATUS%)
```

This is equivalent to the following sequence using the board functions just described:

```
CMD$ = "?" + CHR$(&H18) + "G!"
CALL IBCMD (GPIB0%,CMD$)
STATUS$ = SPACE$(1)
CALL IBRD (GPIB0%,STATUS$)
CMD$ = "_?" + CHR$(&H19)
CALL IBCMD (GPIB0%,CMD$)
```

The first IBCMD function is used to send the string of ASCII commands assigned in the first program line. These are Unlisten (?), Serial Poll Enable (CHR\$(&H18)), talk address of the plotter (G), and listen address of the board (!). Now that the plotter is enabled to send its status byte and the board is addressed to receive it, the IBRD function is called to read the byte and store it in the variable STATUS. The final IBCMD function completes the poll by sending the command string consisting of three messages: Untalk (\_), Unlisten (?), and Serial Poll Disable (CHR\$(&H19)).

You can see that a high-level device function is easier to use. However, when an application requires a more complex serial poll routine than the one just described, such as a serial poll routine which polls several devices in succession and provides other servicing operations at the same time, low-level board functions can be used to create such a routine.

# **Group V**

Group V functions are used when the GPIB-PC is not CIC. An example is a system where the computer in which the board is installed performs as an instrument, but is controlled by another device on the GPIB. Group V functions are as follows:

- IBRSV.
- IBLOC.
- IBPPC,
- IBIST, and
- IBWAIT.

These functions are used to:

- Request service from the CIC.
- Simulate a front panel "return to local" switch.
- Reconfigure a board or device for a parallel poll.
- Locally configure for parallel polls and change the parallel poll flag.
- Wait for the CIC to execute certain actions.

# IBRSV (bd,v)

IBRSV requests service from the CIC and to set the status byte that is sent when the board is serially polled by the controller.

# IBLOC (bd)

IBLOC sends a return to local message to the board. The message clears an internal remote status condition if it is set and the internal lockout status condition is not set. These conditions can be checked with the IBWAIT function. How the application program interprets this action is system dependent.

#### IBPPC (bd,v)

IBPPC locally configures or unconfigures the board for parallel polls.

# IBIST (bd,v)

IBIST sets or clears the board's parallel poll flag (also known as the individual status bit).

#### IBWAIT (bd,mask)

This function is described in Group IV. It is included here to describe the additional events associated with noncontroller operations that the function can detect. These include being triggered (DTAS) or cleared (DCAS) by the controller, being placed in remote programming mode (REM) by the controller, or being placed in a lockout state (LOK) by the controller.

# **Group VI**

Group VI functions are used only when the default values of the configuration parameters set during software installation need to be changed dynamically or temporarily during execution of the application program. Group VI functions are as follows:

- IBEOT,
- IBEOS,
- IBBNA,
- IBDMA,
- IBPAD,
- IBSAD,
- IBRSC, and
- IBTMO.

They are used to accomplish the following actions:

- Change the way I/O transmissions are terminated.
- Associate a device with a different access board.
- Change from DMA to programmed I/O.
- Change the GPIB address of a board or device.
- Request or release System Control.

# IBEOT (bd,v)

IBEOT enables or disables sending the END message (EOI) with the last byte written by the board.

#### IBEOS (bd,v)

IBEOS assigns the end of string (EOS) character to use with subsequent IBRD and IBWRT operations. This character is compared with incoming bytes from the device and may be used to terminate a read operation. It is also compared with outgoing bytes to the device and may be used to generate the END message (EOI).

# IBBNA (bd, "GPIBn")

IBBNA assigns board n to be the access board for device bd.

### IBDMA (bd,v)

IBDMA selects DMA or programmed I/O for the board. This function is only appropriate for boards with DMA capability.

#### IBPAD (bd,v)

IBPAD sets the primary GPIB address of the device or board.

### IBSAD (bd,v)

IBSAD sets the board's or device's secondary GPIB address or disables secondary addressing.

# IBRSC (bd,v)

IBRSC causes the board to request or release System Control authority.

# IBTMO (bd,v)

IBTMO sets the time limit in which operations with a device or board must complete.

Another important feature of the GPIB-PC functions is that they return status information about the boards and devices in the system. This information is returned in the form of three global status variables, IBSTA, IBERR, and IBCNT. The beginning of Section Four fully describes these variables.

# Section Four - GPIB-PC Functions — Overview

This section consists of Section Four and a BASIC supplement. Section Four contains a discussion of the important characteristics common to all programming languages. The BASIC supplement lists the GPIB functions for BASICA and QuickBASIC languages.

When you order a language other than BASIC, you receive a separate supplement unless your language is very similar to BASICA. Insert any new supplements in place of or in addition to Section Four A.

# **General Programming Information**

The following characteristics are common to all programming languages:

- A Status Word,
- Error Codes,
- A Count Variable,
- Read and Write Termination.
- Device Function Calls, and
- Automatic Serial Polling.

A thorough understanding of the concepts presented here is essential to the implementation of a GPIB system.

The next several paragraphs explain the status word (IBSTA), the error variable (IBERR), and the count variable (IBCNT). These variables are updated with each function call to reflect the status of the most recently referenced device or board.

# **Status Word**

All functions return a status word containing information about the state of the GPIB and the GPIB-PC. You should test for the conditions reported in the status word to make decisions about continued processing. The status word is returned in the variable IBSTA.

The status word contains 16 bits, of which 14 are meaningful. A bit value of 1 indicates the corresponding condition is in effect. A bit value of zero indicates the condition is not in effect.

Table 4.1 lists the conditions and the bit position to be tested for that condition. Some bits are set only on device function calls (d); some bits are set only on board function calls (b); and some bits are set on either type (db).

**Mnemonics** Bit Hex Function Description Pos. Value Type ERR 15 8000 db GPIB error Time limit exceeded TIMO 14 4000 db END END or EOS detected 13 2000 db SROI 12 1000 SRQ interrupt received b ROS 11 800 d Device requesting service CMPL 8 100 db I/O completed LOK 7 80 h Lockout State REM 6 40 b Remote State CIC 5 Controller-In-Charge 20 h ATN 4 Attention is asserted 10 b **TACS** 3 8 h Talker LACS 2 4 h Listener DTAS 2 1 h Device Trigger State DCAS 0 Device Clear State b 1

Table 4.1 - Status Word Layout

A description of each status word and its condition follows.

ERR (db) ERR is set in the status word following any call that results in an error; the particular error may be determined by examining the IBERR variable. It is cleared following any call that does not result in an error.

NOTE: Always check for an error condition after each call. An error made early in your application program may not become apparent until a later instruction. At that time, the error can be more difficult to locate.

- TIMO (db) TIMO specifies whether a timeout has occurred. It is set in the status word following a call to IBWAIT if the TIMO bit of the IBWAIT mask parameter is also set and if the wait has exceeded the time limit value that is set by the IBTMO call. It is also set following a call to any of the synchronous I/O functions (e.g., IBRD, IBWRT, and IBCMD) if a timeout occurs during a call. TIMO is cleared in the status word in all other circumstances.
- END (db) END specifies whether the END or EOS message has been received. It is set in the status word following a read function if the END or EOS message was detected during the read. While the GPIB-PC is performing a shadow handshake as a result of the IBGTS function, any other function call may return a status word with the END bit set if the END or EOS message occurred before or during that call. It is cleared in the status word when any I/O operation is initiated.
- SRQI (b) SRQI specifies whether a device is requesting service. It is set in the status word whenever the GPIB-PC is CIC and the GPIB SRQ line is asserted. It is cleared whenever the GPIB-PC ceases to be the CIC, or the GPIB SRQ line is unasserted. The bit is also cleared when executing board functions and the GPIB-PC is an active talker, i.e., it is addressed to talk and ATN is unasserted.

In Revision D software, the SRQI status bit always reflects the current level of the SRQ line whether or not the GPIB-PC is CIC.

- RQS (d) RQS appears only in the status word of a device function call. Indicates that the device is requesting service. It is set in the status word whenever the hex 40 bit is asserted in the device's serial poll status byte. The serial poll which obtains the status byte may be the result of an IBRSP call, or it may be done automatically by the handler. It is cleared when the user has called IBRSP to read the serial poll status byte that caused the RQS. An IBWAIT on RQS should only be done on devices that respond to serial polls.
- CMPL (db) CMPL specifies the condition of outstanding I/O operations. It is set in the status word whenever I/O is not in progress; that is, whenever I/O is complete. It is cleared while I/O is in progress.
- LOK (b) LOK specifies whether the board is in a lockout state.

  While LOK is set, the function IBLOC is effectively inoperative for that board. It is set whenever the GPIB-PC detects the Local Lockout (LLO) message has been sent either by the GPIB-PC or by another Controller. It is cleared when the Remote Enable (REN) GPIB line becomes unasserted either by the GPIB-PC or by another Controller.
- REM (b) REM specifies whether the board is in remote state. It is set whenever the Remote Enable (REN) GPIB line is asserted and the GPIB-PC detects its listen address has been sent either by the GPIB-PC or by another Controller. It is cleared whenever REN becomes unasserted, or when the GPIB-PC as a Listener detects the Go to Local (GTL) command has been sent either by the GPIB-PC or by another Controller, or when the IBLOC function is called while the LOK bit is cleared in the status word.
- CIC (b) CIC specifies whether the GPIB-PC is the Controller-In-Charge. It is set whenever the IBSIC function is called while the GPIB-PC is System Controller, or when another Controller passes control to the GPIB-PC. It is cleared whenever the GPIB-PC detects Interface Clear (IFC) from the System Controller, or when the GPIB-PC passes control to another device.
- ATN (b) ATN specifies the state of the GPIB Attention (ATN) line. It is set whenever the GPIB ATN line is asserted and cleared when the ATN line is unasserted.
- TACS (b) TACS specifies whether the GPIB-PC has been addressed

as a Talker. It is sent either by the GPIB-PC itself or by another Controller. It is cleared whenever the GPIB-PC detects the Untalk (UNT) command, a talk address other than its own talk address, or Interface Clear (IFC).

- LACS (b) LACS specifies whether the GPIB-PC has been addressed as a Listener. It is set whenever the GPIB-PC detects its listen address (and secondary address, if enabled) has been sent either by the GPIB-PC itself or by another Controller. It is also set whenever the GPIB-PC shadow handshakes as a result of the IBGTS function. It is cleared whenever the GPIB-PC detects the Unlisten (UNL) command, its own talk address, Interface Clear (IFC), or IBGTS is called without shadow handshake.
- DTAS (b) DTAS specifies whether the GPIB-PC has detected a device trigger command. It is set whenever the GPIB-PC, as a Listener, detects the Group Execute Trigger (GET) command has been sent by another Controller. It is cleared in the status word on any call immediately following an IBWAIT call if the DTAS bit is set in the IBWAIT mask parameter.
- DCAS (b) DCAS specifies whether the GPIB-PC has detected a device clear command. It is set whenever the GPIB-PC detects the Device Clear (DCL) command has been sent by another Controller, or whenever the GPIB-PC as a Listener detects the Selected Device Clear (SDC) command has been sent by another Controller. It is cleared in the status word on any call immediately following an IBWAIT call if the DCAS bit was set in the IBWAIT mask parameter, or on any call immediately following a read or write.

In addition to the above, the following situations also affect the status word bits:

• A call to the function IBONL clears the following bits:

END LOK REM CIC TACS LACS DTAS DCAS

• A call to IBONL affects bits other than those listed here according to the rules explained above.

In the event that a function call returns an ENEB or EDVR error, all status word bits except the ERR bit are cleared, since these error codes indicate that it is not possible to obtain the status of the GPIB-PC.

# **Error Codes**

When the ERR bit is set in the status word, a GPIB error has occurred. The error code is returned in the variable IBERR.

There are 14 possible error codes. Table 4.2 lists these codes, a recommended mnemonic to be associated with that type of error, and the numeric value of the code.

Suggested Decimal **Explanation** Mnemonic Value **EDVR** 0 DOS error ECIC Function requires GPIB-PC to be CIC 1 **ENOL** 2 No Listener on write function 3 EADR GPIB-PC not addressed correctly **EARG** 4 Invalid argument to function call **ESAC** 5 GPIB-PC not System Controller as required **EABO** I/O operation aborted 6 7 **ENEB** Non-existent GPIB-PC board I/O started before previous operation EOIP 10 completed **ECAP** 11 No capability for operation **EFSO** 12 File system error Command error during device call **EBUS** 14 ESTB Serial Poll status byte lost 15 ESRO 16 SRO stuck in ON position

Table 4.2 - GPIB Error Codes

A description of each error and some conditions under which it may occur follows:

EDVR (0) EDVR is returned by the language interface when the device or board name passed in an IBFIND call is not configured in the handler. In this case, the variable IBCNT will contain the DOS error code 2, "Device not found." The remedy is to replace the argument to IBFIND with a valid board or device name, or reconfigure the handler using the IBCONF utility to recognize the name.

It is also returned when an invalid unit descriptor is passed to any function call. In this case, the variable IBCNT will contain the DOS error code 6, "Invalid handle." The remedy is to be sure that IBFIND has been called and that it returned successfully. Also note that following a call to IBONL with a second argument of 0, which places bd "offline," an IBFIND is required before any subsequent calls with that device or board.

EDVR is also returned when the handler (GPIB.COM) is not installed. The remedy is to check the CONFIG.SYS file in the root directory and make sure it contains the line:

DEVICE=GPIB.COM

- ECIC (1) ECIC is returned when one of the following board level calls is made while the board is not CIC of the GPIB:
  - IBCMD,
  - IBRPP,
  - IBCAC, and
  - IBGTS.

In cases when the GPIB-PC should always be the CIC, the remedy is to be sure to call IBSIC to send Interface Clear before attempting any of these calls, and to avoid sending the command byte TCT (hex 09, Take Control). In multiple CIC situations, the remedy is to always be certain that the CIC bit appears in the status word IBSTA before attempting these calls. If it is not, it is possible to perform an IBWAIT (CIC) call to delay further processing until control is passed to the board.

ENOL (2) ENOL usually occurs when a write operation was attempted with no listeners addressed. For a device write, this error indicates that the GPIB address configured for that device in the handler does not match the GPIB address of any device connected to the bus. This situation may be corrected by either attaching the appropriate device to the GPIB, by modifying the address of an already attached device, by altering the switches on the device, by calling IBPAD (and IBSAD if necessary) to make the configured address match the device switch settings, or by using the IBCONF configuration utility to reassign the proper GPIB

address to the device in the handler.

For a board write, an IBCMD call is generally necessary to address devices before an IBWRT. Be sure that the proper listen address is in the IBCMD argument string and that no Unlisten (hex 3F) command follows it.

ENOL may occur in situations in which the GPIB-PC is not the CIC and the Controller asserts ATN before the write call in progress has ended. The remedy is either to reduce the write byte count to that which is expected by the Controller, or to resolve the situation on the Controller's end.

EADR (3) EADR occurs when the GPIB-PC is CIC and is not addressing itself before read and write calls are made. This error is extremely unlikely to occur on a device call. For a board call the remedy is to be sure to send the appropriate Talk or Listen address using IBCMD before attempting the IBWRT or IBRD.

EADR is also returned by the function IBGTS when the shadow-handshake feature is requested and the GPIB ATN line is already unasserted. In this case, the shadow handshake is not possible and the error is returned to notify you of that fact. IBGTS should almost never be called except immediately after an IBCMD call. (IBCMD causes ATN to be asserted.)

EARG (4) EARG results when an invalid argument is passed to a function call. The following are some examples:

IBTMO called with a value not in the range 0-17.

IBEOS called with meaningless bits set in the high byte of the second parameter.

IBPAD or IBSAD called with illegal addresses.

IBPPC called with illegal parallel poll configurations.

A board-only call made with a valid device descriptor, or a device-only call made with a valid board descriptor.

(NOTE: EDVR is returned if the descriptor is invalid.)

ESAC (5) ESAC results when IBSIC or IBSRE is called when the

GPIB-PC does not have System Controller capability. The remedy is to give the GPIB-PC that capability by calling IBRSC or by using IBCONF to configure that capability into the handler.

EABO (6) EABO indicates that I/O has been canceled, usually due to a timeout condition. Other causes are IBSTOP being called or the Device Clear message being received from the CIC.

To remedy a timeout error, if I/O is actually progressing but times out anyway, lengthen the timeout period with IBTMO. More frequently, however, the I/O is stuck (the Listener is not continuing to handshake or the Talker has stopped talking), or the byte count in the call which timed out was more than the other device was expecting. Be sure that both parties to the transfer understand what byte count is expected; or if possible, have the Talker use the END message to assist in early termination.

- ENEB (7) ENEB occurs when there is no GPIB-PC at the I/O address specified in the configuration program. This happens when the board is not physically plugged into the system, when the I/O address specified during configuration does not match the actual board setting, or when there is a conflict in the system with the BASE I/O address. If there is a mismatch between the actual board setting and the value specified at configuration time, either reconfigure the software or change the board switches to match the configured value.
- EOIP (10) EOIP occurs when asynchronous I/O has not completed before some other call was made. During asynchronous I/O, until the CMPL bit is set in IBSTA, only IBSTOP and IBWAIT calls are allowed. EOIP is returned when any other call is attempted before the I/O completes. The remedy is to use IBWAIT to wait for the CMPL status and then attempt the other call.
- ECAP (11) ECAP results when a particular capability has been disabled in the handler, and a call is made which attempts to make use of that capability. For example, if you use IBCONF to disable DMA for a board, and then try to call IBDMA to turn DMA back on, you will get this error. The remedy is not to deny capabilities which may be needed later, and to avoid making calls which attempt to alter or make use of capabilities that are unalterable at runtime.

- EFSO (12) EFSO results when an IBRDF or IBWRTF call encounters a problem performing a file operation. Specifically, this error indicates the function was unable to open, create, seek, write, or close the file being accessed. The specific DOS error code for this condition is contained in IBCNT.
- EBUS (14) EBUS results when certain GPIB bus errors occur during device-level calls. It is necessary in all device calls for the handler to send command bytes to perform addressing, serial polls, and to send other bus management information. Devices are expected to accept these command bytes within the time limit specified by the configuration program or by IBTMO. EBUS occurs if a timeout occurred during the sending of these command bytes. Under normal operating circumstances, the remedy would be to find out which GPIB device is accepting commands abnormally slowly and fix the problem with that device. In situations in which slow handshaking of the commands is desirable, lengthen the time limit either with the configuration program or the IBTMO function.
- ESTB (15) ESTB occurs only during the IBRSP call. This indicates that one or more serial poll status bytes which were received due to automatic serial polls have been discarded for lack of room to store them. Several older status bytes are available; however, the oldest is being returned by the IBRSP call. If an occasional lost status byte is not important in your application, you may consider this error code informative only and ignore it. If your application cannot tolerate missing even one status byte, the remedy is to disable Automatic Serial Polling using IBCONF.
- ESRQ (16) ESRQ occurs only during the IBWAIT call. This indicates that a wait for RQS is not possible because the GPIB SRQ line is stuck on. The usual reason for this situation is that some device that the handler is unaware of is asserting SRQ. Since the handler does not know of this device, it will never be serially polled and SRQ will never go away. Another reason for the situation would be that a GPIB bus tester or similar equipment was forcing the SRQ line to be asserted, or that there is a cable problem involving the SRQ line. Although the occurrence of ESRQ signals a definite GPIB problem, it will affect no GPIB operations whatever except that the RQS bit cannot be depended on while the condition lasts.

# Count Variable

The IBCNT variable is updated after each read, write, or command function call with the number of bytes actually transferred by the operation.

# **Read and Write Termination**

The IEEE-488 specification defines two methods of identifying the last byte of device-dependent (data) messages. The two methods permit a Talker to send data messages of any length without the Listener(s) knowing in advance the number of bytes in the transmission. The two methods are as follows:

- END message. In this method, the Talker asserts the EOI (End Or Identify) signal simultaneously with transmission of the last data byte. By design, the Listener stops reading when it detects a data message accompanied by EOI, regardless of the value of the byte.
- End-of-string (EOS) character. In this method, the Talker uses a special character at the end of its data string. By prior arrangement, the Listener stops receiving data when it detects that character. Either a 7-bit ASCII character or a full 8-bit binary byte may be used.

The methods can be used individually or in combination. However, it is important that the Listener be properly configured to unambiguously detect the end of a transmission.

The GPIB-PC always terminates IBRD operations on the END message. Using the configuration program, you can accommodate all permissible forms of read and write termination. The default configuration settings for read and write termination can be changed at run time using the IBEOS and IBEOT functions, if necessary.

### **Device Function Calls**

Device functions are those functions in which the unit descriptor identifies a device rather than an interface board. There are some activities common to all device functions that should be understood thoroughly.

In a single board configuration in which there is only one GPIB-PC in use, when the first device function of the program is executed, the GPIB is initialized by its controlling access board with the Interface Clear (IFC) command. The Remote Enable (REN) line on that GPIB is also asserted. If selected in the configuration program, the Local Lockout (LLO) command is also sent to all devices on the GPIB to place them in a lockout state. Furthermore, the device may be addressed to listen and then unaddressed before certain functions are executed. This is to ensure that the device is in remote program mode.

In a multiboard configuration in which there is more than one GPIB-PC, the process is the same as previously described, with the exception that each GPIB is initialized by its access board when the first device on that GPIB is accessed by a device function call.

The previous descriptions assume that the GPIB-PC is the System Controller of its GPIB, which is the usual configuration. If the GPIB-PC is not the System Controller, it must be passed CIC authority from the System Controller to execute device functions. If the access board is not CIC when a device function is called, the board requests service from the current CIC by asserting the Service Request (SRQ) line and passing the status response byte hex 41 when serially polled by the CIC. The handler then waits indefinitely for control to be passed to the access board. The computer system hangs if there is not another CIC that will pass control. This might happen, for example, if the access board is supposed to be System Controller, but it was not configured as such during software installation.

In Revision D software, if the access board is not CIC when the device call is made, the ECIC error is returned.

Also in Revision D software, because of multitasking, board-level reconfiguration functions must not be called during device-level calls.

## **Automatic Serial Polling**

If this feature is enabled, the handler automatically conducts serial polls when SRQ is asserted. The handler polls all active devices and stores each positive response, i.e., those responses that have the Request Service (RQS) or hex 40 bit set in the device status byte, in a queue associated with each device. Queues are necessary because some devices can send multiple positive status bytes back-to-back. When a positive response from a device is received, the RQS bit of its status word (IBSTA) is set. The polling continues until SRQ is unasserted or an error condition is undetected.

If the handler cannot locate the device requesting service (no known device responds positively to the poll), or if SRQ becomes stuck on (due to a faulty instrument or cable), then a GPIB system error exists which will interfere with the proper evaluation of the RQS bit in the device's status words. The error (ESRQ) will be reported to you if and when you issue an IBWAIT call with the RQS bit included in the wait mask. Should the error condition clear itself up, you will notice this by calling IBWAIT with the RQS bit set in the mask, where the ESRQ error will not be reported. Aside from the difficulty caused by this error in waiting for RQS, the error will have no detrimental effects on other GPIB operations.

If the serial poll function IBRSP is called and one or more responses have been received previously via the automatic serial poll feature, then the first queued response is returned by the IBRSP function in FIFO (first in-first out) fashion. If the RQS bit of the status word is not set when IBRSP is called, the function conducts a serial poll and returns whatever response is received.

If your application requires that requests for service be noticed, you should examine the RQS bit in the status word and call the IBRSP function to examine the status byte whenever it appears. It is possible for a device's serial poll response queue to get clogged with old status bytes when you neglect to call IBRSP to empty the queue. This error condition (ESTB) is returned only by IBRSP when it becomes necessary to report that status bytes have been discarded due to a full queue. If your application has no interest in SRQ or status bytes, you may ignore the occurrence of the automatic polls. The polls occur rarely, and the error conditions described will not occur unless you use the feature.

If the handler is configured with automatic serial polling enabled, this feature will be disabled after a board-level I/O function call, and resumed after a device-level I/O function call. However, if any device-level I/O call results in a timeout error, this feature will be disabled until the next I/O call completes.

NOTE: If the RQS bit of the device status word is still set after IBRSP is called, the response byte queue has at least one more response byte remaining. IBRSP should be called until RQS is cleared to gather all stored response bytes and to guard against queue overflow.

## Section Four A -BASICA/QuickBASIC GPIB-PC Function Calls

This section contains information for programming the GPIB-PC in BASICA and QuickBASIC, Versions 4.0 and earlier. The term **BASICA**, as used in this section, refers to Advanced IBM Interpretive BASIC for the IBM Personal Computer. The term **QuickBASIC** refers to Microsoft QuickBASIC.

The programming information in this supplement can be used with all versions of BASICA and QuickBASIC unless specified otherwise. When different programming information is required that is specific to a particular version, this information is separated and identified by a frame with the respective version number in the upper left corner. An example of this appears as follows:

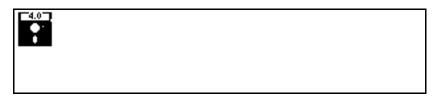

If information is required that is specific to two versions, this information is separated and identified by a frame with the two version numbers in the upper left corner. An example of this appears as follows:

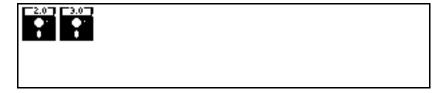

If information is required that is specific to three versions, this information is separated and identified by a frame with the three version numbers in the upper left corner. An example of this appears as follows:

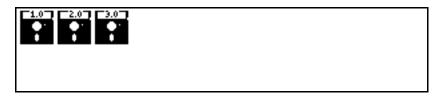

Information that is not located in a frame can be used to program the GPIB-PC in all versions of BASICA and QuickBASIC (that is, Version 4.0 and earlier).

### **BASICA Files**

The GPIB-PC distribution diskette contains four files relevant to programming in BASICA:

- DECL.BAS A file containing required initialization code.
- BIB.M The BASICA language interface which gives your application program access to the handler.
- DBSAMP.BAS A sample program using device calls.
- $\bullet\ \ \$  BBSAMP . BAS A sample program using board calls.

## **QuickBASIC** Files

The GPIB-PC distribution diskette contains four files relevant to programming in QuickBASIC. These files were copied to a subdirectory called GPIB-PC when you ran the installation program IBSTART.BAT.

• QBDECL.BAS - A file containing required initialization code.

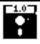

• QBIB1.OBJ - Version 1.0 language interface.

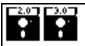

• QBIB2.OBJ - Version 2.0 and 3.0 without coprocessor.

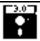

- QBIB 87.OBJ Version 3.0 with coprocessor.
- QBIB\_87E.OBJ Version 3.0 coprocessor emulator mode.

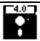

- QBIB4.OBJ Version 4.0 language interface..
- QBDECL4.BAS Version 4.0 required initialization code..

The appropriate language interface depends on the version of OuickBASIC used:

- DOBSAMP.BAS A sample program using device calls.
- BQBSAMP.BAS A sample program using board calls.

## **Programming Preparations for BASICA**

A BASICA language code block must be executed before the main body of your application program.

Place the file DECL.BAS, which contains this code block, at the beginning of the application program, with appropriate adjustments to line numbers. Refer to the BASICA MERGE command. DECL.BAS contains code which loads the file BIB.M into memory. The file BIB.M contains the BASICA language interface to the GPIB-PC handler, and must exist in the directory currently in use.

You may change function and variable names defined in the code block if they conflict with names the application program is using. The substitution must be done consistently and carefully throughout. Instructions provided in this section assume that no name substitution is necessary and that the recommended names are used.

The GPIB status, error, and count information is returned in the variables IBSTA%, IBERR%, and IBCNT% as described at the beginning of Section Four.

In accordance with BASICA language protocol, all function arguments are variables, either integer or string, and their values must be assigned before the function call is made.

The CLEAR statement in line 1 of DECL.BAS contains a constant which is used to determine the memory requirements of the BASICA language interface. For the great majority of users this constant is correct. The constant may be incorrect, however, if you are using a system with an extremely small amount of memory. If after BASICA is invoked it reports that there are fewer than 60000 bytes free, you may need to adjust the constant to a smaller value.

## **Programming Preparations for QuickBASIC**

Include the following QuickBASIC statement at the beginning of your application program:

COMMON SHARED IBSTA%, IBERR%, IBCNT%

This statement is included in the file QBDECL.BAS on the distribution diskette.

The GPIB status, error, and count information is returned in the variables IBSTA%, IBERR%, and IBCNT% as described at the beginning of Section Four.

The file QBIB\*.OBJ contains the QuickBASIC language interface to the GPIB-PC handler. Link compiled GPIB application programs written in QuickBASIC with QBIB\*.OBJ to produce an executable file permitting access to the handler.

In accordance with QuickBASIC language protocol, all function arguments are variables, either integer or string, and their values must be assigned before the function call is made.

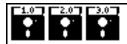

To run your program from within the QuickBASIC editor use the OuickBASIC BUILDLIB command to add OBIB\*.OBJ to your user library, and load that library when loading QuickBASIC. For example, if you are already using a library called USERLIB. EXE, add OBIB2.OBJ to it by entering:

BUILDLIB USERLIB.OBJ OBIB2.OBJ;

Then to run QuickBASIC enter:

OB /L USERLIB.EXE

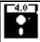

To run your program from within the QuickBASIC interactive environment, use the LINK command to create a QuickLibrary. For example, to create a QuickLibrary called OBIB4.OLB, enter:

LINK /O OBIB4.OBJ,,,BQLB40.LIB;

Then to run QuickBASIC enter:

QB /L QBIB4.QLB

To run your program from MS DOS, follow the instructions in the QuickBASIC User's Manual which pertain to compiling and linking programs. Use the file QBIB4.OBJ for linking purposes.

### **BASICA/QuickBASIC GPIB-PC I/O Functions**

The most commonly needed I/O functions are IBRD and IBWRT. In BASICA, these functions read and write from a character string that may be up to 255 bytes long.

In addition, integer I/O functions (IBRDI and IBWRTI) are provided for users whose data strings are longer than 255 bytes, or who need to

perform arithmetic operations on the data and want to avoid the overhead of converting the character bytes of IBRD and IBWRT into integer format and back again.

IBRDI and IBWRTI are passed data in the form of an integer array, instead of a character string whose maximum length is limited to 255 bytes. Using these functions, you may store more than 255 bytes in a single buffer and do not have to convert each pair of data bytes to an integer before doing arithmetic operations on the data. Internally, the IBWRTI function sends each integer to the GPIB in low-byte, high-byte order. The IBRDI function reads a series of data bytes from the GPIB and stores them into the integer array in low-byte, high-byte order.

In addition to IBRDI and IBWRTI, the asynchronous functions IBRDIA and IBWRTIA are provided to perform asynchronous integer reads and writes.

The functions are listed alphabetically by function name in this section. Table 4A.1 provides a summary of the BASICA GPIB-PC functions and Table 4A.2 provides a summary of the QuickBASIC GPIB-PC functions.

## BASICA/QuickBASIC "ON SRQ" Capability

BASICA programs may be interrupted on the occurrence of the GPIB SRQ signal. When the interrupt occurs, a branch can be taken to a service routine which determines the cause of the SRQ and takes the appropriate action.

National Instruments uses this statement to intercept SRQ interrupt and make them available to user programs. For more complete information regarding the operation of "ON PEN", refer to the IBM BASICA User's Manual and Microsoft QuickBASIC under the "ON PEN Statement." All the information in that section applies to both the light pen and to the GPIB SRQ signal.

Statements such as "ON PEN" which intercept interrupts are a special feature of some versions of BASIC, including BASICA and QuickBASIC. These statements, however, are not usually a feature of non-BASIC languages and are not necessarily supported in other National Instruments language interfaces. To determine if this feature is supported in languages other than BASICA and QuickBASIC, refer to the manual supplement that comes with that language.

Table 4A.1 - BASICA GPIB-PC Functions

| Description                              | CALL Function Syntax  |
|------------------------------------------|-----------------------|
| Change access board of device            | IBBNA (BD%, BNAME\$)  |
| Become Active Controller                 | IBCAC (BD%, V%)       |
| Clear specified device                   | IBCLR (BD%)           |
| Send commands from string                | IBCMD (BD%, CMD\$)    |
|                                          |                       |
| Send commands asynchronously from string | IBCMDA (BD%,CMD\$)    |
| Enable/disable DMA                       | IBDMA (BD%, CMD\$)    |
| Change/disable EOS mode                  | IBEOS (BD%,V%)        |
| Enable/disable END message               | IBEOT (BD%,V%)        |
|                                          |                       |
| Open device and return unit descripto    |                       |
| Go from Active Controller to standby     | IBGTS (BD%,V%)        |
| Set/clear ist                            | IBIST (BD%,V%)        |
| Go to local                              | IBLOC (BD%)           |
| Place device online/offline              | IBONL (BD%,V%)        |
| Change primary address                   | IBPAD (BD%,V%)        |
| Pass control                             | IBPCT (BD%)           |
| Parallel poll configure                  | IBPPC (BD%,V%)        |
| Read data to string                      | IBRD (BD%,RD\$)       |
| Read data asynchronously to string       | IBRDA (BD%,RD\$)      |
| Read data to file                        | IBRDF (BD%,FLNAME\$)  |
| Read data to integer array               | IBRDI                 |
|                                          | (BD%, IARR%(0), CNT%) |
| Read data asynch to integer array        | IBRDIA                |
|                                          | (BD%, IARR%(0), CNT%) |
| Conduct a parallel poll                  | IBRPP (BD%,PPR%)      |
| Request/release system control           | IBRSC (BD%,V%)        |
| Return serial poll byte                  | IBRSP (BD%,SPR%)      |
| Request service                          | IBRSV (BD%,V%)        |
| Change secondary address                 | IBSAD (BD%,V%)        |
| Send interface clear                     | IBSIC (BD%)           |
| Set/clear remote enable line             | IBSRE (BD%,V%)        |
| Abort asynchronous operation             | IBSTOP (BD%)          |
| Change/disable time limit                | IBTMO (BD%,V%)        |
| Configure applications monitor           | IBTRAP (MASK%,V%)     |
| Trigger selected device                  | IBTRG (BD%)           |

Description **CALL Function Syntax** Wait for selected event IBWAIT (BD%, MASK%) Write data from string IBWRT (BD%,WRT\$) Write data asynchronously from string IBWRTA (BD%,WRT\$) Write data from file IBWRTF (BD%,FLNAME\$) Write data from integer array IBWRTI (BD%, IARR%(0), CNT%) Write data asynch from integer array IBWRTIA (BD%, IARR%(0), CNT%)

Table 4A.1 - BASICA GPIB-PC Functions (continued)

The first argument of all function calls except IBFIND is the integer variable BD%, which serves as a unit descriptor. Refer to the IBFIND function description and Section Three for additional information on the use of this unit descriptor.

Table 4A.2 contains a complete list of the QuickBASIC GPIB calls, their parameters, and a short description of each.

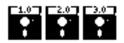

Table 4A.2 - QuickBASIC GPIB-PC Calls

| Description                           | CALL Function Syntax    |
|---------------------------------------|-------------------------|
| Change access board of device         | IBBNA (BD%,BNAME\$)     |
| Become Active Controller              | IBCAC (BD%,V%)          |
| Clear specified device                | IBCLR (BD%)             |
| Send commands from string             | IBCMD (BD%,CMD\$)       |
| Send commands asynchronously from     |                         |
| string                                | IBCMDA (BD%,CMD\$)      |
| Enable/disable DMA                    | IBDMA (BD%,V%)          |
| Change/disable EOS mode               | IBEOS (BD%,V%)          |
| Enable/disable END message            | IBEOT (BD%,V%)          |
| Open device and return unit descripto | r IBFIND (BDNAME\$,BD%) |
| Go from Active Controller to standby  | IBGTS (BD%,V%)          |
| Set/clear ist                         | IBIST (BD%,V%)          |
| Go to local                           | IBLOC (BD%)             |
| Place device online/offline           | IBONL (BD%,V%)          |
| Change primary address                | IBPAD (BD%,V%)          |

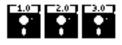

Table 4A.2 - QuickBASIC GPIB-PC Calls (cont.)

| Description                           | CALL Function Syntax                          |
|---------------------------------------|-----------------------------------------------|
| Pass control                          | IBPCT (BD%)                                   |
| Parallel poll configure               | IBPPC (BD%,V%)                                |
| Read data to string                   | IBRD (BD%,RD\$)                               |
| Read data asynchronously to string    | IBRDA (BD%,RD\$)                              |
| Read data to file                     | <pre>IBRDF (BD%,FLNAME\$)</pre>               |
| Read data to integer array            | <pre>IBRDI (BD%,VARPTR (IARR%(0)),CNT%)</pre> |
| Read data asynch to integer array     | <pre>IBRDIA (BD%,VARPTR (IARR%(0)),CNT%</pre> |
| Conduct a parallel poll               | IBRPP (BD%,PPR%)                              |
| Request/release system control        | IBRSC (BD%,V%)                                |
| Return serial poll byte               | IBRSP (BD%,SPR%)                              |
| Request service                       | IBRSV (BD%,V%)                                |
| Change secondary address              | IBSAD (BD%,V%)                                |
| Send interface clear                  | IBSIC (BD%)                                   |
| Set/clear remote enable line          | IBSRE (BD%,V%)                                |
| Abort asynchronous operation          | IBSTOP (BD%)                                  |
| Change/disable time limit             | IBTMO (BD%,V%)                                |
| Configure applications monitor        | IBTRAP (MASK%,V%)                             |
| Trigger selected device               | IBTRG (BD%)                                   |
| Wait for selected event               | IBWAIT (BD%,MASK%)                            |
| Write data from string                | IBWRT (BD%,WRT\$)                             |
| Write data asynchronously from string | IBWRTA (BD%,WRT\$)                            |
| Write data from file                  | IBWRTF (BD%,FLNAME\$)                         |
| Write data from integer array         | IBWRTI (BD%,VARPTR (IARR%(0)),CNT%            |
| Write data asynch from integer array  | IBWRTIA (BD%,VARPTR (IARR%(0)),CNT%           |

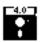

Table 4A.3 - QuickBASIC GPIB-PC Calls

| Description                           | CALL Function Syntax |
|---------------------------------------|----------------------|
| Change access board of device         | IBBNA (BD%,BNAME\$)  |
| Become Active Controller              | IBCAC (BD%,V%)       |
| Clear specified device                | IBCLR (BD%)          |
| Send commands from string             | IBCMD (BD%,CMD\$)    |
| Send commands asynchronously from     |                      |
| string                                | IBCMDA (BD%,CMD\$)   |
| Enable/disable DMA                    | IBDMA (BD%,V%)       |
| Change/disable EOS mode               | IBEOS (BD%,V%)       |
| Enable/disable END message            | IBEOT (BD%,V%)       |
| Open device and return unit descripto |                      |
| Go from Active Controller to Standby  | IBGTS (BD%,V%)       |
| Set/clear ist                         | IBIST (BD%,V%)       |
| Go to local                           | IBLOC (BD%)          |
| Place device online/offline           | IBONL (BD%,V%)       |
| Change primary address                | IBPAD (BD%,V%)       |
| Pass control                          | IBPCT (BD%)          |
| Parallel poll configure               | IBPPC (BD%,V%)       |
| Read data to string                   | IBRD (BD%,RD\$)      |
| Read data asynchronously to string    | IBRDA (BD%,RD\$)     |
| Read data to file                     | IBRDF (BD%,FLNAME\$) |
| Read data to integer array            | IBRDI                |
|                                       | (BD%,IARR%(),CNT%)   |
| Read data asynch to integer array     | IBRDIA               |
|                                       | (BD%,IARR%(),CNT%    |
| Conduct a parallel poll               | IBRPP (BD%,PPR%)     |
| Request/release system control        | IBRSC (BD%,V%)       |
| Return serial poll byte               | IBRSP (BD%,SPR%)     |
| Request service                       | IBRSV (BD%,V%)       |
| Change secondary address              | IBSAD (BD%,V%)       |
| Send interface clear                  | IBSIC (BD%)          |
| Set/clear remote enable line          | IBSRE (BD%,V%)       |
| Abort asynchronous operation          | IBSTOP (BD%)         |

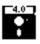

Table 4A.3 - QuickBASIC GPIB-PC Calls (continued)

| Description                           | CALL Function Syntax             |
|---------------------------------------|----------------------------------|
| Change/disable time limit             | IBTMO (BD%,V%)                   |
| Configure applications monitor        | IBTRAP (MASK%,V%)                |
| Trigger selected device               | IBTRG (BD%)                      |
| Wait for selected event               | IBWAIT (BD%,MASK%)               |
| Write data from string                | IBWRT (BD%,WRT\$)                |
| Write data asynchronously from string | IBWRTA (BD%,WRT\$)               |
| Write data from file                  | <pre>IBWRTF (BD%,FLNAME\$)</pre> |
| Write data from integer array         | IBWRTI<br>(BD%,IARR%(),CNT%      |
| Write data asynch from integer array  | IBWRTIA<br>(BD%,IARR%(),CNT%     |

### **New GPIB-PC Functions**

Since QuickBASIC Version 4.0 now supports true functions, the language interface has been expanded to include function versions of the existing GPIB calls. Here are some important points to be aware of:

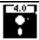

- All existing subroutines are still available via the CALL statement, and existing applications do not require any changes.
- The names of the new functions are identical to the existing subroutines, except that the second letter of each name has been changed from B to L. For example, the subroutine IBSIC is now also available as the function ILSIC.
- GPIB subroutine and function calls may be freely mixed throughout a program.
- The include file QBDECL4.BAS contains a complete list of both subroutine and function declarations, complete with parameter list specifications to aid in type checking at compile time. You must include this file in all application programs using GPIB calls.
- In general, the functions behave identically to the subroutines with the few exceptions noted in the following paragraph. The description of each subroutine found in the *GPIB-PC User Manual* can be applied to the new functions, except for the syntax-specific information.

There are a few differences between the existing subroutines and the new functions:

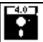

ILFIND returns a descriptor associated with the specified device. Use this value in all subsequent functions calls that access that device. Normal usage would resemble the following:

```
BD% = ILFIND ("GPIB0")
```

ILCMD, ILCMDA, ILRD, ILRDA, and ILWRTA require a third parameter which specifies the number of bytes to transfer. The function syntax is as follows:

```
ILCMD (BD%, CMD$, CNT%)
ILCMDA (BD%, CMD$, CNT%)
ILRD (BD%, RD$, CNT%)
ILRDA (BD%, RD$, CNT%)
ILWRT (BD%, WRT$, CNT%)
ILWRTA (BD%, WRT$, CNT%)
```

All functions except ILFIND return the value of IBSTA. This permits the following construct:

```
IF IBRD (BD%, RD%, CNT%) < 0 THEN CALL
GPTBERROR
```

Table 4A.4 contains a complete list of the new QuickBASIC GPIB functions, their parameters, and a short description of each.

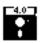

Table 4A.4 - QuickBASIC Version 4.0 GPIB-PC Functions

| Description                           | Function Syntax                 |
|---------------------------------------|---------------------------------|
| Change access board of device         | ILBNA (BD%,BNAME\$)             |
| Become Active Controller              | ILCAC (BD%,V%)                  |
| Clear specified device                | ILCLR (BD%)                     |
| Send commands from string             | ILCMD (BD%,CMD\$,CNT%)          |
| Send commands asynchronously from     |                                 |
| string                                | ILCMDA (BD%,CMD\$,CNT%)         |
| Enable/disable DMA                    | ILDMA (BD%,V%)                  |
| Change/disable EOS mode               | ILEOS (BD%,V%)                  |
| Enable/disable END message            | ILEOT (BD%,V%)                  |
| Open device and return unit descripto | r ILFIND (BDNAME\$,BD%)         |
| Go from Active Controller to standby  | ILGTS (BD%,V%)                  |
| Set/clear ist                         | ILIST (BD%,V%)                  |
| Go to local                           | ILLOC (BD%)                     |
| Place device online/offline           | ILONL (BD%,V%)                  |
| Change primary address                | ILPAD (BD%,V%)                  |
| Pass control                          | ILPCT (BD%)                     |
| Parallel poll configure               | ILPPC (BD%,V%)                  |
| Read data to string                   | ILRD (BD%,RD\$,CNT%)            |
| Read data asynchronously to string    | ILRDA (BD%,RD\$,CNT%)           |
| Read data to file                     | <pre>ILRDF (BD%,FLNAME\$)</pre> |
| Read data to integer array            | ILRDI                           |
|                                       | (BD%,IARR%(),CNT%)              |
| Read data asynch to integer array     | ILRDIA                          |
|                                       | (BD%,IARR%(),CNT%)              |
| Conduct a parallel poll               | ILRPP (BD%,PPR%)                |
| Request/release system control        | ILRSC (BD%,V%)                  |
| Return serial poll byte               | ILRSP (BD%,SPR%)                |
| Request service                       | ILRSV (BD%,V%)                  |
| Change secondary address              | ILSAD (BD%,V%)                  |
| Send interface clear                  | ILSIC (BD%)                     |
| Set/clear remote enable line          | ILSRE (BD%,V%)                  |
| Abort asynchronous operation          | ILSTOP (BD%)                    |
| Change/disable time limit             | ILTMO (BD%,V%)                  |
| Trigger selected device               | ILTRG (BD%)                     |

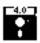

Table 4A.4 - QuickBASIC Version 4.0 GPIB-PC Functions (continued)

| Description                           | Function Syntax                  |
|---------------------------------------|----------------------------------|
| Configure applications monitor        | ILTRAP (MASK%,V%)                |
| Wait for selected event               | ILWAIT (BD%,MASK%)               |
| Write data from string                | ILWRT (BD%,WRT\$,CNT%)           |
| Write data asynchronously from string | ILWRTA (BD%,WRT\$,CNT%)          |
| Write data from file                  | <pre>ILWRTF (BD%,FLNAME\$)</pre> |
| Write data from integer array         | ILWRTI<br>(BD%,IARR%(),CNT%)     |
| Write data asynch from integer array  | ILWRTIA<br>(BD%,IARR%(),CNT%)    |

## **GPIB-PC Function Descriptions**

The remainder of this section provides a detailed description of each GPIB-PC function.

BASICA/QuickBASIC IBBNA

BASICA/QuickBASIC IBBNA

Purpose: Change access board of device

Format: CALL IBBNA (BD%, BNAME\$)

Remarks: BD% specifies a device. BNAME\$ specifies the new access

board to be used in all device calls to that device. IBBNA is needed only to alter the board assignment from its

configuration setting.

The IBBNA function identifies the board that will be used in subsequent device functions to access the specified device. IBBNA permits you to alter the association of devices and interface boards from the settings originally configured with the configuration program.

The assignment made by this function remains in effect until IBBNA is called again, the IBONL or IBFIND function is called, or the system is rebooted. The original configuration established with the configuration program is not permanently changed.

Refer also to Table 2.1.

### Device Example:

- 1. Associate the device DVM% with the interface board "GPIBO".
  - 100 REM DVM is a name assigned using
  - 110 REM IBCONF.
  - 120 REM (GPIBO is a factory default board
  - 130 REM name which cannot be changed).
  - 140 BDNAMES = "DVM"
  - 150 CALL IBFIND (BDNAME\$, DVM%)
  - 160 REM This call to IBBNA establishes
  - 170 REM GPIBO as the access board for the
  - 180 REM device DVM%.
  - 190 BNAME\$ = "GPIBO"
  - 200 CALL IBBNA (DVM%, BNAME\$)

BASICA/QuickBASIC IBCAC

BASICA/QuickBASIC IBCAC

Purpose: Become Active Controller

Format: CALL IBCAC (BD%, V%)

Remarks:

BD% specifies an interface board. If V% is non-zero, the GPIB-PC takes control synchronously with respect to data transfer operations; otherwise, the GPIB-PC takes control immediately (and possibly asynchronously).

To take control synchronously, the GPIB-PC asserts the ATN signal in such a way as to ensure that data being transferred on the GPIB is not corrupted. If a data handshake is in progress, the take control action is postponed until the handshake is complete; if a handshake is not in progress, the take control action is done immediately. Synchronous take control is not guaranteed if an IBRD or IBWRT operation completed with a timeout or error.

Asynchronous take control should be used in situations where it appears to be impossible to gain control synchronously (e.g., after a timeout error).

It is generally not necessary to use the IBCAC function in most applications. Functions such as IBCMD and IBRPP, which require that the GPIB-PC take control, do so automatically.

The ECIC error results if the GPIB-PC is not CIC.

### Board Examples:

 Take control immediately without regard to any data handshake in progress.

- 100 V% = 0 110 CALL IBCAC (BRD0%,V%) 120 REM IBSTA% should show that the
- 130 REM interface board is now CAC, i.e.,
- 140 REM CIC with ATN asserted.

2. Take control synchronously and assert ATN following a read operation.

```
100 CALL IBRD (BRD0%,RD$)
110 V% = 1
120 CALL IBCAC (BRD0%,V%)
```

# BASICA/QuickBASIC IBCLR

BASICA/QuickBASIC IBCLR

Purpose: Clear specified device

Format: CALL IBCLR (BD%)

Remarks: BD% specifies a device.

The IBCLR function clears the internal or device functions of a specified device. On exit, all devices are unaddressed.

IBCLR calls the board IBCMD function to send the following commands using the designated access board:

- Listen address of the device:
- · Secondary address of the device, if applicable;
- Selected Device Clear (SDC); and
- Untalk (UNT) and Unlisten (UNL)

Other command bytes may be sent as necessary.

Refer to IBCMD for additional information. Refer also to the discussion of device functions and the discussion clearing the device and clearing the GPIB in Section Three.

### Device Example:

1. Clear the device VMTR%.

100 CALL IBCLR (VMTR%)

# BASICA/QuickBASIC IBCMD

BASICA/QuickBASIC IBCMD

Purpose: Send commands from string

Format: CALL IBCMD (BD%, CMD\$)

Remarks: BD% specifies an interface board. CMD\$ contains the

commands to be sent over the GPIB.

The IBCMD function is used to transmit interface messages (commands) over the GPIB. These commands, which are listed in Appendix A, include device talk and listen addresses, secondary addresses, serial and parallel poll configuration messages, and device clear and trigger instructions. The IBCMD function is also used to pass GPIB control to another device. This function is NOT used to transmit programming instructions to devices. Programming instructions and other device-dependent information are transmitted with the read and write functions.

The IBCMD operation terminates on any of the following events:

- All commands are successfully transferred;
- Error is detected:
- Time limit is exceeded;
- Take Control (TCT) command is sent; or
- Interface Clear (IFC) message is received from the System Controller (not the GPIB-PC).

After termination, the IBCNT% variable contains the number of commands sent. A short count can occur on any event but the first.

An ECIC error results if the GPIB-PC is not CIC. If it is not Active Controller, it takes control and asserts ATN prior to sending the command bytes. It remains Active Controller afterward.

In the examples that follow, GPIB commands and addresses are coded as printable ASCII characters. When the values to be sent over the GPIB correspond to printable ASCII characters, this is the simplest means of specifying the values. Refer to Appendix A for conversions of numeric values to ASCII characters.

### Board Examples:

1. Unaddress all Listeners with the Unlisten (UNL or ASCII ?) command and address a Talker at &H46 (ASCII F) and a Listener at &H31 (ASCII 1).

```
100 CMD$ = "?F1" ' UNL TAD1 LAD2
110 CALL IBCMD (BRD0%, CMD$)
```

2. Same as Example 1, except the Listener has a secondary address of &H6E (ASCII n).

```
100 CMD$ = "?F1n" ' UNL TAD1 LAD2 SAD2
110 CALL IBCMD (BRD0%, CMD$)
```

3. Clear all GPIB devices (i.e., reset internal functions) with the Device Clear (DCL or &H14) command.

```
100 CMD$ = CHR$ (&H14) ' DCL
110 CALL IBCMD (BRD0%, CMD$)
```

4. Clear two devices with listen addresses of &H21 (ASCII!) and &H28 (ASCII ( (left parenthesis)) with the Selected Device Clear (SDC or &H04) command.

```
100 CMD$ = "!(" + CHR$(&H04) ' LAD1 LAD2 SDC
110 CALL IBCMD (BRD0%,CMD$)
```

5. Trigger any devices previously addressed to listen with the Group Execute Trigger (GET or &H08) command.

```
100 CMD$ = CHR$(&H08) ' GET
110 CALL IBCMD (BRD0%,CMD$)
```

- 6. Unaddress all Listeners and serially poll a device at talk address &H52 (ASCII R) using the Serial Poll Enable (SPE or &H18) and Serial Poll Disable (SPD or &H19) commands (the GPIB-PC listen address is &H20 or ASCII space).
  - 100 CMD\$ ="?R " + CHR\$(&H18)'UNL TAD MLA SPE
  - 110 CALL IBCMD (BRD0%, CMD\$)
  - 120 RD\$ = SPACE\$(1) ' Declare RD buffer.
  - 130 CALL IBRD (BRD0%, RD\$)
  - 140 REM After checking the status byte in
  - 150 REM RD\$, disable this device and
  - 160 REM unaddress it with the Untalk.
  - 160 REM (UNT or ASCII \_) command before
  - 170 REM polling the next one.
  - 180 CMD\$ = CHR\$(&H19) + "\_" ' SPD UNT
  - 190 CALL IBCMD (BRD0%, CMD\$)

# BASICA/QuickBASIC IBCMDA

### BASICA/QuickBASIC IBCMDA

Purpose: Send commands asynchronously from string

Format: CALL IBCMDA (BD%, CMD\$)

Remarks: BD% specifies an interface board. CMD\$ contains the

commands to be sent over the GPIB.

The IBCMDA function is used to transmit interface messages (commands) over the GPIB. These commands, which are listed in Appendix A, include device talk and listen addresses, secondary addresses, serial and parallel poll configuration messages, and device clear and trigger instructions. The IBCMDA function is also used to pass GPIB control to another device. This function is NOT used to transmit programming instructions to devices. Programming instructions and other device-dependent information are transmitted with the write and read functions.

IBCMDA is used in place of IBCMD when the application program must perform other functions while processing the GPIB I/O operation. IBCMDA returns after starting the I/O operation. If the number of bytes to send is small and the bytes are accepted quickly by the GPIB device(s), the operation may complete on the initial call. In this case, the CMPL bit will be set in IBSTA%. If the operation does not complete on the initial call, you should monitor the IBSTA% variable after subsequent calls (usually IBWAIT calls) to know that the I/O is completed. When CMPL becomes set in IBSTA%, indicating that the I/O is complete, the number of bytes sent is reported in the IBCNT% variable.

Between the issuing of the IBCMDA call and the corresponding CMPL, other GPIB function calls to this board will return the error EOIP, with the following exceptions:

- IBSTOP to cancel the asynchronous I/O;
- IBWAIT to monitor other GPIB conditions; and

IBONL - to cancel the I/O and reset the interface.

The asynchronous I/O started by IBCMDA terminates for the same reasons IBCMD terminates.

An ECIC error results if the GPIB-PC is not CIC. If it is not Active Controller, the GPIB-PC takes control and asserts ATN prior to sending the command bytes. It remains Active Controller afterward. The ENOL error does NOT occur if there are no Listeners.

### Board Example:

 Address several devices for a broadcast message to follow while testing for a high priority event to occur.

```
100
          The interface board BRD0% at talk
     REM
110
    REM address &H40 (ASCII @), addresses
120
    REM nine Listeners at addresses &H31-
130
   REM &H39 (ASCII 1-9) to receive the
140
    REM broadcast message.
    CMDS = "?@123456789" ' UNL MTA
150
160
                           ' LAD1...LAD9
170
     CALL IBCMDA (BRD0%, CMD$)
    MASK\% = $4100
                        ' Wait for timeout or
180
                          I/O completion.
190
200
    CALL EVENTTST
                        ' Unspecified routine
210
                        ' to test and process
220
                        ' a high priority
230
                          event.
240
    CALL IBWAIT (BRD0%, MASK%)
250
    REM Loop until complete while no error
260
          has occurred.
    REM
270
     IF (IBSTA% AND &H100) = 0 GOTO 180
```

BASICA/QuickBASIC IBDMA

BASICA/QuickBASIC IBDMA

Purpose: Enable or disable DMA

Format: CALL IBDMA (BD%, V%)

Remarks:

BD% specifies an interface board. If V% is non-zero, DMA transfers between the GPIB-PC and memory are used for read and write operations. If V% is zero, programmed I/O is used in place of DMA I/O.

If you enabled DMA at configuration time, assigning DMA channel 1, 2, or 3, this function can be used to switch between programmed I/O and DMA using the selected channel. If you disabled DMA at configuration time, calling this function with V% equal to a non-zero value results in an ECAP error.

The assignment made by this function remains in effect until IBDMA is called again, the IBONL or IBFIND function is called, or the system is rebooted.

When IBDMA is called and an error does not occur, the previous value of V% is stored in IBERR%.

On machines without DMA capability, calling this function with V% = 0 has no effect, and calling it with a non-zero V% results in an ECAP error.

Refer also to Table 2.1.

### Board Examples:

1. Enable DMA transfers using the previously configured channel.

```
100 V% = 1 ' Any non-zero value will do.
110 CALL IBDMA (BRD0%,V%)
```

2. Disable DMAs and use programmed I/O exclusively.

```
100 V% = 0
110 CALL IBDMA (BRD0%,V%)
```

BASICA/QuickBASIC IBEOS

BASICA/QuickBASIC IBEOS

Purpose: Change or disable end-of-string termination mode

Format: CALL IBEOS (BD%, V%)

Remarks: BD% specifies a device or an interface board. V% specifies

the EOS character and the data transfer termination method according to Table 4A.5. IBEOS is needed only to alter the

value from its configuration setting.

byte rather than low 7 bits (all read and write functions

The assignment made by this function remains in effect until IBEOS is called again, the IBONL or IBFIND function is called, or the system is rebooted.

When IBEOS is called and an error does not occur, the previous value of V% is stored in IBERR%.

Method Value of V%
High Byte Low Byte

A. Terminate read when EOS 00000100 EOS
is detected

B. Set EOI with EOS on write 00001000 EOS
function

C. Compare all 8 bits of EOS 00010000 EOS

Table 4A.5 - Data Transfer Termination Method

Methods A and C determine how read operations terminate. If Method A alone is chosen, reads terminate when the low 7 bits of the byte that is read match the low 7 bits of the EOS character. If Methods A and C are chosen, a full 8-bit comparison is used.

Methods B and C together determine when write operations send the END message. If Method B alone is chosen, the END message is sent automatically with the EOS byte when the low 7 bits of that byte match the low 7 bits of the EOS character. If Methods B and C are chosen, a full 8-bit comparison is used.

Note that defining an EOS byte for a device or board does not cause the handler to automatically send that byte when performing IBWRTs. To send the EOS byte, your application program must include it in the data string it defines.

#### Device IBEOS Function:

When BD% specifies a device, the options coded in V% are used for all device reads and writes in which that device is specified.

### **Board IBEOS Function:**

When BD% specifies a board, the options coded in V% become associated with all board reads and writes.

Refer also to IBEOT and Table 2.1.

### Device Example:

 Send END when the linefeed character is written to the device DVM%.

```
10
     EOSV% = &HOA
                       ' EOS info for IBEOS.
100
    V% = EOSV% + &H0800
110
    CALL IBEOS (DVM%, V%)
120
    WRT$ = "123" + CHR$(&H0A)
130
                       ' Data bytes to be
140
                         written. EOS
150
                         character is the
160
                         last byte.
170 CALL IBWRT (DVM%, WRT$)
```

### Board Examples:

1. Program the interface board BRD0% to terminate a read on detection of the linefeed character (&H0A) that is expected to be received within 200 bytes.

```
10
    EOSV% = &HOA
100
    V\% = EOSV\% + &H0400
110
    CALL IBEOS (BRD0%, V%)
120 REM Assume board has been addressed; do
130
    REM board read.
140 RDS = SPACES(200)
150 CALL IBRD (BRD0%, RD$)
   REM The END bit in IBSTA% is set if the
160
170
    REM
         read terminated on the EOS
180
   REM character. The value of IBCNT%
190
    REM shows the number of bytes received.
```

2. To program the interface board BRD0% to terminate read operations on the 8-bit value &H82 rather than the 7-bit character &H0A, change lines 10 and 100 in Example 1.

```
10 EOSV% = &H82
:
:
100 V% = EOSV% + &H1400
:
```

3. To disable read termination on receiving the EOS character for operations involving the interface board BRD0%, change line 100 in Example 1.

```
:
:
100 V% = EOSV%
```

4. Send END when the linefeed character is written for operations involving the interface board BRD0%.

```
10 EOSV% = &HOA ' EOS info for IBEOS.:
:
100 V% = EOSV% + &HO800
110 CALL IBEOS (BRDO%,V%)
120 REM Assume the board has been
130 REM addressed; do board write.
140 WRT$ = "123" + CHR$(&HOA)
150 CALL IBWRT (BRDO%,WRT$)
```

5. To send END with linefeeds and to terminate reads on linefeeds for operations involving the interface board BRD0%, change line 100 in Example 4.

```
:
:
100 V% = EOSV% + &H0C00
```

BASICA/QuickBASIC IBEOT

BASICA/QuickBASIC IBEOT

Purpose: Enable or disable END termination message on write

operations

Format: CALL IBEOT (BD%, V%)

Remarks: BD% specifies a device or an interface board. If V% is non-

zero, the END message is sent automatically with the last byte of each write operation. If V% is zero, END is not sent.

IBEOT is needed only to alter the value from the

configuration setting.

The END message is sent when the GPIB EOI signal is asserted during a data transfer and it is used to identify the last byte of a data string without having to use an end-of-string character. IBEOT is used primarily to send variable length binary data.

The assignment made by this function remains in effect until IBEOT is called again, the IBONL or IBFIND function is called, or the system is rebooted.

When IBEOT is called and an error does not occur, the previous value of V% is stored in IBERR%.

#### **Device IBEOT Function:**

When BD% specifies a device, the END termination message method that is selected is used on all device I/O write operations to that device.

#### **Board IBEOT Function:**

When BD% specifies an interface board, the method that is selected is used on all board-level I/O write operations, regardless of what device is written to.

Refer also to IBEOS and to Table 2.1.

### Device Example:

- 1. Send the END message with the last byte of all subsequent writes to the device PLOTTER%.
  - 100 V% = 1 ' Enable sending of EOI.
  - 110 CALL IBEOT (PLOTTER%, V%)
  - 120 REM It is assumed that WRT\$ contains
  - 130 REM the data to be written to the GPIB.
  - 140 CALL IBWRT (PLOTTER%, WRT\$)

### Board Examples:

1. Stop sending END with the last byte for calls directed to the interface board BRD0%.

```
100 V% = 0 ' Disable sending of EOI.
110 CALL IBEOT (BRD0%,V%)
:
:
```

2. Send the END message with the last byte of all subsequent write operations directed to the interface board BRD0%.

```
100 V% = 1 'Enable sending of EOI.
```

- 110 CALL IBEOT (BRD0%, V%)
- 120 REM It is assumed that WRT\$ contains
- 130 REM the data to be written and all
- 140 REM Listeners have been addressed.
- 150 CALL IBWRT (BRD0%, WRT\$)

# BASICA/QuickBASIC IBFIND

BASICA/QuickBASIC IBFIND

Purpose: Open device and return the unit descriptor associated with

the given name

Format: CALL IBFIND (BDNAME\$,BD%)

Remarks: BDNAME\$ is a string containing a default or configured device or board name. BD% is a variable containing the

unit descriptor returned by IBFIND.

IBFIND returns a number that is used in each function to identify the particular device or board that is used or is the object of that function. Calling IBFIND is required to associate a variable name in the application program with a particular default or configured device or board name. The name used in the BDNAME\$ argument must match exactly the default or configured device or board name. The number returned, referred throughout this manual as a unit descriptor, is assigned here to the variable BD%, which is used in all references to that device or board in GPIB function calls.

IBFIND performs the equivalent of IBONL to open the specified device or board and to initialize software parameters to their default configuration settings. The variable name selected should suggest the actual name of the device or board in order to simplify programming effort.

If the IBFIND call fails, a negative number is returned in place of the unit descriptor. The most probable reason for a failure is that the string argument passed into IBFIND does not match the default or configured device or board name.

### Device Example:

 Assign the unit descriptor associated with the device named "FSDVM" (Fluke Sampling Digital Voltmeter) to the variable FSDVM%.

```
100 BDNAME$ = "FSDVM" ' Device name
110 ' assigned at
120 ' configuration time
130 CALL IBFIND (BDNAME$,FSDVM%)
140 IF FSDVM% < 0 GOTO 1000 ' ERROR ROUTINE
```

### Board Example:

1. Assign the unit descriptor associated with the interface board "GPIBO" to the variable BRDO%.

```
100 BDNAME$ = "GPIBO" ' Board name
110 ' assigned at
120 ' configuration time
130 CALL IBFIND (BDNAME$,BRDO$)
140 IF BRDO$ < 0 GOTO 1000 ' ERROR ROUTINE
```

BASICA/QuickBASIC IBGTS

BASICA/QuickBASIC IBGTS

Purpose: Go from Active Controller to Standby

Format: CALL IBGTS (BD%, V%)

Remarks: BD% specifies an interface board. If V% is non-zero, the

GPIB-PC shadow handshakes the data transfer as an Acceptor, and when the END message is detected, the GPIB-PC enters a Not Ready For Data (NRFD) handshake holdoff state on the GPIB. If V% is zero, no shadow

handshake or holdoff is done.

The IBGTS function causes the GPIB-PC to go to the Controller Standby state and to unassert the ATN signal if it initially is the Active Controller. IBGTS permits GPIB devices to transfer data without the GPIB-PC being a party to the transfer.

If the shadow handshake option is activated, the GPIB-PC participates in data handshake as an Acceptor without actually reading the data. It monitors the transfers for the END (EOI or end-of-string character) message and holds off subsequent transfers. This mechanism allows the GPIB-PC to take control synchronously on a subsequent operation such as IBCMD or IBRPP.

Before performing an IBGTS with shadow-handshake, the IBEOS function should be called to establish the proper end-of-string character or to disable EOS detection if the end-of-string character in use by the talker is not known.

The ECIC error results if the GPIB-PC is not CIC.

Refer also to IBCAC.

In the example that follows, GPIB commands and addresses are coded as printable ASCII characters. When the hex values to be sent over the GPIB correspond to printable ASCII characters, this is the simplest means of specifying the values. Refer to Appendix A for conversions of hex values to ASCII characters.

# Board Example:

Turn the ATN line off with the IBGTS function after unaddressing all Listeners with the Unlisten (UNL or ASCII ?) command, addressing a Talker at &H46 (ASCII F) and addressing a Listener at &H31 (ASCII 1) to allow the Talker to send data messages.

```
100
     CMD$ = "?F1" ' UNL MTA1 MLA2
     CALL IBCMD (BRD0%, CMD$)
110
     V% = 1 'Listen in continuous mode.
120
```

130 CALL IBGTS (BRD0%, V%) BASICA/QuickBASIC IBIST

BASICA/QuickBASIC IBIST

Purpose: Set or clear individual status bit for Parallel Polls

Format: CALL IBIST (BD%, V%)

Remarks: BD% specifies an interface board. If V% is non-zero, the individual status bit is set. If V% is zero, the bit is cleared.

The IBIST function is used when the GPIB-PC participates in a parallel poll that is conducted by another device that is the Active Controller. The Active Controller conducts a parallel poll by asserting the EOI signal to send the Identify (IDY) message. While this message is active, each device which has been configured to participate in the poll responds by asserting a predetermined GPIB data line either true or false, depending on the value of its local ist bit. The GPIB-PC, for example, can be assigned to drive the DIO3 data line true if ist=1 and false if ist=0; conversely, it can be assigned to drive DIO3 true if ist=0 and false if ist=1.

The relationship between the value of ist, the line that is driven, and the sense at which the line is driven is determined by the Parallel Poll Enable (PPE) message in effect for each device. The GPIB-PC is capable of receiving this message either locally, via the IBPPC function, or remotely, via a command from the Active Controller. Once the PPE message is executed, the IBIST function changes the sense at which the line is driven during the parallel poll, and in this fashion the GPIB-PC can convey a one-bit, device dependent message to the Controller

When IBIST is called and an error does not occur, the previous value of ist is stored in IBERR%.

Refer also to IBPPC and Table 2.1.

# Board Examples:

1. Set the individual status bit.

```
100 V% = 1 ' Any non-zero value will do.
110 CALL IBIST (BRD0%, V%)
```

2. Clear the individual status bit.

```
100 V% = 0
110 CALL IBIST (BRD0%,V%)
```

BASICA/QuickBASIC IBLOC

BASICA/QuickBASIC IBLOC

Purpose: Go to Local

Format: CALL IBLOC (BD%)

Remarks: BD% specifies a device or an interface board.

Unless the Remote Enable line has been unasserted with the IBSRE function, all device functions automatically place the specified device in remote program mode. IBLOC is used to move devices temporarily from a remote program mode to a local mode until the next device function is executed on that device.

#### **Device IBLOC Function:**

IBLOC places the device indicated in local mode by calling IBCMD to send the command sequence:

- Unlisten (UNL);
- Listen address of the device;
- Secondary address of the device, if necessary;
- Go To Local (GTL); and
- Untalk (UNT) and Unlisten (UNL).

Other command bytes may be sent as necessary.

On exit, all devices are unaddressed.

## **Board IBLOC Function:**

When BD% specifies an interface board, the board is placed in a local state by sending the local Return To Local (rtl) message, provided it is not locked in remote mode. The LOK bit of the status word indicates whether the board is in a lockout state. The IBLOC function is used to simulate a front panel Return To Local switch when the computer is used as an instrument.

# Device Example:

1. Return the device DVM% to local state.

# Board Example:

Return the interface board BRD0% to local state.

BASICA/QuickBASIC IBONL

BASICA/QuickBASIC IBONL

Purpose: Place the device or interface board online or offline

Format: CALL IBONL (BD%, V%)

Remarks: BD% specifies a device or an interface board. If V% is non-zero, the device or interface board is enabled for operation (i.e., online). If V% is zero, it is held in a reset, disabled mode (offline).

Taking a device or interface board offline may be thought of as disconnecting its GPIB cable from the other devices.

IBONL can also be used to restore the default configuration settings of a device or interface board. Calling IBONL with V% non-zero when the device or interface board is already online simply has the effect of restoring all configuration settings to their defaults.

## Device Examples:

1. Disable the device PLOTTER%.

```
100 V% = 0
110 CALL IBONL (PLOTTER%,V%)
```

2. Enable the device PLOTTER% after taking it offline temporarily.

```
100 BDNAME$ = "PLOTTER" ' Device name
```

- 110 'assigned at configuration time.
- 120 CALL IBFIND (BDNAME\$, PLOTTER%)
- 130 REM IBONL with V% non-zero is
- 140 REM automatically performed as part of
- 150 REM IBFIND.

3. Reset the configuration settings of the device PLOTTER% to their defaults.

```
100 V% = 1
110 CALL IBONL (PLOTTER%, V%)
```

## Board Examples:

Disable the interface board BRD0%.

```
100 V% = 0
110 CALL IBONL (BRD0%, V%)
```

Enable the interface board BRD0% after taking it offline temporarily.

```
100
    BDNAME$ = "GPIBO" 'Board name assigned
                      'at configuration time
110
120 CALL IBFIND (BDNAME$,BRD0%)
130 REM IBONL with V% non-zero is
140 REM automatically performed as part of
150 REM IBFIND.
```

3. Reset the configuration settings of the interface board BRD0% to their defaults.

```
100 \ V\% = 1
110 CALL IBONL (BRD0%, V%)
```

BASICA/QuickBASIC IBPAD

BASICA/QuickBASIC IBPAD

Purpose: Change Primary Address

Format: CALL IBPAD (BD%, V%)

Remarks: BD% specifies a device or an interface board. V% specifies

the primary GPIB address of the device or interface board.

IBPAD is needed only to alter the value from its

configuration setting.

Only the low five bits of V% are significant and they must not all be ones. Thus there are 31 valid GPIB addresses, ranging from 0 to &H1E. An EARG error results if the value of V% is not in this range.

The assignment made by this function remains in effect until IBPAD is called again, the IBONL or IBFIND function is called, or the system is rebooted.

When IBPAD is called and an error does not occur, the previous value of ist is stored in IBERR%. The previous primary address is returned in IBERR%.

#### **Device IBPAD Function:**

When BD% specifies a device, IBPAD determines the talk and listen addresses based on the value of V% for use in all I/O directed to that device. A device listen address is formed by adding &H20 to the primary address; the talk address is formed by adding &H40 to the primary address. Consequently, a primary address of &H10 corresponds to a Listen address of &H30 and a talk address of &H50. The actual GPIB address of any device is set within that device, either with hardware switches or a software program. Refer to the device documentation for instructions.

### **Board IBPAD Function:**

When BD% specifies a board, IBPAD programs the interface board to respond to the primary talk and listen address indicated by V%.

Refer also to IBSAD, IBONL, and Table 2.1.

## Device Example:

Change the primary GPIB listen and talk address of the device PLOTTER% from the configuration setting to &H2A and &H4A respectively.

```
V% = &HA ' Lower 5 bits of GPIB address.
100
110 CALL IBPAD (PLOTTER%, V%)
```

# Board Example:

Change the primary GPIB listen and talk address of the interface board BRD0% from the configuration setting to &H27 and &H47 respectively.

```
V% = &H7 ' Lower 5 bits of GPIB address.
100
110 CALL IBPAD (BRD0%, V%)
```

Section Four A

BASICA/QuickBASIC IBPCT

BASICA/QuickBASIC IBPCT

Purpose: Pass Control

Format: CALL IBPCT (BD%)

Remarks: BD% specifies a device.

The IBPCT function passes CIC authority to the specified device from the access board assigned to that device. The board automatically goes to Controller Idle State (CIDS). The function assumes that the device has Controller capability.

IBPCT calls the board IBCMD function to send the following commands:

- Talk address of the device;
- Secondary address of the device, if applicable; and
- Take Control (TCT).

Other command bytes may be sent as necessary.

Refer to IBCMD for additional information.

# Device Example:

1. Pass control to the device IBMXT%.

100 CALL IBPCT (IBMXT%)

BASICA/QuickBASIC IBPPC

BASICA/QuickBASIC IBPPC

Purpose: Parallel Poll Configure

Format: CALL IBPPC (BD%, V%)

Remarks: BD% specifies a device or an interface board. V% must be a

valid parallel poll enable/disable command, or zero.

When IBPPC is called and an error does not occur, the

previous value of ist is stored in IBERR%.

#### **Device IBPPC Function:**

When BD% specifies a device, the IBPPC function enables or disables the device from responding to parallel polls.

IBPPC calls the board IBCMD function to send the following commands:

- Listen address of the device;
- Secondary address of the device, if applicable;
- Parallel Poll Configure (PPC); and
- Parallel Poll Enable (PPE) or Disable (PPD)

Other command bytes are sent if necessary.

Each of the 16 PPE messages specifies the GPIB data line (DIO1 through DIO8) and sense (one or zero) that the device must use when responding to the Identify (IDY) message during a parallel poll. The assigned message is interpreted by the device along with the current value of the individual status (ist) bit to determine if the selected line is driven true or false. For example, if the PPE=&H64, DIO5 is driven true if ist=0 and false if ist=1. And if PPE=&H68, DIO1 is driven true if ist=1 and false if ist=0. Any PPD message or zero value cancels the PPE message in effect.

Which PPE and PPD messages are sent and the meaning of a particular parallel poll response are all system dependent protocol matters to be determined by you.

On exit, all devices are unaddressed.

#### **Board IBPPC Function:**

When BD% specifies an interface board, the board itself is programmed to respond to a parallel poll by setting its local poll enable (lpe) message to the value of V%.

Refer also to IBCMD, IBIST, and Table 2.1 for additional information.

### Device Examples:

1. Configure the device DVM% to respond to a parallel poll by sending data line DIO5 true (ist=0).

```
100 V% = &H64
110 CALL IBPPC (DVM%,V%)
```

2. Configure the device DVM% to respond to a parallel poll by sending data line DIO1 true (ist=1).

```
100 V% = &H68
110 CALL IBPPC (DVM%,V%)
```

3. Cancel the parallel poll configuration of the device DVM%.

```
100 V% = &H70
110 CALL IBPPC (DVM%,V%)
```

## Board Example:

1. Configure the interface board BRD0% to respond to a parallel poll by sending data line DIO5 true (ist=0).

```
100 V% = &H64
110 CALL IBPPC (BRD0%,V%)
```

BASICA/QuickBASIC IBRD

BASICA/QuickBASIC IBRD

Purpose: Read data to string

Format: CALL IBRD (BD%, RD\$)

Remarks: BD% specifies a device or an interface board. RD\$

identifies the storage buffer for data bytes that are read

from the GPIB.

The IBRD function reads from 1 to 255 bytes of data from a GPIB device. In QuickBASIC the IBRD function reads from 1 to 32K bytes of data from a GPIB device.

#### **Device IBRD Function:**

When BD% specifies a device, the following board steps are performed automatically to read from the device:

- The IBCMD function is called to address the device to talk and the access board to listen.
- The board IBRD function is called to read the data from the device, as explained in the following discussion.
- The IBCMD function is called to unaddress the access board and unaddress all devices using the Untalk and Unlisten commands.

Other command bytes may be sent as necessary.

When the device IBRD function returns, IBSTA% holds the latest device status; IBCNT% is the actual number of data bytes read from the device; and IBERR% is the first error detected if the ERR bit in IBSTA% is set.

### **Board IBRD Function:**

When BD% specifies an interface board, the IBRD function attempts to read from a GPIB device that is assumed to already be properly initialized and addressed.

If the access board is CIC, the IBCMD function must be called prior to IBRD to address a device to talk and the board to listen. Otherwise, the device on the GPIB that is the CIC must perform the addressing.

If the access board is Active Controller, the board is first placed in Standby Controller state with ATN off and remains there after the read operation is completed. Otherwise, the read operation commences immediately.

An EADR error results if the board is CIC but has not been addressed to listen with the IBCMD function. An EABO error results if the board is not the CIC and is not addressed to listen within the time limit. An EABO error also results if the device that is to talk is not addressed and/or the operation does not complete for whatever reason within the time limit.

The board IBRD operation terminates on any of the following events:

- Allocated buffer becomes full;
- Error is detected:
- Time limit is exceeded;
- END message is detected;
- EOS character is detected (if this option is enabled); or
- Device Clear (DCL) or Selected Device Clear (SDC) command is received from another device which is the CIC.

After termination, IBCNT% contains the number of bytes read. A short count can occur on any event but the first.

# Device Example:

- 1. Read 56 bytes of data from the device TAPE%.
  - 100 REM Perform device read.
  - 110 RD\$ = SPACE\$(56)
  - 120 CALL IBRD (TAPE%,RD\$)
  - 130 REM Check IBSTA% to see how the read
  - 140 REM terminated on: CMPL, END, TIMO, or
  - 150 REM ERR.
  - 160 REM Data is stored in RD\$.
  - 170 REM All unaddressing has been done.

## Board Examples:

- Read 56 bytes of data from a device at talk address &H4C (ASCII L) and then unaddress it (the GPIB-PC listen address is &H20 or ASCII space).
  - CMD\$ = "? L" ' UNL MLA TAD100
  - 110 CALL IBCMD (BRD0%, CMD\$)
  - 120 RD\$ = SPACE\$(56)
  - 130 CALL IBRD (BRD0%, RD\$)
  - 140 REM Check IBSTA% to see how the read
  - 150 REM terminated on: CMPL, END, TIMO or
  - 160 REM ERR.
  - 170 REM Data is stored in RD\$.
  - 180 REM Unaddress the Talker and Listener.
  - 190 CMD\$ = "\_?" ' UNT UNL
  - 200 CALL IBCMD (BRD0%, CMD\$)
- To terminate the read on an end-of-string character, see IBEOS examples.

BASICA/QuickBASIC IBRDA

BASICA/QuickBASIC IBRDA

Purpose: Read data asynchronously to string

Format: CALL IBRDA (BD%, RD\$)

Remarks: BD% specifies a device or an interface board. RD\$

identifies the storage buffer for data bytes that are read

from the GPIB.

The IBRDA function reads from 1 to 255 bytes of data from a GPIB device. In QuickBASIC the IBRDA function reads from 1 to 32K bytes of data from a GPIB device.

IBRDA is used in place of IBRD when the application program must perform other functions while processing the GPIB I/O operation. IBRDA returns after starting the I/O operation. If the number of bytes to read is small and the bytes are transmitted quickly by the GPIB device, the operation may complete on the initial call. In this case, the CMPL bit will be set in IBSTA%. If the operation does not complete on the initial call, you should monitor the IBSTA% variable after subsequent calls (usually IBWAIT calls) to know that the I/O is completed. When CMPL becomes set in IBSTA%, indicating that the I/O is complete, the number of bytes read is reported in the IBCNT% variable.

#### **Device IBRDA Function:**

When BD% specifies a device, the following board steps are performed automatically to read from the device:

- The IBCMD function is called to address the device to talk and the access board to listen.
- 2. The board IBRDA function is called to read the data from the device, as explained in the following discussion.

Other command bytes may be sent as necessary.

When the device IBRDA function returns, IBSTA% holds the latest device status; IBERR% is the first error detected, if the ERR bit in IBSTA% is set.

When the I/O finally completes and the CMPL bit is set in IBSTA%, the handler automatically unaddresses all devices.

#### **Board IBRDA Function:**

When BD% specifies an interface board, the IBRDA function attempts to read from a GPIB device that is assumed to be already properly initialized and addressed.

If the board is CIC, the IBCMD function must be called prior to IBRDA to address the device to talk and the board to listen. Otherwise, the device on the GPIB that is the CIC must perform the addressing.

If the board is Active Controller, the board is first placed in Standby Controller state with ATN off and remains there after the read operation is completed. Otherwise, the read operation commences immediately.

An EADR error results if the interface board is CIC but has not addressed itself as a Listener with the IBCMD function.

IBRDA returns immediately even when no error condition exists. When you notice the CMPL bit set in IBSTA\*, indicating that the I/O is complete, IBCNT\* indicates the number of bytes received.

Between the issuing of the IBRDA call and the corresponding CMPL, other GPIB function calls to this device or to any other device with the same access board, or any board calls to the access board itself, will return the error EOIP, with the following exceptions:

- IBSTOP to cancel the asynchronous I/O;
- IBWAIT to monitor other GPIB conditions; or
- IBONL to cancel the I/O and reset the interface.

## Device Example:

- Read 56 bytes of data from the device TAPE% while performing other processing.
  - 100 REM Perform device read.
  - 110 RD\$ = SPACE\$(56)
  - 120 CALL IBRDA (TAPE%,RD\$)
  - 130 MASK% = &H4100 ' TIMO CMPL
  - 140 REM Perform other processing here then
  - 150 REM wait for I/O completion or a
  - 160 REM timeout.
  - 170 CALL IBWAIT (TAPE%, MASK%)
  - 180 REM Check IBSTA% to see how the read
  - 190 REM terminated on: CMPL, END, TIMO, or
  - 200 REM ERR. If CMPL is not set,
  - 210 REM continue processing.
  - 220 IF (IBSTA% AND &H100) = 0 GOTO 130
  - 230 REM Data is stored in RD\$.
  - 240 REM All unaddressing has been done.

### Board Examples:

- Read 56 bytes of data from a device at talk address &H4C (ASCII L) and then unaddress it (the GPIB-PC listen address is &H20 or ASCII space).
  - 100 REM Perform addressing in preparation
  - 110 REM for board read
  - 120 CMD\$ = "? L" ' UNL MLA TAD
  - 130 CALL IBCMD (BRD0%, CMD\$)
  - 140 REM Perform board read.
  - 150 RD\$ = SPACE\$(56)
  - CALL IBRDA (BRD0%,RD\$) 160
  - 170 REM Perform other processing here, then
  - 180 REM wait for I/O completion or a
  - 190 REM timeout.
  - 200 MASK% = &H4100 ' TIMO CMPL
  - 210 CALL IBWAIT (BRD0%, MASK%)
  - 220 REM Check IBSTA% to see how the read
  - 230 REM terminated on: CMPL, END, TIMO, or
  - 240 REM ERR (not done here). Data is
  - 250 REM stored in RD\$.
  - 260 REM Unaddress the Talker and Listener.
  - 270 CMD\$ = " ?" ' UNT UNL
  - CALL IBCMD (BRD0%, CMD\$) 280
- 2. To terminate the read on an end-of-string character, see IBEOS examples.

BASICA/QuickBASIC IBRDF

BASICA/QuickBASIC IBRDF

Purpose: Read data from GPIB into file

Format: CALL IBRDF (BD%, FLNAME\$)

Remarks: BD% specifies a device or an interface board. FLNAME\$ is

the filename under which the data is stored. FLNAME\$ may be up to 50 characters long, including a drive and path

designation.

IBRDF automatically opens the file as a binary file (as opposed to a character file). If the file does not exist, IBRDF creates it. On exit, IBRDF closes the file.

An EFSO error results if it is not possible to open, create, seek, write, or close the file being referenced.

#### **Device IBRDF Function:**

When BD% specifies a device, the device IBRD function is called to read from the device.

When the device IBRDF function returns, IBSTA% holds the latest device status; IBCNT% is the actual number of data bytes read from the device, modulo 65,536; and IBERR% is the first error detected, if the ERR bit in IBSTA% is set.

### **Board IBRDF Function:**

When BD% specifies an interface board, the board IBRD function is called, which attempts to read from a GPIB device that is assumed to already be properly initialized and addressed.

An EADR error results if the board is CIC but has not been addressed to listen with the IBCMD function. An EABO error results if the board is not the CIC and is not addressed to listen within the time limit. An EABO error also results if the device that is to talk is not addressed and/or the operation does not complete for whatever reason within the time limit.

The board IBRDF operation terminates on any of the following events:

- Error is detected;
- Time limit is exceeded;
- END message is detected;
- EOS character is detected (if this option is enabled); or
- Device Clear (DCL) or Selected Device Clear (SDC) command is received from another device which is the CIC.

After termination, IBCNT% contains the number of bytes read, modulo 65,536.

### Device Example:

- Read data from the device RDR% into the file RDGS on disk drive B.
  - 100 REM Perform device read.
  - 110 FLNAME\$ = "B:RDGS"
  - 120 CALL IBRDF (RDR%, FLNAME\$)
  - 130 REM Check IBSTA% and IBCNT% to see how
  - 140 REM the read completed (not done here).
  - 150 REM All addressing and unaddressing has
  - 160 REM been done.

## Board Example:

- Read data from a device at talk address &H4C (ASCII L) to the file RDGS on the current disk drive and then unaddress it (the GPIB-PC listen address is &H20 or ASCII space).
  - 100 REM Perform addressing in preparation
  - 110 REM for board read.
  - 120 CMD\$ = "?L " ' UNL TAD MLA
  - 130 CALL IBCMD (BRD0%, CMD\$)
  - 140 REM Perform board read.
  - 150 FLNAME\$ = "RDGS"
  - 160 CALL IBRDF (BRD0%, FLNAME\$)
  - 170 REM Check IBSTA% and IBCNT% to see how
  - 180 REM the read completed (not done here).
  - 190 REM Unaddress the Talker and Listener.
  - 200 CMD\$ = " ?" ' UNT UNL
  - 210 CALL IBCMD (BRD0%,CMD\$)

BASICA/QuickBASIC IBRDI

BASICA/QuickBASIC IBRDI

Purpose: Read data to integer array

Format:

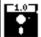

BASICA and QuickBASIC Version 1.0:

Call IBRDI (BD%, IARR%(0), CNT%)

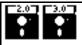

QuickBASIC Version 2.0 and 3.0:

Call IBRDI (BD%, VARPTR(IARR%(0)), CNT%)

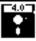

**QuickBASIC Version 4.0:** 

Call IBRDI (BD%, IARR%(), CNT%)

Remarks:

BD% specifies a device or an interface board. IARR% specifies an integer array into which data is read from the GPIB. CNT% specifies the maximum number of bytes to be read. VARPTR returns the address of the array so that it may be passed to the language interface.

Read up to CNT% bytes of data from BD% and store in IARR%. As the data is read, each byte pair is treated as an integer and stored in IARR%.

Unlike IBRD, because IBRDI stores the data directly into an integer array, no integer conversion is needed on the data that has been read for arithmetic operations to be performed on it.

Refer to the IBRD function and to the information about BASICA and QuickBASIC GPIB-PC I/O Functions at the beginning of this section.

## Device Example:

- 1. Read 56 bytes of data from the device TAPE% and store in the integer array RD%.
  - 100 CNT% = 56
  - 110 REM Array size is equal to CNT% divided
  - 120 REM by 2.
  - 130 DIM RD% (28)
  - 140 CALL IBRDI (TAPE%, RD%(0), CNT%)

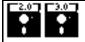

QuickBASIC Version 2.0 or 3.0, replace line 140 with:

140 CALL IBRDI (TAPE%, VARPTR(RD%(0)), CNT%)

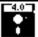

QuickBASIC Version 4.0, replace line 140 with:

140 CALL IBRDI (TAPE%, RD%(), CNT%)

## Board Examples:

1. Read 56 bytes of data into the integer array RD% from a device at talk address &H4C (ASCII L) and then unaddress it (the GPIB-PC listen address is &H20 or ASCII space).

```
100 CMD$ = "? L" ' UNL MLA TAD
```

- 110 CALL IBCMD (BRD0%, CMD\$)
- 120 CNT% = 56
- 130 REM Array size is equal to CNT% divided
- 140 REM by 2.
- 150 DIM RD% (28)
- 160 CALL IBRDI (BRD0%, RD%(0), CNT%)
- 170 REM Check IBSTA% to see how the read
- 180 REM terminated on: CMPL, END, TIMO, or
- 190 REM ERR.
- 200 REM Data is stored in RD\$.
- 210 REM Unaddress the Talker and Listener.
- 220 CMD\$ = " ?" ' UNT UNL
- 230 CALL IBCMD (BRD0%, CMD\$)

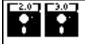

QuickBASIC Version 2.0 and 3.0, replace line 160 with:

160 CALL IBRDI (TAPE%, VARPTR(RD%(0)), CNT%)

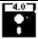

QuickBASIC Version 4.0, replace line 160 with:

160 CALL IBRDI (BD%, RD%(), CNT%)

2. To terminate the read on an end-of-string character, see IBEOS examples.

BASICA/QuickBASIC IBRDIA

BASICA/QuickBASIC **IBRDIA** 

Purpose: Read data asynchronously to integer array

Format:

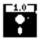

BASICA and QuickBASIC Version 1.0:

Call IBRDIA (BD%, IARR%(0), CNT%)

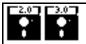

OuickBASIC Version 2 and 3:

Call IBRDIA (BD%, VARPTR(IARR%(0)),CNT%)

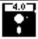

**QuickBASIC** Version 4:

Call IBRDIA (BD%, IARR%(), CNT%)

Remarks:

BD% specifies a device or an interface board. IARR% specifies an integer array into which data is read asynchronously from the GPIB. CNT% specifies the maximum number of bytes to be read. VARPTR returns the address of the array so that it may be passed to the language interface.

This is a special case of the IBRDA function, which stores a maximum of 255 data bytes into a character string variable in BASICA. In QuickBASIC this function stores up to 32K data bytes into a character string variable.

Read asynchronously up to CNT% bytes of data from BD% and store in IARR%. As the data is read, each byte pair is treated as an integer and stored in IARR%.

Unlike IBRDA, IBRDIA stores the data directly into an integer array. No integer conversion is needed on the data that has been read for arithmetic operations to be performed on it.

NOTE: Do not pass dynamic arrays to the asynchronous functions IBRDIA and IBWRTIA, since the QuickBASIC environment might move them around in memory during an I/O operation.

Refer to the IBRDA function and to the BASICA and OuickBASIC GPIB-PC I/O Functions at beginning of this section.

## Device Example:

- Read 56 bytes of data into the integer array RD% from the device TAPE% while performing other processing.
  - Perform device read. 100 REM
  - CNT% = 56110
  - 120 REM Array size is equal to CNT% divided
  - 130 REM by 2.
  - 140 DIM RD% (28)
  - 150 CALL IBRDIA (TAPE%, RD%(0), CNT%)
  - 160 MASK% = &H4100' TIMO CMPL
  - 170 REM Perform other processing here then
  - REM wait for I/O completion or a 180
  - REM timeout. 190
  - CALL IBWAIT (TAPE%, MASK%) 200
  - REM Check IBSTA% to see how the read 210
  - 220 REM terminated on: CMPL, END, TIMO, or
  - 230 REM ERR.
  - 240 REM If CMPL or ERR is not set,
  - 250 REM continue processing.
  - 260 IF (IBSTA% AND &H8100) = 0 GOTO 160
  - Data is stored in RD% 270 REM
  - 280 REM All unaddressing has been done.

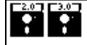

QuickBASIC Version 2.0 or 3.0, replace line 150 with:

150 CALL IBRDIA (TAPE%, VARPTR(RD%(0)), CNT%)

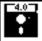

QuickBASIC Version 4.0, replace line 150 with:

CALL IBRDIA (TAPE%, RD%(), CNT%)

### Board Examples:

- Read 56 bytes of data into the integer array RD% from a device at talk address &H4C (ASCII L) and then unaddress it (the GPIB-PC listen address is &H20 or ASCII space).
  - 100 REM Perform addressing in preparation
  - 110 REM for board read.
  - 120 CMD\$ = "? L" ' UNL MLA TAD
  - 130 CALL IBCMD (BRD0%, CMD\$)
  - 140 REM Perform board read.
  - 150 CNT% = 56
  - 160 REM Array size is equal to CNT% divided
  - 170 REM by 2.
  - 180 DIM RD% (28)
  - CALL IBRDIA (BRD0%, RD%(0), CNT%) 190
  - ' TIMO CMPL MASK% = &H4100200
  - 210 REM Perform other processing here then
  - 220 REM wait for I/O completion or a
  - 230 REM timeout.
  - 240 CALL IBWAIT (BRD0%, MASK%)
  - 250 REM Check IBSTA% to see how the read
  - REM terminated on: CMPL, END, TIMO, or 260
  - 270 REM ERR.
  - 280 REM If CMPL or ERR are not set,
  - 290 REM continue processing.
  - 300 IF (IBSTA% AND &H8100) = 0 GOTO 200
  - 310 REM Data is stored in RD\$.
  - 320 REM Unaddress the Talker and Listener.
  - 330 CMD\$ = "\_?" ' UNT UNL
  - 340 CALL IBCMD (BRD0%, CMD\$)

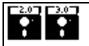

QuickBASIC Version 2.0 or 3.0, replace line 190 with:

190 CALL IBRDIA (TAPE%, VARPTR(RD%(0)), CNT%)

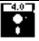

QuickBASIC Version 4.0, replace line 190 with:

190 CALL IBRDIA (BD%, RD%(), CNT%)

2. To terminate the read on an end-of-string character, see IBEOS examples.

BASICA/QuickBASIC IBRPP

BASICA/QuickBASIC IBRPP

Purpose: Conduct a Parallel Poll

Format: CALL IBRPP (BD%, PPR%)

Remarks: BD% specifies a device or an interface board. PPR%

identifies the variable where the parallel poll response byte

is stored.

## **Device IBRPP Function:**

When BD% specifies a device, all devices on its GPIB are polled in parallel using the access board of that GPIB. This is done by executing the board IBRPP function with the appropriate access board specified.

#### **Board IBRPP Function:**

When BD% specifies a board, the IBRPP function causes the identified board to conduct a parallel poll of previously configured devices by sending the IDY message (ATN and EOI both asserted) and reading the response from the GPIB data lines.

An ECIC error results if the GPIB-PC is not CIC. If the GPIB-PC is Standby Controller, it takes control and asserts ATN (becomes Active) prior to polling. It remains Active Controller afterward.

In the examples that follow, some of the GPIB commands and addresses are coded as printable ASCII characters. When the values to be sent over the GPIB correspond to printable ASCII characters, this is the simplest means of specifying the values. Refer to Appendix A for conversions of numeric values to ASCII characters.

## Device Example:

1. Remotely configure the device LCRMTR% to respond positively on DI03 if its individual status bit is 1, and then parallel poll all configured devices.

```
100 V% = %H6A
110 CALL IBPPC (LCRMTR%,V%)
120 CALL IBRPP (LCRMTR%,PPR%)
```

# Board Examples:

1. Remotely configure the device BRD0% at listen address &H23 (ASCII #) to respond positively on DI03 if its individual status bit is 1, and then parallel poll all configured devices.

```
100 REM Send LAD, PPC, PPE, and UNL.

110 CMD$ = "#" + CHR$(&H05) + "j?"

120 CALL IBCMD (BRD0%, CMD$)

130 CALL IBRPP (BRD0%, PPR%)
```

2. Disable and unconfigure all GPIB devices from parallel polling using the PPU (&H15) command.

```
100 CMD$ = CHR$(&H15) ' PPU
110 CALL IBCMD (BRD0%,CMD$)
```

BASICA/QuickBASIC IBRSC

BASICA/QuickBASIC IBRSC

Purpose: Request or release System Control

Format: CALL IBRSC (BD%, V%)

Remarks: BD% specifies an interface board. If V% is non-zero,

functions requiring System Controller capability are subsequently allowed. If V% is zero, functions requiring

System Controller capability are disallowed.

The IBRSC function is used to enable or disable the capability of the GPIB-PC to send the Interface Clear (IFC) and Remote Enable (REN) messages to GPIB devices using the IBSIC and IBSRE functions respectively. The interface board must not be System Controller to respond to Interface Clear sent by another Controller.

In most applications, the GPIB-PC will always be the System Controller. In other applications, the GPIB-PC will never be the System Controller. In either case, the IBRSC function is used only if the computer is not going to be System Controller for the duration of the program execution. While the IEEE-488 standard does not specifically allow schemes in which System Control can be passed dynamically from one device to another, the IBRSC function would be used in such a scheme.

When IBRSC is called and an error does not occur, the previous value of ist is stored in IBERR%.

Refer also to Table 2.1

# Board Example:

Request to be System Controller if the interface board BRD0% is not currently so designated.

```
100 V% = 1 'Any non-zero value will do.
110 CALL IBRSC (BRD0%, V%)
```

BASICA/QuickBASIC IBRSP

BASICA/QuickBASIC IBRSP

Purpose: Return serial poll byte

Format: CALL IBRSP (BD%, SPR%)

Remarks: BD% specifies a device. SPR% is the variable in which the poll response is stored.

The IBRSP function is used to serially poll one device and obtain its status byte or to obtain a previously stored status byte. If bit 6 (the &H40 bit) of the response is set, the status response is positive, i.e., the device is requesting service. On exit, all devices are unaddressed.

When automatic serial polling is enabled, the specified device may have been polled previously. If it has been polled and a positive response was obtained, the RQS bit of that device's status word is set, and in this case a call to IBRSP returns the previously acquired status byte. If the RQS bit of the status word is not set when IBRSP is called, the device is serially polled.

When a poll is actually conducted, the specific sequence of events is as follows:

- 1. IBCMD sends the following commands:
  - Unlisten (UNL);
  - Talk address of the device:
  - Secondary address of the device, if applicable;
  - Listen address of the access board;
  - Secondary address of the access board, if applicable; and
  - Serial Poll Enable (SPE).

Other command bytes may be sent as necessary.

IBRD reads one response from the device and stores it in SPR%.

- 3. IBCMD sends the following commands:
  - Untalk (UNT) and Unlisten (UNL); and
  - Serial Poll Disable (SPD).

The interpretation of the response in SPR%, other than the RQS bit, is device-specific. For example, the polled device might set a particular bit in the response byte to indicate

that it has data to transfer, and another bit to indicate a need for reprogramming. Consult the device documentation for interpretation of the response byte.

Refer to IBCMD and IBRD for additional information.

## Device Example:

- Obtain the Serial Poll response (SPR) byte from the device TAPE%.
  - 100 CALL IBRSP (TAPE%,SPR%)
  - 110 REM The application program would then
  - 120 REM analyze the response in SPR%.

BASICA/QuickBASIC IBRSV

BASICA/QuickBASIC IBRSV

Purpose: Request service and/or set or change the serial poll status

byte

Format: CALL IBRSV (BD%, V%)

Remarks: BD% specifies an interface board. V% specifies the response or status byte the GPIB-PC provides when serially polled by another device that is the GPIB CIC. If bit 6 (the &H40 bit) is set, the GPIB-PC additionally requests service from

the Controller by asserting the GPIB SRO line.

The IBRSV function is used to request service from the Controller using the Service Request (SRQ) signal and to provide a system dependent status byte when the Controller serially polls the GPIB-PC.

When IBRSV is called and an error does not occur, the previous value of ist is stored in IBERR%.

Refer also to Table 2.1.

### Board Examples:

1. Set the Serial Poll status byte to &H41, which simultaneously requests service from an external CIC.

```
100 V% = &H41
110 CALL IBRSV (BRD0%,V%)
```

2. Change the status byte as in Example 1, without requesting service.

```
100 V% = &H01 ' New status byte value.
110 CALL IBRSV (BRD0%,V%)
```

BASICA/QuickBASIC IBSAD

BASICA/QuickBASIC IBSAD

Purpose: Change or disable Secondary Address

Format: CALL IBSAD (BD%, V%)

Remarks: BD% specifies a device or an interface board. If V% is a

number between &H6O and &H7E, that number becomes the secondary GPIB address device or interface board. If V% is &H7F or zero, secondary addressing is disabled. IBSAD is needed only to alter the value from its

configuration setting.

The assignment made by this function remains in effect until IBSAD is called again, the IBONL or IBFIND function is called, or the system is rebooted.

When IBSAD is called and an error does not occur, the previous value of ist is stored in IBERR%.

### **Device IBSAD Function:**

When BD% specifies a device, the function enables or disables extended GPIB addressing for the device. When secondary addressing is enabled, IBSAD records the secondary GPIB address of that device to be used in subsequent device I/O function calls.

### **Board IBSAD Function:**

When BD% specifies an interface board, the IBSAD function enables or disables extended GPIB addressing and, when enabled, assigns the secondary address of the GPIB-PC.

Refer also to IBPAD, IBONL, and Table 2.1.

### Device Examples:

 Change the secondary GPIB address of the device PLOTTER% from its current value to &H6A.

```
100 V% = &H6A
110 CALL IBSAD (PLOTTER%,V%)
```

2. Disable secondary addressing for the device DVM%.

```
100 V% = 0 ' 0 or &H7F may be used.
110 CALL IBSAD (DVM%,V%)
```

## Board Examples:

1. Change the secondary GPIB address of the interface board BRD0% from its current value to &H6A.

```
100 V% = &H6A
110 CALL IBSAD (BRD0%,V%)
```

2. Disable secondary addressing for the interface board BRD0%.

```
100 V% = 0 ' 0 or &H7F may be used.
110 CALL IBSAD (BRD0%,V%)
```

BASICA/QuickBASIC IBSIC

BASICA/QuickBASIC IBSIC

Purpose: Send interface clear for 100 microseconds

Format: CALL IBSIC (BD%)

Remarks: BD% specifies an interface board.

The IBSIC function causes the GPIB-PC to assert the IFC signal for at least 100 microseconds, provided the GPIB-PC has System Controller capability. This action initializes the GPIB and makes the interface board CIC and Active Controller with ATN asserted, and is generally used when a bus fault condition is suspected.

The IFC signal resets only the GPIB interface functions of bus devices and not the internal device functions. Device functions are reset with the Device Clear (DCL) and Selected Device Clear (SDC) commands. To determine the effect of these messages, consult the device documentation.

The ESAC error occurs if the GPIB-PC does not have System Controller capability.

Refer also to IBRSC.

# Board Example:

1. Initialize the GPIB and become CIC and Active Controller at the beginning of a program.

100 CALL IBSIC (BRD0%)

Section Four A

BASICA/QuickBASIC IBSRE

BASICA/QuickBASIC IBSRE

Purpose: Set or clear the Remote Enable line

Format: CALL IBSRE (BD%, V%)

Remarks: BD% specifies an interface board. If V% is non-zero the

Remote Enable (REN) signal is asserted. If V% is zero the

signal is unasserted.

The IBSRE function turns the REN signal on and off. REN is used by devices to select between local and remote modes of operation. REN enables the remote mode. A device does not actually enter remote mode until it receives its listen address.

The ESAC error occurs if the GPIB-PC is not System Controller.

When IBSRE is called and an error does not occur, the previous value of V% is stored in IBERR%.

Refer also to IBRSC and Table 2.1.

### Board Examples:

1. Place the device at listen address &H23 (ASCII #) in remote mode with local ability to return to local mode.

```
100 V% = 1 ' Any non-zero value will do.
```

130 CALL IBCMD (BRD0%, CMD\$)

<sup>110</sup> CALL IBSRE (BRD0%, V%)

To exclude the local ability of the device to return to local mode, send the Local Lockout (LLO or &H11) command or include it in the command string at 120 in Example 1.

```
100 CMD$ = CHR$(&H11)
110 CALL IBCMD (BRD0%, CMD$)
```

or

3. Return all devices to local mode.

```
100
    V% = 0 ' Set REN to false
110 CALL IBSRE (BRD0%, V%)
```

BASICA/QuickBASIC IBSTOP

BASICA/QuickBASIC IBSTOP

Purpose: Abort asynchronous operation

Format: CALL IBSTOP (BD%)

Remarks: BD% specifies a device or an interface board.

IBSTOP terminates any asynchronous read, write, or

command operation in progress.

### **Device IBSTOP Function:**

If BD% specifies a device, IBSTOP attempts to terminate any unfinished asynchronous I/O operation to that device that had been started with a device function for that device.

If the operation is aborted before completion, the ERR bit in the status word is set and an EABO error is returned. No error indication results if the operation successfully completes before IBSTOP is called.

### **Board IBSTOP Function:**

If BD% specifies a board, IBSTOP attempts to terminate any unfinished asynchronous I/O operation that had been started with a board function using that board.

If the operation is aborted before completion, the ERR bit in the status word is set and an EABO error is returned. No error indication results if the operation successfully completes before IBSTOP is called.

# Device Example:

 Stop any asynchronous operations associated with the device RDR%.

100 CALL IBSTOP (RDR%)

# Board Example:

Stop any asynchronous operations associated with the interface board BRD0%.

100 CALL IBSTOP (BRD0%)

BASICA/QuickBASIC IBTMO

BASICA/QuickBASIC IBTMO

Purpose: Change or disable time limit

Format: CALL IBTMO (BD%, V%)

Remarks: BD% specifies a device or an interface board. V% is a code

specifying the time limit as follows:

| Value<br>of V% | Minimum<br>Timeout |
|----------------|--------------------|
| 0              | disabled           |
| 1              | 10 μsec            |
| 2              | 30 µsec            |
| 3              | 100 μsec           |
| 4              | 300µsec            |
| 5              | 1 msec             |
| 6              | 3 msec             |
| 7              | 10 msec            |
| 8              | 30 msec            |
| 9              | 100 msec           |
| 10             | 300 msec           |
| 11             | 1 sec              |
| 12             | 3 sec              |
| 13             | 10 sec             |
| 14             | 30 sec             |
| 15             | 100 sec            |
| 16             | 300 sec            |
| 17             | 1000 sec           |

NOTE: If V% is zero, no limit is in effect.

IBTMO is needed only to alter the value from its configuration setting.

The assignment made by this function remains in effect until IBTMO is called again, the IBONL or IBFIND function is called, or the system is rebooted.

The IBTMO function changes the length of time that the following functions wait for the embedded I/O operation to finish or for the specified event to occur before returning with a timeout indication:

- IBCMD,
- IBRD.
- IBRDI,
- IBWRT, or
- IBWRTI.

The IBTMO function also changes the length of time that device functions wait for commands to be accepted. If a device does not accept commands within the time limit, the EBUS error will be returned.

When IBTMO is called and an error does not occur, the previous value of ist is stored in IBERR%.

### **Device IBTMO Function:**

When BD% specifies a device, the new time limit is used in subsequent device functions directed to that device.

#### **Board IBTMO Function:**

When BD% specifies a board, the new time limit is used in subsequent board functions directed to that board.

Refer also to IBWAIT and to Table 2.1.

# Device Example:

1. Change the time limit for calls involving the device TAPE% to approximately 300 msec.

```
100 V% = 10
110 CALL IBTMO (TAPE%,V%)
```

# Board Example:

1. Change the time limit for calls directed to the interface board BRD0% to approximately 10 msec.

```
100 V% = 7
110 CALL IBTMO (BRD0%,V%)
```

# BASICA/QuickBASIC IBTRAP

### BASICA/QuickBASIC IBTRAP

Purpose: Alter applications monitor trap and display modes

Format: CALL IBTRAP (MASK%, DISPLAY%)

Remarks: MASK% specifies a bit mask with the same bit assignments

as the mask used with the function <code>IBWAIT</code>. Each <code>MASK%</code>

bit is set, cleared to trap, or cleared not to trap,

respectively, when the corresponding bit appears in the status word after a GPIB call. If all the bits are set, then every GPIB call is trapped.

every of in earl is trapped.

MODE% determines when the recording and trapping occur. The valid values are:

| 1 | Turn monitor off. No recording or trapping occurs.             |
|---|----------------------------------------------------------------|
| 2 | Turn record on. All calls are recorded but no trapping occurs. |

Turn record and trap on. All calls are recorded and the monitor is displayed whenever a trap condition occurs.

If an error occurs during this call, the ERR bit of IBSTA will be set and IBERR will be one of the following:

| 1 | Applications | monitor | not installed. |  |
|---|--------------|---------|----------------|--|
| 1 | Applications | momitor | not mstancu.   |  |

2 Invalid monitor mode.

4 (EARG) IBTRAP not supported by installed

handler.

Otherwise, IBERR will contain the previous mask value.

Refer to Section Six for more information.

# Device Example:

1. Configure applications monitor to record and trap on SRQ or CMPL.

```
100 MASK% = &H1100
                     'Record and trap on
                               'SRQ or CMPL
110 MODE% = 3
120 CALL IBTRAP (MASK%, MODE%)
```

## BASICA/QuickBASIC GPIB-PC Function Calls

Section Four A

BASICA/QuickBASIC IBTRG

BASICA/QuickBASIC IBTRG

Purpose: Trigger selected device

Format: CALL IBTRG (BD%)

Remarks: BD% specifies a device.

The IBTRG function addresses and triggers the specified device, then unaddresses all devices on the GPIB.

IBTRG calls the board IBCMD function to send the following commands:

- Listen address of the device;
- · Secondary address of the device, if applicable;
- Group Execute Trigger (GET); and
- Untalk (UNT) and Unlisten (UNL).

Other command bytes may be sent as necessary.

Refer to the TBCMD function for additional information.

# Device Example:

1. Trigger the device ANALYZ%.

100 CALL IBTRG (ANALYZ%)

BASICA/QuickBASIC IBWAIT

BASICA/QuickBASIC IBWAIT

Purpose: Wait for selected event

Format: CALL IBWAIT (BD%, MASK%)

Remarks: BD% specifies a device or an interface board. MASK% is a

bit mask with the same bit assignments as the status word, IBSTA%. Each MASK% bit is set or cleared to wait or not wait, respectively, for the corresponding event to occur.

The IBWAIT function is used to monitor the events selected in MASK% and to delay processing until any of them occur. These events and bit assignments are shown in Table 4A.4.

IBWAIT also updates all conditions of the status word, which may be read in the IBSTA% variable.

If MASK%=0 or MASK%=&H8000 (the ERR bit), the function returns immediately.

If the TIMO bit is 0, or the time limit is set to 0 with the IBTMO function, timeouts are disabled. Disabling timeouts should be done only when setting MASK%=0 or when it is certain the selected event will occur; otherwise, the processor may wait indefinitely for the event to occur.

|          |     |      | •                                  |  |
|----------|-----|------|------------------------------------|--|
| Mnemonic | Bit | Hex  | Description                        |  |
| ERR      | 15  | 8000 | GPIB error                         |  |
| TIMO     | 14  | 4000 | Time limit exceeded                |  |
| END      | 13  | 2000 | GPIB-PC detected END or EOS        |  |
| SRQI     | 12  | 1000 | SRQ on                             |  |
| RQS      | 11  | 800  | Device requesting service          |  |
| CMPL     | 8   | 100  | I/O completed                      |  |
| LOK      | 7   | 80   | GPIB-PC is in lockout state        |  |
| REM      | 6   | 40   | GPIB-PC is in remote state         |  |
| CIC      | 5   | 20   | GPIB-PC is CIC                     |  |
| ATN      | 4   | 10   | Attention is asserted              |  |
| TACS     | 3   | 8    | GPIB-PC is Talker                  |  |
| LACS     | 2   | 4    | GPIB-PC is Listener                |  |
| DTAS     | 1   | 2    | GPIB-PC is in device trigger state |  |
| DCAS     | 0   | 1    | GPIB-PC is in device clear state   |  |

Table 4A.4 - Wait Mask Layout

### **Device IBWAIT Function:**

When BD% specifies a device, only the ERR, TIMO, END, RQS, and CMPL bits of the wait mask and status word are applicable. On an IBWAIT for RQS, each time the GPIB SRQ line is asserted, the access board of the specified device serially polls all devices on its GPIB and saves the responses, until the status byte returned by the device being waited for indicates that it was the device requesting service (bit &H40 is set in the status byte). Note that an IBWAIT on RQS should only be done on those devices that respond to serial polls. If the TIMO bit of the mask is also set, IBWAIT returns if SRQ is not asserted within the device's timeout period. The serial polls are conducted with the board functions IBCMD and IBRD.

### **Board IBWAIT Function:**

When BD% specifies a board, all bits of the wait mask and status word are applicable except RQS.

### Device Example:

1. Wait indefinitely for the device LOGGER% to request service.

```
100 MASK% = &H800 ' RQS
110 CALL IBWAIT (LOGGER%, MASK%)
```

### Board Examples:

1. Wait for a service request or a timeout.

```
100 MASK% = &H5000 ' TIMO SRQI
110 CALL IBWAIT (BD%,MASK%)
120 REM Check IBSTA% here to see which
130 REM occurred.
```

2. Update the current status for IBSTA%.

```
100 MASK% = 0
110 CALL IBWAIT (BD%, MASK%)
```

3. Wait indefinitely until control is passed from another CIC.

```
100 MASK% = &H20 ' CIC
110 CALL IBWAIT (BD%, MASK%)
```

 Wait indefinitely until addressed to talk or listen by another CIC.

```
100 MASK% = &HOC ' TACS LACS
110 CALL IBWAIT (BD%, MASK%)
```

# BASICA/QuickBASIC IBWRT

BASICA/QuickBASIC IBWRT

Purpose: Write data from string

Format: CALL IBWRT (BD%, WRT\$)

Remarks: BD% specifies a device or an interface board. WRT\$

contains the data to be sent over the GPIB.

In BASICA, the IBWRT function writes from 1 to 255 bytes of data to a GPIB device. In QuickBASIC, the IBWRT function writes from 1 to 32K bytes of data to a GPIB device.

### **Device IBWRT Function:**

When BD% specifies a device, the following board steps are performed automatically to write to the device:

- The IBCMD function is called to address the device to listen and the access board to talk.
- 2. The board IBWRT function is called to write the data to the device, as explained in the following discussion.
- The IBCMD function is called to unaddress the access board using the Untalk command and all devices using the Unlisten command.

Other command bytes may be sent as necessary.

When the device IBWRT function returns, IBSTA% holds the latest device status; IBCNT% is the actual number of data bytes written to the device; and IBERR% is the first error detected if the ERR bit in IBSTA% is set.

### **Board IBWRT Function:**

When BD% specifies an interface board, the IBWRT function attempts to write to a GPIB device that is assumed to already be properly initialized and addressed.

If the access board is CIC, the IBCMD function must be called prior to IBWRT to address the device to listen and the board to talk. Otherwise, the device on the GPIB that is the CIC must perform the addressing.

If the access board is Active Controller, the board is first placed in Standby Controller state with ATN off and remains there after the write operation is completed. Otherwise, the write operation commences immediately.

An EADR error results if the board is CIC but has not been addressed to talk with the IBCMD function. An EABO error results if the board is not the CIC and is not addressed to talk within the time limit. An EABO error also results if the operation does not complete for whatever reason within the time limit. An ENOL error occurs if there are no listeners on the bus when the data bytes are sent.

Note that if you want to send an EOS character at the end of your data string, you must place it there explicitly. See Device Example 2.

The board IBWRT operation terminates on any of the following events:

- All bytes are transferred;
- Error is detected:
- Time limit is exceeded; or
- Device Clear (DCL) or Selected Device Clear (SDC) command is received from another device which is the CIC.

After termination, IBCNT% contains the number of bytes written. A short count can occur on any event but the first.

# Device Examples:

1. Write 10 instruction bytes to the device DVM%.

```
100 WRT$ = "F3R1X5P2G0"
110 CALL IBWRT (DVM%, WRT$)
```

 Write 5 instruction bytes terminated by a carriage return and a linefeed to the device PTR%. Linefeed is the device's EOS character.

```
100 WRT$ = "IP2X5" + CHR$(&H0D) + CHR$(&H0A)
110 CALL IBWRT (PTR*, WRT$)
```

### Board Example:

Write 10 instruction bytes to a device at listen address &H2F (ASCII /) and then unaddress it (the GPIB-PC talk address is &H40 or ASCII @).

REM Perform addressing. 100 110 CMD\$ = "?@/"' UNL MTA LAD 120 CALL IBCMD (BRD0%, CMD\$) 130 REM Perform board write. 140 WRT\$ = "F3R1X5P2G0" 150 CALL IBWRT (BRD0%, WRT\$) 160 REM Unaddress the Talker and Listener. 170 CMD\$ = "?" ' UNT UNL 180 CALL IBCMD (BRD0%, CMD\$)

BASICA/QuickBASIC IBWRTA

BASICA/QuickBASIC IBWRTA

Purpose: Write data asynchronously from string

Format: CALL IBWRTA (BD%, WRT\$)

Remarks: BD% specifies a device or an interface board. WRT\$

contains the data to be sent over the GPIB.

This is a special case of the IBWRTA function which in BASICA writes a maximum of 255 bytes from a character string to the GPIB. In QuickBASIC the function IBWRTA writes a maximum of 32K bytes of data from a character string to the GPIB.

IBWRTA is used in place of IBWRT when the application program must perform other functions while processing the GPIB I/O operation. IBWRTA returns after starting the I/O operation. If the number of bytes to write is small and the bytes are received quickly by the GPIB device, the operation may complete on the initial call. In this case, the CMPL bit will be set in IBSTA%. If the operation does not complete on the initial call, you should monitor the IBSTA% variable after subsequent calls (usually IBWAIT calls) to know that the I/O is completed. When CMPL becomes set in IBSTA%, indicating that the I/O is complete, the number of bytes written is reported in the IBCNT% variable.

### **Device IBWRTA Function:**

When BD% specifies a device, the following board steps are performed automatically to write to the device:

- 1. The IBCMD function is called to address the device to listen and the assigned interface board to talk.
- 2. The board IBWRTA function is called to write the data to the device, as explained in the following discussion.

Other command bytes may be sent as necessary.

When the device IBWRTA function returns, IBSTA% holds the latest device status and IBERR% is the first error detected, if the ERR bit in IBSTA% is set. When the I/O finally completes and the CMPL bit is set in IBSTA%, the handler automatically unaddresses all devices.

### **Board IBWRTA Function:**

When BD% specifies an interface board, the IBWRTA function attempts to write to a GPIB device that is assumed to be already properly initialized and addressed.

If the board is CIC, the IBCMD function must be called prior to IBWRTA to address the device to listen and the board to talk. Otherwise, the device on the GPIB that is the CIC must perform the addressing.

If the board is Active Controller, the board is first placed in Standby Controller state with ATN off and remains there after the write operation is completed. Otherwise, the write operation commences immediately.

An EADR error results if the board is CIC but has not been addressed to talk with the IBCMD function. An ENOL error occurs if there are no listeners on the bus when the data bytes are sent.

Note that if you want to send an eos character at the end of your data string, you must place it there explicitly.

Between the issuing of the IBWRTA call and the corresponding CMPL, other GPIB function calls to this device or to any other device with the same access board, or any board calls to the access board itself, will return the error EOIP, with the following exceptions:

- IBSTOP to cancel the asynchronous I/O;
- IBWAIT to monitor other GPIB conditions: or
- IBONL to cancel the I/O and reset the interface.

### Device Example:

- 1. Write 10 instruction bytes to the device DVM% while performing other processing.
  - 100 WRT\$ = "F3R1X5P2G0"
  - 110 CALL IBWRTA (DVM%, WRT\$)
  - 120 MASK% = &H4100 'TIMO CMPL
  - 130 REM Perform other processing here then
  - 140 REM wait for I/O completion or a
  - 150 REM timeout.
  - 160 CALL IBWAIT (DVM%, MASK%)
  - 170 REM Check IBSTA% to see how the write
  - 180 REM terminated on: CMPL, END, TIMO, or
  - 190 REM ERR. If CMPL is not set,
  - 200 REM continue processing.
  - 210 IF (IBSTA% AND &H100) = 0 GOTO 130

### Board Example:

- Write 10 instruction bytes to a device at listen address &H2F (ASCII /), while testing for a high priority event to occur, and then unaddress it (the GPIB-PC talk address is &H40 or ASCII @).
  - 100 REM Perform addressing in preparation
  - 110 REM for board write.
  - 120 CMD\$ = "?@/" ' UNL MTA LAD
  - 130 CALL IBCMD (BRD0%, CMD\$)
  - 140 REM Perform board asynchronous write.
  - 150 WRTS = "F3R1X5P2G0"
  - 160 CALL IBWRTA (BRD0%, WRT\$)
  - 170 REM Perform other processing here then
  - 180 REM wait for I/O completion or a
  - 190 REM timeout.
  - 200 MASK% = &H4100 ' TIMO CMPL
  - 210 CALL IBWAIT (BRD0%, MASK%)
  - 220 REM Unaddress the Talker and Listener.
  - 230 CMD\$ = "\_?" ' UNT UNL
  - 240 CALL IBCMD (BRD0%, CMD\$)

BASICA/QuickBASIC IBWRTF

BASICA/QuickBASIC IBWRTF

Purpose: Write data from file

Format: CALL IBWRTF (BD%, FLNAME\$)

Remarks: BD% specifies a device or an interface board. FLNAME\$

indicates the filename from which the data is written to the

GPIB. FLNAME\$ may be up to 50 characters long,

including a drive and path designation.

IBWRTF automatically opens the file. On exit, IBWRTF

closes the file.

An EFSO error results if it is not possible to open, seek,

read, or close the file.

### **Device IBWRTF Function:**

When BD% specifies a device, the device IBWRT function is called to write to the device.

When the device IBWRTF function returns, IBSTA% holds the latest device status; IBCNT% is the actual number of data bytes written to the device, modulo 65,536; and IBERR% is the first error detected, if the ERR bit in IBSTA% is set.

### **Board IBWRTF Function:**

When BD% specifies an interface board, the board IBWRT function is called, which attempts to write to a GPIB device that is assumed to be already properly initialized and addressed.

An EADR error results if the board is CIC but has not been addressed to talk with the IBCMD function. An EABO error results if the board is not the CIC and is not addressed to talk within the time limit. An EABO error also results if the operation does not complete for whatever reason within the time limit. An ENOL error occurs if there are no listeners on the bus when the data bytes are sent.

The board IBWRTF operation terminates on any of the following events:

- All bytes sent;
- Error is detected:
- Time limit is exceeded; or
- Device Clear (DCL) or Selected Device Clear (SDC) command is received from another device which is the CIC.

After termination, IBCNT% contains the number of bytes written, modulo 65.536.

## Device Example:

 Write data to the device RDR% from the file Y.DAT on the current disk drive.

```
100 FLNAME$ = "Y.DAT"
110 CALL IBWRTF (RDR%,FLNAME$)
```

# Board Example:

1. Write data to the device at listen address &H2C (ASCII ,) from the file Y.DAT on the current drive, and then unaddress the interface board BRD0%.

```
100 REM Perform addressing in preparation
110 REM for board write.
120 CMD$ = "?@," ' UNL MTA LAD
130 CALL IBCMD (BRD0%,CMD$)
140 REM Perform board write.
150 FLNAME$ = "Y.DAT"
160 CALL IBWRTF (BRD0%,FLNAME$)
170 REM Unaddress the Talker and Listener.
```

' UNT UNL

BASICA/QuickBASIC IBWRTI

BASICA/QuickBASIC IBWRTI

Purpose: Write data from integer array

Format:

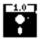

BASICA and QuickBASIC Version 1.0:

Call IBWRTI (BD%, IARR%(0), CNT%)

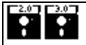

QuickBASIC Version 2.0 and 3.0:

Call IBWRTI (BD%, VARPTR(IARR%(0)),
CNT%)

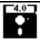

QuickBASIC Version 4.0:

Call IBWRTI (BD%, IARR%(), CNT%)

Remarks:

BD% specifies a device or an interface board. IARR% is an integer array from which data is written to the GPIB. CNT% specifies the maximum number of bytes to be written.

Write CNT% bytes of data from IARR% to the GPIB. The data, stored as two-byte integers in IARR%, is sent in low-byte, high-byte order to the GPIB.

This is a special case of the IBWRT function, which writes a maximum of 255 bytes from a character string to the GPIB. This function is useful when those bytes are stored in integer format.

Refer to the IBWRT function and to the information about BASICA/QuickBASIC GPIB-PC I/O Functions at the beginning of this section. Refer also to IBWRTIA.

### Device Examples:

Write 10 instruction bytes from the integer array WRT% to the device DVM%.

```
100 DIM WRT%(4)
110 WRT%(0) = ASC("F") + ASC("3") * 256
120 WRT%(1) = ASC("R") + ASC("1") * 256
130 WRT%(2) = ASC("X") + ASC("5") * 256
140 WRT%(3) = ASC("P") + ASC("2") * 256
150 WRT%(4) = ASC("G") + ASC("0") * 256
160 CNT% = 10
170
    CALL IBWRTI (DVM%, WRT%(0), CNT%)
```

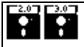

QuickBASIC Version 2.0 and 3.0, replace line 170 with:

CALL IBWRTI (PTR%, VARPTR(WRT%(0)), CNT%)

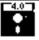

QuickBASIC Version 4.0, replace line 170 with:

CALL IBWRTI (BD%, WRT%(), CNT%)

Write 5 instruction bytes from integer array WRT% terminated by a carriage return and a linefeed to device PTR%. Linefeed is the device's eos character.

```
100
   DIM WRT%(3)
110 WRT%(0) = ASC("I") + ASC("P") * 256
120 WRT%(1) = ASC("2") + ASC("X") * 256
130 WRT%(2) = ASC("5") + &HOD * 256
140 \text{ WRT}\%(3) = \&H0A
150 \text{ CNT}\% = 7
160 CALL IBWRTI (PTR%, WRT%(0), CNT%)
```

### Board Example:

Write 10 instruction bytes from the integer array WRT% to a device at listen address &H2F (ASCII /) and then unaddress it (the GPIB-PC talk address is &H40 or ASCII @).

```
REM Perform addressing.
100
    CMD$ = "?@/"
120
                                ' IINI, MTA LAD
130 CALL IBCMD (BRD0%, CMD$)
140 REM Perform board write.
150 DIM WRT%(4)
160 \text{ WRT}^*(0) = ASC("F") + ASC("3") * 256
170 WRT%(1) = ASC("R") + ASC("1") * 256
180 WRT%(2) = ASC("X") + ASC("5") * 256
190 WRT%(3) = ASC("P") + ASC("2") * 256
200 WRT%(4) = ASC("G") + ASC("0") * 256
210 CNT% = 10
220 CALL IBWRTI (BRD0%, WRT%(0), CNT%)
230 REM Unaddress all Talkers and
240 REM Listeners.
250 CMD$ = "?"
                                    ' UNT UNL
260
    CALL IBCMD (BRD0%, CMD$)
```

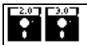

QuickBASIC Version 2.0 and 3.0, replace line 220 with:

CALL IBWRTI (PTR%, VARPTR(WRT%(0)), CNT%)

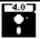

QuickBASIC Version 4.0, replace line 220 with:

CALL IBWRTI (BD%, WRT%(), CNT%)

BASICA/QuickBASIC IBWRTIA

BASICA/QuickBASIC **IBWRTIA** 

Purpose: Write data asynchronously from integer array

Format:

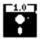

BASICA and QuickBASIC Version 1.0:

Call IBWRTIA (BD%, IARR%(0), CNT%)

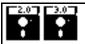

QuickBASIC Version 2.0 and 3.0:

Call IBWRTIA (BD%, VARPTR(IARR%(0)), CNT%)

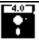

QuickBASIC Version 4.0:

Call IBWRTIA (BD%, IARR%(), CNT%)

Remarks:

BD% specifies a device or an interface board. IARR% is an array from which integer data is written. CNT% specifies the maximum number of bytes to be written.

Write asynchronously CNT% bytes of integer data from IARR% to the GPIB. The data is sent in low-byte, highbyte order.

This is a special case of the IBWRTA function, which writes, in BASICA, a maximum of 255 bytes from a character string to the GPIB. In QuickBASIC, this function writes a maximum of 32 K bytes of data from a character string to the GPIB.

Refer to the IBWRTA function and to the information about BASICA/QuickBASIC GPIB I/O Functions at the beginning of this section.

NOTE: Do not pass dynamic arrays to the asynchronous functions IBRDIA and IBWRTIA, since the QuickBASIC environment might move them around in memory during an I/O operation.

# Device Example:

1. Write 10 instruction bytes from integer array to the device DVM% while performing other processing.

```
100
    DIM WRT%(4)
    WRT%(0) = ASC("F") + ASC("3") * 256
110
120 WRT%(1) = ASC("R") + ASC("1") * 256
130 WRT%(2) = ASC("X") + ASC("5") * 256
    WRT%(3) = ASC("P") + ASC("2") * 256
140
150 WRT%(4) = ASC("G") + ASC("0") * 256
   CNT% = 10
160
170
    CALL IBWRTIA (DVM%, WRT%(0), CNT%)
180
    MASK\% = \&H4100
                                  ' TIMO CMPL
190 REM Perform other processing here then
200
    REM wait for I/O completion or timeout.
210 CALL IBWAIT (DVM%, MASK%)
   REM Check IBSTA% to see how the write
220
    REM terminated on: CMPL, END, TIMO, or
230
240
   REM ERR.
250 REM If CMPL is not set, continue
    REM processing.
260
270
     IF (IBSTA% AND &H100) = 0 GOTO 190
```

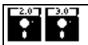

QuickBASIC Version 2.0 and 3.0, replace line 170 with:

CALL IBWRTIA (PTR%, VARPTR(WRT%(0)), CNT%)

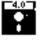

OuickBASIC Version 4.0, replace line 170 with:

CALL IBWRTIA (BD%, WRT%(), CNT%)

### Board Example:

Write 10 instruction bytes from the integer array WRT% to a device at listen address &H2F (ASCII /) and then unaddress it (the GPIB-PC talk address is &H40 or ASCII @).

```
100
    REM Perform addressing.
    CMD$ = "?@/"
110
                               ' IINI, MTA LAD
120
    CALL IBCMD (BRD0%, CMD$)
130 REM Perform board write.
140 DIM WRT%(4)
150 WRT%(0) = ASC("F") + ASC("3") * 256
160 WRT%(1) = ASC("R") + ASC("1") * 256
170 WRT%(2) = ASC("X") + ASC("5") * 256
180 WRT%(3) = ASC("P") + ASC("2") * 256
190 WRT%(4) = ASC("G") + ASC("0") * 256
200
    CNT% = 10
210
   CALL IBWRTIA (BRD0%, WRT%(0), CNT%)
220 REM Perform other processing here then
230
    REM wait for I/O completion or timeout.
240 \text{ MASK\%} = \&H4100
                              ' TIMO CMPL250
260
    CALL IBWAIT (BRD0%, MASK%)
    REM Unaddress the Talker and Listener.
270
                               ' UNT UNL
280 CMD$ = "?"
290
    CALL IBCMD (BRD0%, CMD$)
```

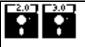

For QuickBASIC Version 2.0 and 3.0, replace line 210 with:

CALL IBWRTIA (PTR%, VARPTR(WRT%(0)), CNT%)

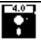

For QuickBASIC Version 4.0, replace line 210 with:

CALL IBWRTIA (BD%, WRT%(), CNT%)

# **BASICA/QuickBASIC GPIB Programming Examples**

This section illustrates the programming steps that could be used to program a representative IEEE-488 instrument from your personal computer using the GPIB-PC handler functions. The applications are written in BASICA and QuickBASIC. The target instrument is a digital voltmeter (DVM). This instrument is otherwise unspecified (that is, it is not a DVM manufactured by any particular manufacturer). The purpose here is to explain how to use the handler to execute certain programming and control sequences and not how to determine those sequences.

Because the instructions that are sent to program a device as well as the data that might be returned from the device are called device dependent messages, the format and syntax of the messages used in this example are unique to this device. Furthermore, the interface messages or bus commands that must be sent to devices will also vary. but to a lesser degree. The exact sequence of messages to program and to control a particular device are contained in its documentation.

For example, the following sequence of actions is assumed to be necessary to program this DVM to make and return measurements of a high frequency AC voltage signal in the autoranging mode:

- Initialize the GPIB interface circuits of the DVM so that it can 1 respond to messages.
- Place the DVM in remote programming mode and turn off front panel control.
- 3. Initialize the internal measurement circuits.
- Program the DVM to the proper function (F3 for high frequency AC volts), range (R7 for autoranging), and trigger source (T3 for external or remote).
- 5. For each measurement:
  - Send the GET (Group Execute Trigger) command to trigger the DVM.
  - Wait until the DVM asserts Service Request (SRQ) to b. indicate that the measurement is ready to be read.

- c. Serially poll the DVM to determine if the measured data is valid (status byte = &HC0) or if a fault condition exists (the &H40 bit and another bit of the status byte, other than &H80, are set).
- d. If the data is valid, read 16 bytes from the DVM.
- 6. End the session.

The example programs that follow are based on these assumptions:

- The GPIB-PC is the designated System Active Controller of the GPIB.
- There is no change to the GPIB-PC default hardware settings.
- The only changes made to the software parameters are those necessary to define the device DVM at primary address 3.
- There is only one GPIB-PC in use, which is designated GPIB0.
- Its primary listen and talk addresses are &H20 (ASCII space character) and &H40 (ASCII @ character), respectively.

# **BASICA Example Program - Device**

BASICA - Using device function calls.

```
100
    REM You must merge this code with DECL.BAS.
105 REM
110 REM Assign a unique identifier to device and
120 REM store in variable DVM%.
125 REM
130
       BDNAME$ = "DVM"
140
       CALL IBFIND (BDNAME$, DVM%)
145 REM
150 REM Check for error on IBFIND call.
155 REM
160
       IF DVM% < 0 THEN GOTO 2000
170 REM
180 REM Clear the device.
185 REM
190
       CALL IBCLR (DVM%)
195 REM
200 REM Check for an error on each GPIB call to
210 REM be safe.
215 REM
220
       IF IBSTA% < 0 THEN GOTO 3000
230 REM
240 REM Write the function, range, and trigger
250 REM source instructions to the DVM.
255 REM
260
       WRT$ = "F3R7T3" : CALL IBWRT (DVM%, WRT$)
270
       IF IBSTA% < 0 THEN GOTO 3000
280
    REM
290 REM Trigger the device.
295
    REM
300
       CALL IBTRG (DVM%)
       IF IBSTA% < 0 THEN GOTO 3000
310
320 REM
330 REM Wait for the DVM to set RQS or for a
340 REM timeout; if the current time limit is too
350 REM short, use IBTMO to change it.
355 REM
360
       MASK% = &H4800 : CALL IBWAIT (DVM%, MASK%)
370
       IF (IBSTA% AND &HC000) <> 0 THEN GOTO 3000
380 REM
390 REM Since neither a timeout nor an error
400
    REM occurred, IBWAIT must have returned on
410
    REM
         RQS. Next, serial poll the device.
```

```
415
    REM
420
       CALL IBRSP (DVM%, SPR%)
430
        IF IBSTA% < 0 THEN GOTO 3000
440 REM
450 REM Now test the status byte (SPR%).
460 REM If SPR% is &HCO, the DVM has valid data
470 REM to send; otherwise, it has a fault
475 REM condition to report.
480 REM
490
       IF SPR% <> &HC0 THEN GOTO 4000
500 REM
510 REM If the data is valid, read the
520 REM measurement.
525 REM
       RD$ = SPACE$(16) : CALL IBRD (DVM%,RD$)
530
540
       IF IBSTA% < 0 THEN GOTO 3000
550 REM
560 REM To close out a programming sequence,
570 REM reset the device, and call IBONL to take
575 REM the device offline.
580 REM
585
       CALL IBCLR (DVM%)
590
       V% = 0 : CALL IBONL (DVM%, V%) : STOP
2000
       REM A routine at this location would
       REM notify you that the IBFIND call
2010
2020
       REM failed, and refer you to the handler
2030
       REM software configuration procedures.
       PRINT "IBFIND ERROR" : STOP
2040
3000
       REM An error checking routine at this
3010
       REM location would among other things,
       REM check IBERR to determine the exact
3020
       REM cause of the error condition and then
3030
3040
       REM take action appropriate to the
3050
       REM application. For errors during data
3060
       REM transfers, IBCNT may be examined to
       REM determine the actual number of bytes
3070
3080
       REM transferred.
3090
       PRINT "GPIB ERROR" : STOP
       REM A routine at this location would
4000
4010
            analyze the fault code returned in the
       REM
4020
       REM
            DVM's status byte and take appropriate
4030
       REM
            action.
       PRINT "DVM ERROR" : STOP
4040
5000
       END
```

# **BASICA Example Program - Board**

### BASICA - Using board function calls

```
100
         You must merge this code with DECL.BAS.
105 REM
110 REM Assign a unique identifier to board 0 and
120 REM store in the variable BRD0%.
125 REM
130
       BDNAME$ = "GPIB0"
140
       CALL IBFIND (BDNAME$, BRD0%)
145 REM
150 REM Check for error on IBFIND call.
153 REM
155
       IF BRD0% < 0 THEN GOTO 2000
160 REM
165 REM Send the Interface Clear (IFC) message to
170 REM all devices.
175 REM
180
       CALL IBSIC (BRD0%)
190
    REM
200 REM
         Check for an error on each GPIB call.
215 REM
220
       IF IBSTA% < 0 THEN GOTO 3000
230 REM
240 REM Turn on the Remote Enable (REN) signal.
245 REM
250
       V% = 1 : CALL IBSRE (BRD0%, V%)
260
       IF IBSTA% < 0 THEN GOTO 3000
270 REM
280 REM Inhibit front panel control with the
290 REM Local Lockout (LLO) command, place the
300 REM DVM in remote mode by addressing it to
310 REM listen, send the Device Clear (DCL)
320 REM message to clear internal device
330 REM functions, and address the GPIBO to talk.
345 REM
350
       CMD$ = CHR$(&H11) + "#" + CHR$(&H14) + "@"
360
       CALL IBCMD (BRD0%, CMD$)
        IF IBSTA% < 0 THEN GOTO 3000
370
380
    REM
390 REM Write the function, range, and trigger
400 REM source instructions to the DVM.
405 REM
       WRT$ = "F3R7T3" : CALL IBWRT (BRD0%, WRT$)
410
420
        IF IBSTA% < 0 THEN GOTO 3000
```

```
430
    REM
440 REM Send the GET message to trigger a
450 REM measurement reading.
455 REM
460
       CMD$ = CHR$(&H8) : CALL IBCMD (BRD0%, CMD$)
470
       IF IBSTA% < 0 THEN GOTO 3000
480 REM
490 REM Wait for the DVM to set SRQ or for a
500 REM timeout; if the current time limit is too
510 REM short, use IBTMO to change it.
515 REM
520
       MASK\% = \&H5000
530
       CALL IBWAIT (BRD0%, MASK%)
       IF (IBSTA% AND &HC000) <> 0 THEN GOTO 3000
540
550 REM
560 REM Since neither a timeout nor an error
570 REM occurred, IBWAIT must have returned on
580 REM SRQ. Next do a serial poll. First
590 REM unaddress bus devices and send the Serial
600 REM Poll Enable (SPE) command, then send the
610 REM DVM's talk address and the GPIB-PC listen
615 REM address &H20 (ASCII space).
620 REM
630
       CMD$ = "? " + CHR$(&H18) + "C "
640
       CALL IBCMD (BRD0%, CMD$)
       IF IBSTA% < 0 THEN GOTO 3000
650
660 REM
670 REM Now read the status byte. If it is &HCO,
680 REM the DVM has valid data to send;
690 REM otherwise, it has a fault condition to
695 REM report.
700 REM
710
       RD$ = SPACE$(1) : CALL IBRD (BRD0%,RD$)
720
       IF IBSTA% < 0 THEN GOTO 3000
730
       IF ASC(RD$) <> &HC0 THEN GOTO 4000
731 REM
732 REM If more than one device were attached to
734 REM the bus, it would be necessary to
735 REM explicitly check the &H40 bit of the DVM
736 REM status word to be sure that another
738 REM device had not been responsible
740 REM for asserting SRQ. Complete
750 REM the serial poll by sending the Serial
760 REM Poll Disable (SPD) message.
765 REM
770
       CMD$ = CHR$(&H19) : CALL IBCMD (BRD0%, CMD$)
780
       IF IBSTA% < 0 THEN GOTO 3000
```

```
790
    REM
800
    REM Since the DVM and GPIB-PC are still
810 REM
         addressed to talk and listen, the
815 REM measurement can be read
820 REM as follows.
825 REM
830
       RD$ = SPACE$(16) : CALL IBRD (BRD0%, RD$)
840
        IF IBSTA% < 0 THEN GOTO 3000
850
    REM
860 REM To close out a programming sequence, send
870 REM IFC to initialize the bus and call the
880 REM IBONL function to place the GPIB-PC
885 REM offline.
890 REM
       CALL IBSIC (BRD0%)
900
       V% = 0 : CALL IBONL (BRD0%, V%) : STOP
910
2000
       REM A routine at this location would
2010
       REM notify you that the IBFIND call
2015
       REM failed, and refer you to the handler
2020
       REM software configuration procedures.
       PRINT "IBFIND ERROR" : STOP
2040
3000
       REM An error checking routine at this
            location would, among other things,
3010
       REM
       REM check IBERR to determine the exact
3020
3015
       REM cause of the error condition and then
3030
       REM take action appropriate to the
3040
            application. For errors during data
       REM
3050
       REM transfers, IBCNT may be examined to
3070
       REM determine the actual number of bytes
3075
       REM transferred.
3080
       PRINT "GPIB ERROR" : STOP
4000
       REM A routine at this location would
       REM analyze the fault code returned in the
4010
4015
       REM DVM's status byte
            and take appropriate action.
4020
       PRINT "DVM ERROR" : STOP
4040
5000
       END
```

### **QuickBASIC Example Program - Device**

QuickBASIC - Using device function calls.

```
COMMON SHARED IBSTA%, IBERR%, IBCNT%
REM Assign a unique identifier to device
REM and store in variable DVM%.
REM
 BDNAME$ = "DVM"
 CALL IBFIND (BDNAME$, DVM%)
REM
REM Check for error on IBFIND call.
REM
 IF DVM% < 0 THEN GOSUB FIND-ERROR:
REM
REM Clear the device.
REM
 CALL IBCLR (DVM%)
REM
REM Check for an error on each GPIB call
REM to be safe.
REM
 IF IBSTA% < 0 THEN GOSUB GPIB-ERROR:
REM
REM Write the function, range, and trigger
REM source instructions to the DVM.
REM
 WRTS = "F3R7T3" : CALL IBWRT (DVM%, WRTS)
 IF IBSTA% < 0 THEN GOSUB GPIB-ERROR:
REM
REM Trigger the device.
REM
 CALL IBTRG (DVM%)
 IF IBSTA% < 0 THEN GOSUB GPIB-ERROR:
REM
REM Wait for the DVM to set ROS or for a
REM timeout; if the current time limit
REM is too short, use IBTMO to change it.
REM
 MASK% = &H4800 : CALL IBWAIT (DVM%, MASK%)
 IF (IBSTA% AND &HC000) <> 0 THEN GOSUB GPIB-ERROR:
REM
REM Since neither a timeout nor an error
REM occurred, IBWAIT must have returned
REM on RQS. Next, serial poll the device.
REM
```

```
CALL IBRSP (DVM%, SPR%)
 IF IBSTA% < 0 THEN GOSUB GPIB-ERROR:
REM
REM Now test the status byte (SPR%).
REM If SPR% is &HCO, the DVM has valid
REM data to send; otherwise, it has a
REM fault condition to report.
REM
 IF SPR% <> &HCO THEN GOSUB DEVICE-ERROR:
REM
REM If the data is valid, read the
REM measurement.
REM
 RD$ = SPACE$(16) : CALL IBRD (DVM%, RD$)
 IF IBSTA% < 0 THEN GOSUB GPIB-ERROR:
REM
REM To close out a programming sequence,
REM reset the device, and call IBONL
REM to place the device offline.
REM
 CALL IBCLR (DVM%)
 V% = 0
 CALL IBONL (DVM%, V%) : STOP
 END
IBFIND-ERROR:
REM A routine at this location would notify
REM you that the IBFIND call failed, and
REM refer you to the handler software
REM configuration procedures.
 PRINT "IBFIND ERROR" : STOP
GPIB-ERROR:
REM An error checking routine at this
REM location would, among other things,
REM check IBERR to determine the exact cause of
REM the error condition and then take action
REM appropriate to the application.
REM For errors during data transfers,
REM IBCNT may be examined to determine the actual
REM number of bytes transferred.
PRINT "GPIB ERROR" : STOP
```

#### DEVICE-ERROR:

REM A routine at this location would analyze REM the fault code returned in the DVM's status REM byte and take appropriate action.

PRINT "DVM ERROR" : STOP

END

### **QuickBASIC Example Program - Board**

QuickBASIC - Using board function calls.

```
COMMON SHARED IBSTA%, IBERR%, IBCNT%
REM
REM Assign a unique identified to board 0 and
REM store in variable BRD0%.
REM
 BDNAME$ = "GPIB0"
 CALL IBFIND (BDNAME$, BRD0%)
REM
REM Check for error on IBFIND call.
REM
 IF BRD0% < 0 THEN GOSUB FIND-ERROR:
REM
REM Send the Interface Clear (IFC) message to
REM all devices.
REM
 CALL IBSIC (BRD0%)
REM
REM Check for an error on each GPIB call
REM to be safe.
REM
 IF IBSTA% , O THEN GOSUB GPIB-ERROR:
REM
REM Turn on the Remote Enable (REN) signal.
REM
 V% = 1 : CALL IBSRE (BRD0%, V%)
 IF IBSTA% < 0 THEN GOSUB GPIB-ERROR:
REM
REM Inhibit fron panel control with the
REM Local Lockout (LLO) command, place the
REM DVM in remote by addressing it to listen,
REM send the Device Clear (DCL) message to clear
REM internal device functions, and address the
REM GPIB-PC to talk.
REM
 CMD$ = CHR$(&H11) + "#" + CHR$(&H14) + "@"
 CALL IBCMD (BRD0%, CMD$)
 IF IBSTA% < 0 THEN GOSUB GPIB-ERROR:
REM
REM Write the function, range, and trigger
REM source instructions to the DVM
REM
 WRT$ = "F3R7T3" : CALL IBWRT (BRD0%, WRT$)
```

```
IF IBSTA% < 0 THEN GOSUB GPIB-ERROR:
REM
REM Send the GET message to trigger a
REM measurement reading.
REM
 CMD$ = CHR$(&H8) : CALL IBCMD (BRD0%, CMD$)
 IF IBSTA% < 0 THEN GOSUB GPIB-ERROR:
REM
REM Wait for the DVM to set SRQ or for a
REM timeout; if the current time limit
REM is too short, use IBTMO to change it.
REM
 MASK\% = \&H5000
 CALL IBWAIT (BRD0%, MASK%)
 IF (IBSTA% AND &HC000) <> 0 THEN GOSUB GPIB-
ERROR:
REM
REM Since neither a timeout nor an error
REM occurred, IBWAIT must have returned
REM on SRQ. Next do a serial poll.
REM First unaddress bus devices and send
REM the Serial Poll Enable (SPE) command,
REM then send the DVM's talk address and
REM the GPIBO listen address &H20 (ASCII
REM space).
REM
 CMD$ = "?_" + CHR$(&H18) + "C"
 CALL IBCMD (BRD0%, CMD$)
 IF IBSTA% < 0 THEN GOSUB GPIB-ERROR:
REM
REM Now read the status byte. If it is
REM &HCO, the DVM has a valid data to send;
REM otherwise, it has a fault condition
REM to report.
REM
 RD$ = SPACE$(1) : CALL IBRD (BRD0%, RD$)
 IF IBSTA% < 0 THEN GOSUB GPIB-ERROR:
 IF ASC(RD$) <> &HC0 THEN GOSUB DEVICE-ERROR:
REM
REM If more than one device were attached to
REM the bus, it would be necessary to explicitly
REM check the &HCO bit if the DVM status
REM word to be sure that another device had
REM not been responsible for asserting SRQ.
REM Complete the serial poll by sending
REM the Serial Poll Disable (SPD) message.
REM
```

```
CMD$ = CHR$(&H19) : CALL IBCMD (BRD0%, CMD$)
 IF IBSTA% < 0 THEN GOSUB GPIB-ERROR:
REM
REM Since the DVM and GPIB-PC are
REM still addressed to talk and listen.
REM the measurement can be read as follows.
REM
 RD$ = SPACE$(16) : CALL IBRD (BRD0%, RD$)
 IF IBSTA% < 0 THEN GOSUB GPIB-ERROR:
REM
REM To close out a programming sequence,
REM send IFC to initialize the bus and
REM call the IBONL function to place the
REM GPIB-PC offline.
REM
 CALL IBSIC (BRD0%)
 V% = 0 : CALL IBONL (BRD0%, V%) : STOP
 END
FIND-ERROR:
REM A routine at this location would
REM notify you that the IBFIND call
REM failed, and refer you to the
REM handler, software configuration
REM procedures.
PRINT "IBFIND ERROR" : STOP
GPIB-ERROR:
REM An error checking routine at this
REM location would, among other things,
REM check IBERR to determine the exact
REM cause of the error condition and
REM then take action appropriate to
REM the application. For errors during
REM data transfers, IBCNT may be
REM examined to determine the actual
REM number of bytes transferred.
PRINT "GPIB ERROR" : STOP
DEVICE-ERROR:
REM A routine at this location would
REM analyze the fault code returned in
REM the DVM's status byte and take
REM appropriate action.
PRINT "DVM ERROR" : STOP
END
```

The IEEE-488 Bus Interactive Control program (IBIC) allows you to control and communicate with the GPIB through functions you enter at the keyboard. This feature helps you establish communication with the device, troubleshoot problems, and develop the application.

IBIC functions include most of the GPIB-PC functions described in Sections Three and Four, plus auxiliary functions used only by IBIC.

In IBIC, the user can send data and GPIB commands to a device from the keyboard and display data on the screen received from a device. After each GPIB-PC function is executed, the numeric value and mnemonic representation of the status word IBSTA is displayed. The byte count IBCNT and error code IBERR are also shown when appropriate.

This interactive method of data input and data/status output is designed to help you learn how to use the GPIB-PC functions to program your device. Once you develop a sequence of steps that works successfully for your system, you can easily incorporate the sequence into an application program using the appropriate language and syntax described in Section Four.

# Running IBIC

The IBIC program, IBIC.EXE, is an executable file that was copied from the distribution diskette to a subdirectory called GPIB-PC when you ran IBSTART at installation.

To run IBIC, change directory to C:\GPIB-PC and enter:

C:\GPIB-PC> ibic

National Instruments
Interface Bus Interactive Control
Copyright (c) 1984 National Instru
All Rights Reserved
Program (IBIC)
ments, Inc.

Type "help" for help.

Use IBFIND to initially open a boa rd or device.
Use SET to select an already opene d board or device.

Messages will appear on the screen that give you information about the HELP, IBFIND, and SET commands.

The first input prompt to IBIC is a colon (:).

NOTE: In using IBIC, the four most important functions are the HELP, IBFIND, IBWRT, and IBRD commands.

### Using HELP

The HELP function gives on-line information about IBIC and the functions available within the environment. This facility provides a quick reference for checking the syntax and function of the GPIB call.

### Using IBFIND

To execute any GPIB function, you must first use IBFIND to open the device or board you wish to use. When the device or board is opened, the symbolic name of that device or board is added to the prompt.

The following examples show IBFIND opening dev1 (Example 1) and gpib0 (Example 2). The user's inputs are italicized.

#### Example 1:

:ibfind dev1

dev1:

### Example 2:

:ibfind gpib0

gpib0:

The name used with the IBFIND function must be a valid symbolic name known by the handler. Both dev1 and gpib0 are default names found in the handler. IBIC makes no distinction between uppercase and lowercase.

### Using IBWRT

The IBWRT command sends data from one GPIB device to another. For example, to send a data string from the computer to a device called dev1, the following command would suffice:

### Example:

```
dev1: ibwrt "F3R5T1"
[0100] (cmp1)
count: 6
```

This command sends the string "F3R5T1" to device called dev1. The returned Status Word [0100] indicates a successful I/O completion, while the Byte Count indicates that all six characters were sent from the computer and received by the device.

### Using IBRD

The IBRD command causes a GPIB device to receive data from another GPIB device. The following example illustrates the use of the IBRD function.

This command receives data from the device and displays it on the screen in hexadecimal format, and provides its ASCII equivalent, along with information about the data transfer such as the Status Word and the Byte Count.

#### How to Exit IBIC

Typing e or q will return you to DOS.

## **Important Programming Note**

Some GPIB instruments require special termination characters or End of String (EOS) characters to indicate to the device the end of transmission. If your device requires any EOS characters, you must add these to the end of the data string sent out by the IBWRT statement. The following example illustrates the addition of the two most commonly used EOS characters, the carriage return and the linefeed.

### Example:

The  $\r$  and  $\n$  represent the carriage return and linefeed characters respectively. See Table 5.3 for a more detailed description on the representation of non-printable characters.

### Using SET

Use IBFIND to open each device or board. Once the device or board is opened, use the auxiliary function SET to select which opened device or board to access. SET changes the prompt to the new symbolic name.

#### Example:

```
dev1: set plotter
plotter:
```

This example assumes that IBCONF was used to give a device the name plotter.

The following example summarizes the use of IBFIND and SET in a typical program.

```
: ibfind dev1

dev1: ibfind plotter

plotter: ibwrt "F3T7G0"
[0100] (cmp1)
   count: 6

plotter: set dev1

dev1: ibwrt "X7Y39G0"
[0100] (cmp1)
   count: 7

dev1:
```

# **IBIC Functions and Syntax**

IBIC displays the following information about each function call immediately after that call:

- IBRD and IBRDA data messages are displayed on the screen in hex and ASCII formats.
- The global variables IBSTA, IBCNT, and IBERR are displayed on the screen.

IBIC and programming languages of Section Four differ in the syntax of the function call. These differences are shown in Table 5.1. The main differences are that IBWRT, IBWRTA, IBCMD, and IBCMDA messages are entered as strings from the keyboard.

The BD unit descriptor is not explicitly a part of IBIC function syntax. Before using any device or board, first call IBFIND to open that unit and to pass the unit descriptor to IBIC. The screen prompt identifies which of these opened units IBIC will use in subsequent calls. Use the SET function to change from one of these units to another.

# Other IBIC Functions and Syntax

Table 5.1 summarizes the GPIB-PC functions and syntax when called from IBIC. Syntax rules for IBIC are explained in the table notes. Consult Section Four for detailed function descriptions and for syntax rules of the programming language you will use.

Table 5.1 - Syntax of GPIB Functions in IBIC

| Description                          | Function             | Function | Note |
|--------------------------------------|----------------------|----------|------|
|                                      | Syntax               | Type     |      |
| Change access board of device        | ibbna                |          |      |
|                                      | bname                | d        | 1    |
| Become active controller             | ibcac [v]            | b        | 2,3  |
| Clear specified device               | ibclr                | d        |      |
| Send commands from string            | ibcmd                |          |      |
|                                      | string               | b        | 4    |
| Send commands asynch from string     | ibcmda               |          |      |
|                                      | string               | b        | 4    |
| Enable/disable DMA                   | ibdma [v]            | b        | 2,3  |
| Change/disable EOS message           | ibeos v              | db       | 2,3  |
| Enable/disable END message           | <pre>ibeot [v]</pre> | db       | 2,3  |
| Return unit desciptor                | ibfind               |          |      |
| _                                    | bdname               | db       | 5    |
| Go from active controller to standby | ibgts [v]            | b        | 2,3  |
| Set/clear ist                        | ibist [v]            | b        | 2,3  |
| Go to local                          | iblo                 | db       |      |
| Place device online or offline       | ibonl [v]            | db       | 2,3  |
| Change primary address               | ibpad v              | db       | 3    |
| Pass control                         | ibpct                | d        |      |
| Parallel poll configure              | ibppc v              | db       | 3    |
| Read data                            | ibrd v               | db       | 6    |
| Read data asynchronously             | ibrda v              | db       | 6    |
| Read data to file                    | ibrdf                |          |      |
|                                      | flname               | db       | 7    |
| Conduct a parallel poll              | ibrpp                | db       |      |
| Configure applications monitor       | ibtrap               | db       | 1    |
| Request/release system control       | ibrsc [v]            | b        | 2,3  |
| Return serial poll byte              | ibrsp                | d        |      |

(continues)

| ·                              |           |    |     |
|--------------------------------|-----------|----|-----|
| Request service                | ibrsv v   | d  | 3   |
| Change seconday address        | ibsad v   | db | 3   |
| Send interface clear           | ibsic     | b  | 3   |
| Set/clear remote enable line   | ibsre [v] | b  | 2,3 |
| Abort asynchronous operation   | ibstop    | db |     |
| Change/disable time limit      | ibtmo v   | db | 3   |
| Configure applications monitor | ibtrap    |    |     |
|                                | mask v    | db | 3,8 |
| Trigger selected device        | ibtrg     | d  |     |
| Wait for selected event        | ibwait    |    |     |
|                                | [mask]    | db | 2,8 |
| Write data                     | ibwrt     | ,  |     |
|                                | stringd   | b  | 4   |
| Write data asynchronously      | ibwrta    |    |     |
|                                | string    | db | 4   |
| Write data to file             | ibwrtf    |    |     |
|                                | flname    | db | 7   |

Table 5.1 - Syntax of GPIB Functions in IBIC (continued)

#### NOTES

- bname is the symbolic name of the new board, e.g., ibbna qpib1.
- 2. Values enclosed in square brackets ([]) are optional. The default value is 0 for ibwait and 1 for all other functions.
- 3. v is a hex, octal, or decimal integer. Hex numbers must be preceded by zero and x (e.g., 0xD). Octal numbers must be preceded by zero only (e.g., 015). Other numbers are assumed to be decimal.
- 4. string consists of a list of ASCII characters, octal or hex bytes, or special symbols. The entire sequence of characters must be enclosed in quotes. An octal byte consists of a backslash character followed by the octal value. For example, octal 40 would be represented by \40. A hex byte consists of a backslash character and a character x followed by the hex value. For example, hex 40 would be represented by \x40. The two special symbols are \r for a carriage return character and \n for a linefeed character. These symbols provide a more convenient method for inserting the carriage return and linefeed

characters into the string as shown in the following string: F3R5T1\r\n. Since the carriage return can be represented equally well in hex, xD and r are equivalent strings.

- 5. bdname is the symbolic name of the new device or board; for example, ibfind dev1 or set gpib0.
- 6. v is the number of bytes to read.
- 7. flname is the DOS pathname of the file to be read or written, e.g., \test\meter or printr.buf.
- 8. mask is a hex, octal, or decimal integer (see note 3) or a mask bit mnemonic.

### **Status Word**

All IBIC functions return the status word IBSTA in two forms — a hex value in square brackets, and a list of mnemonics in parentheses.

### Example:

```
dev1: ibwrt "f2t3x"
[900](rqs cmp1)
COUNT: 5
dev1:
```

In this example, the status word shows that the device level write operation completed successfully and that dev1 is requesting service. Table 5.2 lists the mnemonics of the status word. This is the same list that is given in Table 4.1.

| Mnemonics | Bit | Hex<br>Pos. | Function<br>Value | Description<br>Type    |
|-----------|-----|-------------|-------------------|------------------------|
| ERR       | 15  | 8000        | db                | GPIB error             |
| TIMO      | 14  | 4000        | db                | Time limit exceeded    |
| END       | 13  | 2000        | db                | END or EOS detected    |
| SRQI      | 12  | 1000        | b                 | SRQ interrupt received |
| RQS       | 11  | 800         | d                 | Device requesting      |
| service   |     |             |                   |                        |
| CMPL      | 8   | 100         | db                | I/O completed          |
| LOK       | 7   | 80          | b                 | Lockout State          |
| REM       | 6   | 40          | b                 | Remote State           |
| CIC       | 5   | 20          | b                 | Controller-In-Charge   |
| ATN       | 4   | 10          | b                 | Attention is asserted  |
| TACS      | 3   | 8           | b                 | Talker                 |
| LACS      | 2   | 4           | b                 | Listener               |
| DTAS      | 1   | 2           | b                 | Device Trigger State   |

Table 5.2 - Status Word Layout

## **Error Code**

If a GPIB-PC function completes with an error, IBIC also displays the error mnemonic. The following example illustrates an error condition occurred in the data transfer.

b

### Example:

DCAS

dev1: ibwrt "f2t3x"

[8100] (err cmpl)

ERROR: ENOL COUNT: 1

dev1:

In this example, there are no Listeners; perhaps dev1 is powered off.

Device Clear State

# **Byte Count**

When an I/O function completes, IBIC displays the actual number of bytes sent or received, regardless of the existence of an error condition.

# **Auxiliary Functions**

Table 5.3 summarizes the auxiliary functions that IBIC supports.

Table 5.3 - Auxiliary Functions that IBIC Supports

| Description                       | Function<br>Syntax     | Note |
|-----------------------------------|------------------------|------|
| Select active device or board     | set bdname             | 1,2  |
| Display help information          | help<br>[option]       | 3    |
| Repeat previous function          | !                      |      |
| Turn OFF display                  | -                      |      |
| Turn ON display                   | +                      |      |
| Execute function n times          | n* function            | 4    |
| Execute previous function n times | n* !                   |      |
| Execute indirect file             | <pre>\$ filename</pre> | 5    |
| Display string on screen          | print<br>string        | 6    |
| Exit or quit                      | е                      |      |
| Exit or quit                      | đ                      |      |

#### **Notes**

- 1. bdname is the symbolic name of the new device or board; for example, ibfind dev1 or set gpib0.
- 2. Call IBFIND initially to open each device or board.
- 3. If option is omitted, a menu of options appears.
- 4. Replace function with correct IBIC function syntax.
- 5. filename is the DOS pathname of a file that contains IBIC functions to be executed.

6. string consists of a list of ASCII characters, octal or hex bytes, or special symbols. The entire sequence of characters must be enclosed in quotes. An octal byte consists of a backslash character followed by the octal value. For example, octal 40 would be represented by 040. A hex byte consists of a backslash character and a character x followed by the hex value. For example, hex 40 would be represented by x40. The two special symbols are \r for a carriage return character and \n for a linefeed character. These symbols provide a more convenient method for inserting the carriage return and linefeed characters into the string as shown in this string:

"F3R5T1\r\n". Since the carriage return can be represented equally well in hex, \xD and \r are equivalent strings.

## **SET** (Select Device or Board)

The SET function specifies a previously opened device or board to be used for subsequent GPIB-PC functions executed from IBIC. SET eliminates the need to include the BD unit descriptor in each GPIB-PC function call.

The argument bdname is any of the symbolic device or board names recognized by the handler. These are the default names gpib0, gpib1, and dev1 through dev16 unless the device names have been changed with IBCONF.

An example of the SET function appeared earlier in this section.

## **HELP (Display Help Information)**

The HELP function gives causal information about IBIC and its functions to be displayed on the screen.

## ! (Repeat Previous Function)

The ! function causes the most recent function executed to be repeated.

### Example:

| Screen Image           | Comments           |
|------------------------|--------------------|
| gpib0: <i>ibsic</i>    | Send Interface     |
| Clear                  | [130] ( cmpl       |
| cic atn )              |                    |
| gpib0: !               | Repeat ibsic       |
| [130] ( cmpl cic atn ) | -                  |
| gpib0: !               | Repeat ibsic again |
| [130] ( cmpl cic atn ) |                    |

# - (Turn OFF Display)

The – function causes the GPIB-PC function output NOT to be displayed on the screen. This function is useful when you want to repeat a GPIB-PC I/O function quickly without waiting for screen output to be displayed.

## + (Turn ON Display)

The + function causes the display to be restored.

The following example shows how the - and + functions are used. Twenty-four consecutive letters of the alphabet are read from a device using three IBRD calls.

```
ibrd 8
dev1:
[4100] (end cmpl)
COUNT: 8
61 62 63 64 65 66 67 68 abcd
                                   e f q h
dev1: -
     ibrd 8
dev1:
dev1: +
dev1:
       ibrd 8
[4100] (end cmpl)
COUNT: 8
71 72 73 74 75 76 77 78 qrst
```

## n\* (Repeat Function n Times)

The n\* function repeats the execution of the specified function n times, where n is an integer. In the following example, the message Hello will be sent to the printer five times.

Example:

```
printer: 5*ibwrt "Hello"
```

The function name can be replaced with the ! function. Thus, if this example is done the following way, the word Hello will be sent 20 more times, then 10 more times.

Example:

```
printer: 20* !
printer: 10* !
```

Notice that the multiplier (\*) does not become part of the function name; that is, ibwrt "Hello" is repeated 20 times, not 5\* ibwrt "Hello".

## \$ (Execute Indirect File)

In the \$ function, an indirect file is a text file that contains IBIC functions. It is similar to a DOS batch file and is created the same way. This function reads the specified indirect file and executes the IBIC functions in sequence as if they were entered in that order from the keyboard.

Example:

executes the IBIC functions listed in the file usrfile, and

3\*\$ usrfile

repeats that operation three times.

The display mode, in effect before this function is executed, is restored afterward but may be changed by functions in the indirect file.

## PRINT (Display the ASCII String)

The PRINT function can be used to echo a string to the screen.

Example:

```
dev1: print "hello" hello dev1: print "and\r\n\x67\x6f\x6f\x64\x62\x79\x65" and goodbye
```

PRINT can be used to display comments from indirect files. The print strings will appear even if the display is suppressed with the – function.

The second PRINT example illustrates the use of hex values in IBIC strings.

### **E** or **Q** (exit or quit)

The DOS exit command or the IBIC function E or Q returns you to DOS.

# **IBIC Sample Programs**

Refer to Section Four A, *BASICA/QuickBASIC GPIB Programming Examples*, for a description of the programming steps that could be used to program a representative IEEE-488 instrument from your personal computer using the GPIB-PC handler functions. The applications are written using IBIC commands.

### **Device Function Calls**

To communicate with a device, first "find" the device name which was given to the device in the IBCONF program.

Example:

:ibfind dvm

DVM:

Clear the device. The user should check for ERR after each GPIB function call to be safe.

Example:

DVM: *ibclr* [0100] (cmpl)

Write the function, range, and trigger source instructions to the DVM.

Example:

```
DVM: ibwrt "F3R7T3"
[0100] (cmpl)
count: 6
```

Trigger the device.

Example:

```
DVM: ibtrg [0100] (cmpl)
```

Wait for the DVM to request service or for a timeout; if the current timeout limit is too short, use ibtmo to change it.

```
DVM: ibwait (TIMO RQS)
[800] (rqs)
```

Read the serial poll status byte. This serial poll status byte will vary depending on the device used.

### Example:

```
DVM: ibrsp [0100] (cmpl)
```

Poll: 0x40 (decimal: 32)

The read command displays the data on the screen both in hex values and their ASCII equivalents.

```
DVM: ibrd 18 [0100] (cmpl) count: 18
```

```
4E 44 43 56 20 30 30 30 N D C V 0 0 0 0 2E 30 30 34 37 45 28 30 . 0 0 4 7 E + 0 OA OA
```

Return to DOS.

Example:

DVM: e

### **Board Function Calls**

Make the interface board the current board.

Example:

:ibfind gpib0

GPIB0:

Send the interface clear message (IFC) to all devices. This clears the bus and asserts attention (ATN) on the bus. The user should check for ERR after each GPIB function call to be safe.

```
GPIB0: ibsic
[0130] (cmpl cic atn)
```

Turn on the remote enable signal (REN).

Example:

```
GPIB0: ibsre 1
[0130] (cmpl cic atn)
previous value: 0
```

Set up the addressing for the device to listen and the computer to talk. The question mark (?) and underscore (\_) characters represent the unlisten (UNL) and untalk (UNT) commands, respectively. These must be sent first in every IBCMD function to reset the bus addressing. The @ character represents the GPIB-PC board's talk address. This was calculated using the Multiline Interface Message chart in Appendix A. The GPIB-PC board is at GPIB primary address 0. Moving across to the Talk address column, the appropriate ASCII character is an @ character. In a similar manner the ! character represents the listen address of the device which in this case is assumed to be at GPIB primary address 1. The Multiline Interface Command chart indicates that the listen address for a device at primary address of 1 is an ! character.

## Example:

count: 4

Write the function, range, and trigger source instructions to the DVM. Be sure an error has not occurred before proceeding with the sample program.

### Example:

```
GPIB0: ibwrt "F3R7T3"
[01A8] (cmpl lok cic tacs)
count: 6
```

Send the group execute trigger message (GET) to trigger a measurement reading. The GET message is represented by the hex value 8.

#### Example:

```
GPIB0: ibcmd "\xspace \times 0.8" [0188] (cmpl lok cic atn tacs) count: 1
```

Wait for the DVM to set SRQ or for a timeout; if the current timeout limit is too short, use IBTMO to change it.

```
GPIB0: ibwait (TIMO SRQI)
[4188] (timo cmpl lok cic atn tacs
```

Set up the device for a serial poll. The ? and \_ represent the unlisten (UNL) and untalk (UNT) characters, respectively, and reset the address. The hex value 18 represents the serial poll enable function, while the A represents the device's talk address.

### Example:

```
ibcmd "?_\x18A"
```

Read the status byte. The status byte returned may vary depending on the device used.

#### Example:

```
GPIBO: ibrd 1
[01E4] (cmpl lok rem cic atn lacs)
count: 1
50
                  P
```

Complete the serial poll by sending the serial poll disable message (SPD).

#### Example:

```
GPIB0: ibcmd "\x19"
[01F4] (cmpl lok rem cic atn lacs)
count: 1
```

Since the DVM and the GPIB-PC are still addressed to talk and to listen, the measurement can be read.

### Example:

```
GPIB0: ibrd 20
[01E4] (cmpl lok rem cic lacs)

OD 0A 4E 44 43 56 2D 30 • • N D C V - 0
30 30 2E 30 30 34 37 45 0 0 . 0 0 4 7 E
2B 30 0D 0A + 0 • •
```

To close out a programming sequence, send the interface clear message (IFC) to initialize the bus.

### Example:

```
GPIB: ibsic [0160\} (cmpl lok rem cic)
```

Return to DOS.

Example:

GPIB0: 6

# **Section Six - Applications Monitor**

The applications monitor is a memory resident program which is useful in debugging sequences of GPIB calls from within your application. The monitor provides the capability to trap on return from GPIB driver calls, allowing you to inspect function arguments, buffers, return values, GPIB global variables, and other pertinent data. You may select the trap so that it occurs on return from every GPIB handler call, returns only on those calls which return an error indication; or occurs only on those calls which are returned with particular bit patterns in the GPIB status word.

While trapped, you will see a popup screen (Figure 6.1) that provides details of the call being trapped. In addition, you can view a listing of up to 255 of the preceding calls to verify that the sequence of calls and their arguments have occurred as intended.

Figure 6.1 - Applications Monitor Popup Screen

IBIC Section Six

In many cases, use of the applications monitor allows you to omit explicit error-checking code from the application. If a program is expected to run without errors, trapping on errors will cause the monitor to be invoked only if an error occurs during a GPIB call. You may then take the action necessary to fix the problem.

Currently, the applications monitor is only supported by the Revision C.5.1 and later versions of the GPIB Rev. C handler.

## **Installing the Applications Monitor**

The applications monitor is included on the distribution diskette as the file APPMON. COM. To install it, type the following command in response to the DOS prompt:

#### APPMON

If the GPIB handler is not present or the monitor has been previously installed, it will not load and an error message will be printed.

Once run, the monitor will remain resident in memory until you reboot the system. Should you later desire that you no longer wish to devote memory to the resident applications monitor, simply reboot your system; the monitor will no longer be loaded.

### **IBTRAP**

The applications monitor provides the capability to trap on GPIB handler calls which have particular bits set in the GPIB status word. The trap options are set by the special GPIB handler call, IBTRAP. This call can be made either from the application program, or from the special utility program called IBTRAP. EXE.

Both the function call and the DOS utility allow you to select a **mask**, which determines those functions which will be trapped, and a **monitor mode**, which selects what is to be displayed when a call is trapped.

The exact syntax of the function call is dependent on the language you are using. See the description of IBTRAP in your language section for details on including IBTRAP calls in your application.

The utility program IBTRAP may be used to set the trap mode from DOS. Simply type IBTRAP in response to the DOS prompt, specifying

Section Six IBIC

the desired combination of the flags which are listed on the following pages.

### Select one or more mask flags:

- -all all GPIB calls
- -err GPIB error
- -timo timeout
- -end GPIB-PC detected END or EOS
- -srqi SRQ on
- -rgs device requesting service
- -cmpl I/O completed
- -lok GPIB-PC is in Lockout State
- -rem GPIB-PC is in Remote State
- -cic GPIB-PC is Controller-In-Charge
- -atn attention is asserted
- -tacs GPIB-PC is Talker
- -lacs GPIB-PC is Listener
- -dtas GPIB-PC is in Device Trigger State
- -dcas GPIB-PC is in Device Clear State

IBIC Section Six

Select only one **monitor** flag:

-off turns the monitor off. No recording or trapping occurs.

-rec instructs the monitor to record all GPIB handler calls but no trapping occurs.

-dis instructs the monitor to record all GPIB handler calls and display whenever a trap condition exists.

Omitting either the **mask** or the **monitor** flags will leave its current configuration unchanged. Invoking IBTRAP without any flags will display the valid flags and their current state. This has no effect on the monitor configuration.

By selecting various flags for the **mask** and **monitor** parameters, you may achieve a variety of trapping configurations. The following are some examples:

| IBTRAP-cic -atn -dis | record all GPIB handler calls and display the monitor whenever attention is asserted or the GPIB-PC Controller-in-Charge.            |
|----------------------|----------------------------------------------------------------------------------------------------|
| IBTRAP -srq -rec     | record all GPIB handler calls and set the trap mask to trap when SRQ is on. Do not display the monitor when a trap condition exists. |
| IBTRAP -dis          | record all GPIB handler calls and display the monitor whenever a trap condition exists. The trap mask remains unchanged.             |
| IBTRAP -off          | disable the monitor. No recording or trapping is performed.                                                                          |

See Section Four of the *Programming Language Supplement* for the appropriate syntax to use in your application program.

Section Six **IBIC** 

## **Applications Monitor Options**

Device

When displayed, the applications monitor allows you to view the parameters of the current GPIB call, change the display and trap modes, and scan the GPIB session summary. The monitor displays the following information pertinent to the current GPIB call:

symbolic device name. Function GPIB-PC function mnemonic and description.

Value for functions that have a number as their second

parameter, this contains its value, otherwise it is

undefined.

for functions that have a count as their third Count

parameter this contains its value, otherwise it is

undefined.

contains the GPIB status information. IBSTA

contains the GPIB error information, or the TBERR

previous value of the value parameter if no error

occurred.

contains the number of bytes transferred. IBCNT

Buffer for functions that have a buffer as a parameter, this Value

displays its contents. Each byte of the buffer is shown with its index, character image, and ASCII

value.

shows the state of the individual bits of IBSTA. A Status

"\*" indicated the bit is active. The active bits of

the trap mask are highlighted for easy

identification.

shows the state of the individual bits of IBERR. A Error

"\*" indicates the bit is active.

Information contains any message concerning the current GPIB

call.

IBIC Section Six

NOTE: All numbers are displayed in hexadecimal. Also, the monitor is unable to record IBFIND or IBTRAP calls.

Section Six IBIC

### **Main Commands**

When the main monitor screen is displayed, the following command keys are available:

F1 continue executing applications program

F2 display session summary

F5 configure trap mask

F6 configure monitor mode

F7 hide/show monitor

F8 clear session summary buffer

F10 display command key list

Cursor Up scroll buffer up one character

Cursor Down scroll buffer down one character

Page Up scroll buffer up one page

Page Down scroll buffer down one page

Home scroll to beginning of buffer

End scroll to end of buffer

IBIC Section Six

## **Session Summary Screen**

This session summary can be viewed by pressing F2. Once displayed, the following keys can be used to manipulate the display:

Cursor Up scrolls summary up one line

Cursor Down scrolls summary down one line

Page Up scrolls summary up one page

Page Down scrolls summary down one page

Home scrolls to the top of summary

End scrolls to the end of summary

Escape or F2 exit the session summary display and return to the

main monitor screen

## **Configuring the Trap Mask**

Pressing F5 allows you to change the current configuration of the trap mask. It yields a popup menu with each of the status bits displayed along with their current state (either ON or OFF). Use the UP and DOWN arrow keys to highlight the desired bit and press F1 to toggle its state. Pressing ENTER will record the changes. Pressing ESCAPE will cancel this action and leave the mask unchanged. Selecting all bits has the effect of trapping on every call, while turning them all off causes no trapping to occur.

## **Configuring the Monitor Mode**

Pressing F6 allows you to change the current configuration of the monitor mode. It yields a popup menu with the current mode checkmarked. Use the up and down arrow keys to highlight the new mode and press ENTER to record the change. Pressing ESCAPE will cancel this action and leave the mode unchanged.

Section Six IBIC

## **Hiding and Showing the Monitor**

Pressing F7 will hide the monitor and restore the contents of the screen. This allows you to view program output written to the screen while active within the monitor. Pressing F7 again will restore the monitor.

## **Appendix A - Multiline Interface Messages**

The following tables are multiline interface messages (sent and received with ATN TRUE).

The subsequent pages contain an interface message reference list, which describes the mnemonics and messages which correspond to the interface functions.

## **Multiline Interface Messages**

| <u>Hex</u> | <u>Oct</u> | <u>Dec</u> | <u>ASCII</u> | <u>Msg</u> | <u>Hex</u> | <u>Oct</u> | <u>Dec</u> | <u>ASCII</u> | M s g |
|------------|------------|------------|--------------|------------|------------|------------|------------|--------------|-------|
| 00         | 000        | 0          | NUL          |            | 20         | 040        | 32         | SP           | MLA0  |
| 01         | 001        | 1          | SOH          | GTL        | 21         | 041        | 33         | !            | MLA1  |
| 02         | 002        | 2          | STX          |            | 22         | 042        | 34         | "            | MLA2  |
| 03         | 003        | 3          | ETX          |            | 23         | 043        | 35         | #            | MLA3  |
| 04         | 004        | 4          | EOT          | SDC        | 24         | 044        | 36         | \$           | MLA4  |
| 05         | 005        | 5          | ENQ          | PPC        | 25         | 045        | 37         | %            | MLA5  |
| 06         | 006        | 6          | ACK          |            | 26         | 046        | 38         | &            | MLA6  |
| 07         | 007        | 7          | BEL          |            | 27         | 047        | 39         | '            | MLA7  |
| 08         | 010        | 8          | BS           | GET        | 28         | 050        | 40         | (            | MLA8  |
| 09         | 011        | 9          | HT           | TCT        | 29         | 051        | 41         | )            | MLA9  |
| 0A         | 012        | 10         | LF           |            | 2A         | 052        | 42         | *            | MLA10 |
| 0B         | 013        | 11         | VT           |            | 2B         | 053        | 43         | +            | MLA11 |
| 0C         | 014        | 12         | FF           |            | 2C         | 054        | 44         | ,            | MLA12 |
| 0D         | 015        | 13         | CR           |            | 2D         | 055        | 45         | -            | MLA13 |
| 0E         | 016        | 14         | SO           |            | 2E         | 056        | 46         |              | MLA14 |
| 0F         | 017        | 15         | SI           |            | 2F         | 057        | 47         | /            | MLA15 |
| 10         | 020        | 16         | DLE          |            | 30         | 060        | 48         | 0            | MLA16 |
| 11         | 021        | 17         | DC1          | LLO        | 31         | 061        | 49         | 1            | MLA17 |
| 12         | 022        | 18         | DC2          |            | 32         | 062        | 50         | 2            | MLA18 |
| 13         | 023        | 19         | DC3          |            | 33         | 063        | 51         | 3            | MLA19 |
| 14         | 024        | 20         | DC4          | DCL        | 34         | 064        | 52         | 4            | MLA20 |
| 15         | 025        | 21         | NAK          | PPU        | 35         | 065        | 53         | 5            | MLA21 |
| 16         | 026        | 22         | SYN          |            | 36         | 066        | 54         | 6            | MLA22 |
| 17         | 027        | 23         | ETB          |            | 37         | 067        | 55         | 7            | MLA23 |
| 18         | 030        | 24         | CAN          | SPE        | 38         | 070        | 56         | 8            | MLA24 |
| 19         | 031        | 25         | ΕM           | SPD        | 39         | 071        | 57         | 9            | MLA25 |
| 1A         | 032        | 26         | SUB          |            | 3A         | 072        | 58         | :            | MLA26 |
| 1B         | 033        | 27         | ESC          |            | 3B         | 073        | 59         | ;            | MLA27 |
| 1C         | 034        | 28         | FS           |            | 3C         | 074        | 60         | <            | MLA28 |
| 1D         | 035        | 29         | GS           |            | 3D         | 075        | 61         | =            | MLA29 |
| 1E         | 036        | 30         | RS           |            | 3E         | 076        | 62         | >            | MLA30 |
| 1F         | 037        | 31         | US           |            | 3F         | 077        | 63         | ?            | UNL   |

## **Multiline Interface Messages**

| <u>Hex</u> | <u>Oct</u> | <u>Dec</u> | <u>ASCII</u> | Msg   | <u>Hex</u> | <u>Oct</u> | <u>Dec</u> | <u>ASCII</u> | Msg       |
|------------|------------|------------|--------------|-------|------------|------------|------------|--------------|-----------|
| 40         | 100        | 64         | @            | MTA0  | 60         | 140        | 96         | `            | MSA0,PPE  |
| 41         | 101        | 65         | A            | MTA1  | 61         | 141        | 97         | a            | MSA1,PPE  |
| 42         | 102        | 66         | В            | MTA2  | 62         | 142        | 98         | b            | MSA2,PPE  |
| 43         | 103        | 67         | C            | MTA3  | 63         | 143        | 99         | c            | MSA3,PPE  |
| 44         | 104        | 68         | D            | MTA4  | 64         | 144        | 100        | d            | MSA4,PPE  |
| 45         | 105        | 69         | E            | MTA5  | 65         | 145        | 101        | e            | MSA5,PPE  |
| 46         | 106        | 70         | F            | MTA6  | 66         | 146        | 102        | f            | MSA6,PPE  |
| 47         | 107        | 71         | G            | MTA7  | 67         | 147        | 103        | g            | MSA7,PPE  |
| 48         | 110        | 72         | Н            | MTA8  | 68         | 150        | 104        | h            | MSA8,PPE  |
| 49         | 111        | 73         | I            | MTA9  | 69         | 151        | 105        | i            | MSA9,PPE  |
| 4A         | 112        | 74         | J            | MTA10 | 6A         | 152        | 106        | j            | MSA10,PPE |
| 4B         | 113        | 75         | K            | MTA11 | 6B         | 153        | 107        | k            | MSA11,PPE |
| 4C         | 114        | 76         | L            | MTA12 | 6C         | 154        | 108        | 1            | MSA12,PPE |
| 4D         | 115        | 77         | M            | MTA13 | 6D         | 155        | 109        | m            | MSA13,PPE |
| 4E         | 116        | 78         | N            | MTA14 | 6E         | 156        | 110        | n            | MSA14,PPE |
| 4F         | 117        | 79         | O            | MTA15 | 6F         | 157        | 111        | 0            | MSA15,PPE |
| 50         | 120        | 80         | P            | MTA16 | 70         | 160        | 112        | p            | MSA16,PPD |
| 51         | 121        | 81         | Q            | MTA17 | 71         | 161        | 113        | q            | MSA17,PPD |
| 52         | 122        | 82         | R            | MTA18 | 72         | 162        | 114        | r            | MSA18,PPD |
| 53         | 123        | 83         | S            | MTA19 | 73         | 163        | 115        | S            | MSA19,PPD |
| 54         | 124        | 84         | T            | MTA20 | 74         | 164        | 116        | t            | MSA20,PPD |
| 55         | 125        | 85         | U            | MTA21 | 75         | 165        | 117        | u            | MSA21,PPD |
| 56         | 126        | 86         | V            | MTA22 | 76         | 166        | 118        | v            | MSA22,PPD |
| 57         | 127        | 87         | W            | MTA23 | 77         | 167        | 119        | W            | MSA23,PPD |
| 58         | 130        | 88         | X            | MTA24 | 78         | 170        | 120        | X            | MSA24,PPD |
| 59         | 131        | 89         | Y            | MTA25 | 79         | 171        | 121        | y            | MSA25,PPD |
| 5A         | 132        | 90         | Z            | MTA26 | 7A         | 172        | 122        | Z            | MSA26,PPD |
| 5B         | 133        | 91         | [            | MTA27 | 7B         | 173        | 123        | {            | MSA27,PPD |
| 5C         | 134        | 92         | \            | MTA28 | 7C         | 174        | 124        | Ì            | MSA28,PPD |
| 5D         | 135        | 93         | j            | MTA29 | 7D         | 175        | 125        | }            | MSA29,PPD |
| 5E         | 136        | 94         | ٨            | MTA30 | 7E         | 176        | 126        | ~            | MSA30,PPD |
| 5F         | 137        | 95         | _            | UNT   | 7F         | 177        | 127        | DEL          |           |

## **Interface Message Reference List**

#### Interface Function(s) Mnemonic Message

## LOCAL MESSAGES RECEIVED (by interface functions)

| gts   | go to standby               | C                                   |
|-------|-----------------------------|-------------------------------------|
| ist   | individual status qualifier | PP                                  |
| lon   | listen only                 | L, LE                               |
| [lpe] | local poll enable           | PP                                  |
| ltn   | listen                      | L, LE                               |
| lun   | local unlisten              | L, LE                               |
| nba   | new byte available          | SH                                  |
| pon   | power on                    | SH, AH, T, TE, L, LE, SR, RL, PP, C |
| rdy   | ready                       | AH                                  |
| rpp   | request parallel poll       | C                                   |
| rsc   | request system control      | C                                   |
| rsv   | request service             | SR                                  |
| rtl   | return to local             | RL                                  |
| sic   | send interface clear        | C                                   |
| sre   | send remote enable          | C                                   |
| tca   | take control asynchronously | C                                   |
| tcs   | take control synchronously  | AH, C                               |
| ton   | talk only                   | T, TE                               |
|       |                             |                                     |

## REMOTE MESSAGES RECEIVED

| ATN          | attention                 | SH, AH, T, TE, L, LE, PP, C |
|--------------|---------------------------|-----------------------------|
| DAB          | data byte                 | (via L, LE)                 |
| DAC          | data accepted             | SH                          |
| DAV          | data valid                | AH                          |
| DCL          | device clear              | DC                          |
| END          | end                       | (via L, LE)                 |
| GET          | group execute trigger     | DT                          |
| GTL          | go to local               | RL                          |
| IDY          | identify                  | L, LE, PP                   |
| IFC          | interface clear           | T, TE, L, LE, C             |
| LLO          | local lockout             | RL                          |
| MLA          | my listen address         | L, LE, RL                   |
| [MLA]        | my listen address         | T                           |
| MSA or [MSA] | my secondary address      | TE, LE                      |
| MTA          | my talk address           | T, TE                       |
| [MTA]        | my talk address           | L                           |
| OSA          | other secondary address   | TE                          |
| OTA          | other talk address        | T, TE                       |
| PCG          | primary command group     | TE, LE, PP                  |
| PPC          | parallel poll configure   | PP                          |
| [PPD]        | parallel poll disable     | PP                          |
| [PPE]        | parallel poll enable      | PP                          |
| PPRn         | parallel poll response n  | (via C)                     |
| PPU          | parallel poll unconfigure | PP                          |

### **Interface Message Reference List (Continued)**

| interface Message Reference List (Continued) |                         |             |             |  |  |
|----------------------------------------------|-------------------------|-------------|-------------|--|--|
| Mnemonic                                     | Message                 | Interface   | Function(s) |  |  |
| REMOTE                                       | MESSAGES RECEIVED       | (continued) |             |  |  |
| REN                                          | remote enable           | RL          |             |  |  |
| RFD                                          | ready for data          | SH          |             |  |  |
| RQS                                          | request service         | (via L, LE) |             |  |  |
| [SDC]                                        | selected device clear   | DC          |             |  |  |
| SPD                                          | serial poll disable     | T, TE       |             |  |  |
| SPE                                          | serial poll enable      | T, TE       |             |  |  |
| SRQ                                          | service request         | (via C)     |             |  |  |
| STB                                          | status byte             | (via L, LE) |             |  |  |
| TCT or [TCT                                  |                         | С           |             |  |  |
| UNL                                          | unlisten                | L, LE       |             |  |  |
| REMOTE                                       | MESSAGES SENT           |             |             |  |  |
| ATN                                          | attention               | C           |             |  |  |
| DAB                                          | data byte               |             |             |  |  |
| DAC                                          | data accepted           | AH          |             |  |  |
| DAV                                          | data valid              | SH          |             |  |  |
| DCL                                          | device clear            | (via C)     |             |  |  |
| END                                          | end (via T)             |             |             |  |  |
| GET                                          | group execute trigger   | (via C)     |             |  |  |
| GTL                                          | go to local             | (via C)     |             |  |  |
| IDY                                          | identify                | C           |             |  |  |
| IFC                                          | interface clear         | C           |             |  |  |
| LLO                                          | local lockout           | (via C)     |             |  |  |
| MLA or [ML                                   | A] my listen address    | (via C)     |             |  |  |
| MSA or [MS.                                  |                         | (via C)     |             |  |  |
| MTA or [MT                                   | A] my talk address      | (via C)     |             |  |  |
| OSA                                          | other secondary address | (via C)     |             |  |  |

OSA other secondary address (via C) other talk address OTA (via C) **PCG** primary command group (via C) parallel poll configure **PPC** (via C) parallel poll disable [PPD] (via C) parallel poll enable [PPE] (via C) **PPR**n parallel poll response n PΡ PPU parallel poll unconfigure (via C) REN remote enable C RFD ready for data AΗ RQS request service T, TE selected device clear [SDC] (via C) SPD serial poll disable (via C) SPE serial poll enable (via C) service request SRSRO (via T, TE) STB status byte

take control

unlisten

untalk

TCT

UNL

UNT

(via C)

(via C)

(via C)

# **Appendix B - Common Errors and Their Solutions**

Some errors occur more frequently than others. These common errors and their solutions are listed in this appendix, according to the error code that was returned from the function as indicated by IBERR. A full explanation of all possible errors is in Section Four. Later in this appendix are descriptions of error situations that do not return an error code.

## EDVR(0)

**Error Condition:** DOS error (see IBCNT for DOS error code).

### **Solutions:**

- Check that GPIB.COM, CONFIG.SYS, and IBCONF.EXE are
  in the root directory of your boot drive. (Enter DIR \ from the
  boot drive and verify that these files exist).
- Check that CONFIG.SYS contains the line DEVICE=GPIB.COM. (Enter TYPE \CONFIG.SYS from the boot drive and verify that the line exists there).
- Reboot your system after you install the software.

## ECIC(1)

**Error Condition:** Function requires GPIB-PC to be Controller-In-Charge.

- Run IBCONF and make sure the board being used (GPIB0 or GPIB1) is configured to be the System Controller.
- If executing board functions, call IBSIC to become Controller-In-Charge before any other function calls that require that capability.
- If control has been passed away with an IBPCT call, wait for it to be returned with the IBWAIT function.

## ENOL(2)

Error Condition: Write function detected no Listeners.

- Check that the device is powered on, and also that at least twothirds of the devices on the GPIB are turned on.
- Inspect the interconnecting cable to see that the devices are attached and that the connectors are seated properly.
- Check the switches or control panel of the device and make sure its GPIB address is what you think it is. Check also whether the device uses extended addressing and requires a primary and secondary address. (Some devices use multiple secondary addresses to enable different internal functions).
- For device write functions, run IBCONF from the root directory and check that the device's address (including secondary address) is correct. If a change is made, reboot the system. Then run IBIC to verify that the address is correct, as follows. Open the device you want to write to using IBFIND and execute IBPAD and IBSAD calls, passing each the address value you believe is correct. If secondary addressing is not used, pass a value of zero to the IBSAD function. Assuming these calls do NOT return with an error, IBIC will return the previous address value, which will be the same as the new one if you have correctly configured the device.
- For board write functions, make sure the device is addressed properly using the IBCMD function before the write call. Verify that the low five bits of the listen address (and if appropriate the secondary address) used in the IBCMD call match the device's GPIB address(es) and also that the listen address is in the range 20-3E hex (32-62 decimal) and the secondary address is in the range 60-7E hex (92-126 decimal).

## EADR(3)

**Error Condition:** GPIB-PC (GPIB0 or GPIB1) is not addressed correctly.

### **Solutions:**

- Use IBCMD to send the appropriate Talk or Listen address before attempting an IBWRT or IBRD.
- If calling IBGTS with the shadow handshake feature, call IBCMD to ensure that the GPIB ATN line is asserted.

## EARG(4)

**Error Condition:** Invalid argument to function call.

- Errors received from IBIC:
  - Verify syntax in Section Five.
  - Make sure the address of the board in IBCONF does not conflict with that of a device.
- Errors received when running your application program:
  - Verify syntax in Section Four.
  - Make sure the address of the board in IBCONF does not conflict with that of a device.

## ESAC(5)

**Error Condition:** GPIB-PC not System Controller as required.

### **Solutions:**

- Run IBCONF and make sure the board (GPIB0 or GPIB1) is configured to be System Controller.
- Issue a board IBRSC function call with a value of 1 to request System Control.

## **EABO**(6)

Error Condition: I/O operation aborted.

- Check that the device is powered on.
- Verify proper cable connections.
- Errors received from IBRD:
  - Some devices will not send data unless they have received data telling them what to send. This is caused by devices having the capability of sending several types of data.

    Issue an IBWRT to set up the device, and then an IBRD to receive the information.
  - If you have not changed any of the default EOS or EOI settings in IBCONF, the reads will terminate when the buffer is full or when EOI is set. If your device sends an EOS terminating character such as a carriage return rather than EOI, then use IBCONF to change the device characteristics. Remember to reboot after leaving IBCONF if you made any changes.

## **ENEB**(7)

Error Condition: Non-existent GPIB-PC board.

### **Solution:**

Run IBCONF and make sure the board type (GPIB-PCII, PCIIA or PCIII) and base I/O address match the hardware and address switch settings. If you make any changes, reboot after leaving IBCONF.

## **EOIP(10)**

**Error Conditions:** I/O started before previous operation completed.

### Solution:

When using asynchronous reads or writes, call IBWAIT to wait for CMPL status before making another call.

## **ECAP(11)**

**Error Condition:** No capability for operation.

### Solution:

Run IBCONF and verify that the capability to do a particular call is enabled (e.g., you must be System Controller to execute the IBSRE function). Check both device and board capabilities. Reboot after leaving IBCONF if you made any changes.

## **EFSO(12)**

Error Condition: File system error.

- Check the disk files to make sure names are properly specified and that the file exists.
- If more room is needed on the disk, delete some files.
- Rename any files which have the same name given to a device in IBCONF, or rename the device.

## **EBUS(14)**

**Error Condition:** Command error during device call.

### **Solutions:**

- Find out which device is abnormally slow to accept commands and fix the problem with the device.
- If more time is needed to send commands, lengthen the time limit of the board in IBCONF or with IBTMO.

## **ESTB(15)**

**Error Condition:** Serial poll status byte(s) lost.

### **Solutions:**

- Call IBRSP more often to read the status bytes.
- Ignore ESTB.

## **ESRQ(16)**

Error Condition: SRQ stuck in the ON position.

- Ignore ESRQ until all devices are found. It occurred because the device asserting SRQ was not opened with IBFIND. The automatic serial polling polls only the opened devices.
- Check that you have used IBFIND to open all devices on the GPIB that could assert SRQ. Remove any device from the bus if it is not being accessed.
- Using IBIC, attach one device at a time and determine that it is unasserting SRQ after being polled.
- Inspect the interconnecting cable to see that the devices are attached and that the connectors are seated properly.

## **Other Error Conditions**

Listed below are general errors which may occur when using the GPIB-PC hardware and software.

**Error Condition:** Attempts to run the GPIB utility programs, IBDIAG, IBTEST, or IBIC and returns Bad command or File Name error from DOS. Also, the distribution files do not appear to be on the boot disk after running IBSTART.

### Solution:

• IBSTART copies the files to the subdirectory \GPIB-PC on the boot disk. Only GPIB.COM and IBCONF.EXE are copied to the root directory. Change to the \GPIB-PC directory with the DOS command cd \GPIB-PC to run other programs.

**Error Condition:** Function call does not return and the program seems to hang forever.

- Run IBCONF and confirm that the board's DMA channel and interrupt line match the hardware settings. Then run IBTEST after rebooting. Also check that the DMA channel and interrupt line do not conflict with other devices in the computer.
- Check that the time limit is not set to zero, which results in infinite time limits. To do this, run IBCONF and look at the time limit value both for your device and your board. Or, from IBIC, call IBTMO and pass to it the timeout argument value you believe is correct (the default is 13, which represents 10 seconds). Assuming that the IBTMO call does not result in an error, the previous value returned by the call will equal the value passed to it if the time limit was what you expected.
- Check that you do not call IBWAIT for an event that may not happen without also waiting for TIMO as well. For example, if you fail to set the TIMO bit while waiting for RQS from a device, and for some reason the device will not assert SRQ, the IBWAIT call will not return.

• All device functions require the board to be Controller-In-Charge. If it is not, either because it is not System Controller or because it has passed control away, the function will not return until control is passed back to the board. If this never happens, the function will never return. To check the board's System Controller status, either run IBCONF and verify that the board is configured to be System Controller, or run IBIC and execute the function IBRSC with an argument of 1. The previous value is reported as 1 if the board was System Controller before your function call. To check that the board has not passed control, confirm that you never call IBPCT, nor IBCMD with the Take Control command (9 hex) as an argument.

Error Condition: The computer crashes.

### **Solutions:**

- Run IBCONF and confirm that the board's DMA channel and interrupt line match the hardware settings. Also check that the DMA channel and interrupt line do not conflict with other devices in the computer.
- Configure the hardware and software to not use DMA and/or interrupts. You may have a PC compatible that is not totally compatible.
- Check that none of your device names is the same as any of your file or directory names, not including the file or directory name suffix.

**Error Condition:** IBDIAG reports a DMA or interrupt problem.

- Reconfigure the hardware and software for another DMA channel and/or interrupt line. You might have a conflict with another device.
- With the GPIB-PCIIA and GPIB-PCIII, which have shareable interrupt capability, check that another device on the same line really has the shareable interrupt capability. Many do not.
- If an interrupt problem persists, configure the hardware and software for non-DMA or non-interrupt operation. You may have a PC compatible that is not totally compatible.

**Error Condition:** IBIC reports an error on IBFIND or IBFIND returns a negative unit descriptor.

### **Solutions:**

- Check the solutions listed for EDVR, ENEB, or EARG error codes.
- Run IBCONF from the root directory to check that the device or board name is correct.

**Error Condition:** The GPIB device being programmed appears to accept the instruction but does not behave properly.

- Check that the instruction sent with the write function contains
  the proper delimiters and message termination characters. For
  example, some devices require a carriage return and/or a
  linefeed character before they will execute the instruction.
  Other devices require special characters to separate multiple
  instruction messages. Your instruction manual may be
  incomplete or ambiguous, so try several possible combinations.
- When running a program check for errors after each GPIB-PC function call. If an early call failed but you did not check IBSTA, later functions will behave improperly and give misleading status data.
- Check that the board you are using and the GPIB device you are programming are not at the same GPIB address. If using device functions, run IBCONF to do this.

# **Appendix C - Differences Between Software Revisions**

This appendix describes differences between current revisions of the software.

## Revision B and Revision C

## **Interrupts**

In Rev. C, the software is interrupt driven, improving its performance and taking advantage of the interrupt capabilities of the GPIB-PC interface board.

## **Startup Program**

The Rev. C standard software package includes a startup program (IBSTART.BAT) to get you started faster. Among other things, this program creates or modifies your CONFIG.SYS file (IBCONF used to do this).

## **Configuration Program**

In Rev. C, the configuration program, IBCONF.EXE, is streamlined and is easier to use. It no longer modifies CONFIG.SYS, since the start-up program now does this. The Automatic Serial Poll and Lockout features are now configurable at the board level.

## **Interface Bus Interactive Control Program (IBIC)**

In Rev. C, IBIC.EXE includes a help feature. Also, you now call IBFIND as you would in your application program. It must be called at the beginning of IBIC.EXE to enable a device or board, and be called subsequently to enable any previously unreferenced device or board.

### **New Functions**

File I/O functions have been added to the handler, allowing data to be read into or written from a file. In Interpretive BASIC, integer I/O functions have been added to allow the data to be stored in integer arrays instead of character strings.

### **Modified Functions**

IBFIND no longer uses up available DOS file descriptors, so the Too Many Files error will not occur as a result of too many open boards and devices. IBONL, when called with a 0, no longer invalidates the unit descriptor. It still disables the board or device, however.

## **Language Interfaces**

If you customized a language interface for a compiler not supported in Rev. B, it will need to be modified to work with Rev. C. This is because Rev. C language interfaces use a new, faster method of entering the handler.

### General

The Rev. C software package as a whole has been modified to allow it to run with a variety of GPIB-PC cards and systems.

## **Revision C and Revision D**

Both Rev. C and Rev. D software are current and are actively supported. The one you receive depends on the GPIB-PC interface hardware you buy.

### **Device Functions**

Device I/O functions do not unaddress devices at the end of the call. Also, the functions do not address devices known to be already addressed from the previous call. This significantly improves throughput on multiple reads from or multiple writes to the same device.

Also in Rev. D, if the access board is not CIC when a device call is made, the ECIC error is returned.

## **Non-Interrupt Mode**

Rev. D has no non-interrupt mode. You must select interrupt level 2-7.

## Asynchronous I/O

There is no asynchronous capability on Rev. D. If you call an asynchronous function (IBRDA, IBRDIA, IBWRTA, IBWRTIA, IBCMDA, and IBSTOP) the ECAP error is returned immediately.

### DMA on the GPIB-PCIII

The GPIB-PCIII board has additional DMA capability. If you have the GPIB-PCIII, consult the READ.ME file of the accompanying Distribution Diskette for details.

### **Local Lockout**

In Rev. D there is no automatic local lockout configuration setting. Therefore, Rev. D does not place devices in lockout.

## **SRQI Status Bit**

In Rev. D the SRQI status bit always reflects the current level of the SRQ line whether or not the GPIB-PC is CIC.

### ATN and/or TIMO

With the IBWAIT function, it is not possible to wait for the ATN or TIMO conditions. If no other conditions exist, the function returns immediately.

### **DCAS** and **DTAS** Status Bits

In Rev. D, these bits are cleared at the beginning of a new function call. Thus, if the application program must be sensitive to the messages Device Clear, Selected Device Clear, or Group Executive Trigger, the status bits must be checked after each function call.

## **Printer Support**

Rev. C has printer support and Rev. D does not.

# **Appendix D - Using your Printer with** the GPIB-PC

The Serial/Parallel port redirection feature in the GPIB-PC software allows you to replace default printer drivers so that output can be redirected to a GPIB printer or plotter. After the appropriate configuration, these GPIB devices can be accessed through system calls and other language printer commands (e.g., LPRINT, LPRINT USING, PRINT#, LLIST, COPY, and PRINT).

## Installation

When installing the GPIB-PC software, run an interactive program IBCONF which allows you to change predefined device names and addresses. Your software internally calls a DOS device driver which corresponds to the port where it expects to find the printer. If you define, in IBCONF, the device name your software expects, this should "fool" DOS and send the data to the GPIB device. The following examples demonstrate the use of parallel port redirection (LPT1) but could also be used for serial port redirection (COM1).

PRN, LPT2, LPT3

To install the software follow these steps:

- Run IBSTART as explained in Section Two.
- Run IBCONF and follow all instructions.
- In IBCONF, define dev1:
  - Change the name dev1 to LPT1;
  - Change the primary address to the GPIB address of your printer.
- Exit TBCONF.
- Reboot the system.
- Run IBTEST to verify correct software installation.

Examples:

System

PRINT FILE COPY FILE LPT1

**BASIC** 

- 10 LPRINT "hello"
- 10 OPEN "LPT1" FOR OUTPUT AS #1
- 20 PRINT #1, "it works!"

## **Appendix E - Application Notes**

## **Application Note 1 - Computer to Computer Data Transfer**

A common application in the laboratory is the transfer of data between two computers. The GPIB performs this function quite readily. The following discussion illustrates the data transfer between two computers called master and slave.

## **Step 1. Configure the Computers**

Configure one computer as system controller and the second as a device or non-system controller. On the master computer, run the IBCONF program, rename DEV1 to SLAVE, ensure the primary address is set to 1, and set 'Board Is System-Controller' to YES. On the second computer, run the IBCONF program, set 'Board Is System-Controller to NO and set the primary address of GPIBO to 1. Exit the IBCONF programs and reboot both computers.

## Step 2. Establish Communication

Run the IBIC facility on both computers, type the respective commands, and press the enter key.

Example:

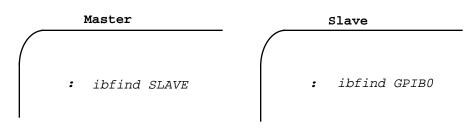

Each computer finds the appropriate device and should respond as follows:

Example:

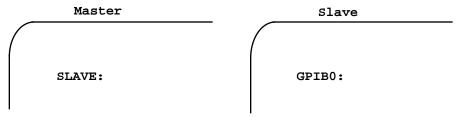

Step 3. Transfer Data

In this example, you must press RETURN on the slave before you press RETURN on the master.

Example:

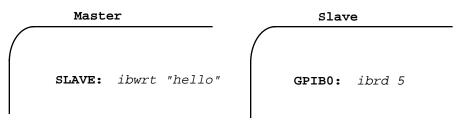

The master sends a data string to the slave, which should appear as follows:

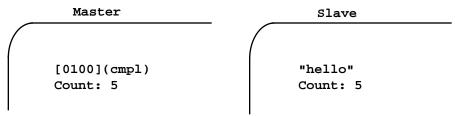

NOTE: The read and write commands must be executed here within a certain time limit of each other; otherwise the timeout factor which comes at a default of ten seconds will abort the operation.

# **Appendix F Customer Communication**

National Instruments provides comprehensive technical assistance around the world. In the U.S. and Canada, applications engineers are available Monday through Friday from 8:00 a.m. to 6:00 p.m. (central time). In other countries, contact the nearest branch office. You may fax questions to us at any time.

### **Corporate Headquarters**

(512) 795-8248

Technical support fax: (800) 328-2203

(512) 794-5678

| <b>Branch Offices</b> | Phone Number    | Fax Number       |
|-----------------------|-----------------|------------------|
| Australia             | (03) 879 9422   | (03) 879 9179    |
| Austria               | (0662) 435986   | (0662) 437010-19 |
| Belgium               | 02/757.00.20    | 02/757.03.11     |
| Denmark               | 45 76 26 00     | 45 76 71 11      |
| Finland               | (90) 527 2321   | (90) 502 2930    |
| France                | (1) 48 14 24 00 | (1) 48 14 24 14  |
| Germany               | 089/741 31 30   | 089/714 60 35    |
| Italy                 | 02/48301892     | 02/48301915      |
| Japan                 | (03) 3788-1921  | (03) 3788-1923   |
| Netherlands           | 03480-33466     | 03480-30673      |
| Norway                | 32-848400       | 32-848600        |
| Spain                 | (91) 640 0085   | (91) 640 0533    |
| Sweden                | 08-730 49 70    | 08-730 43 70     |
| Switzerland           | 056/20 51 51    | 056/20 51 55     |
| U.K.                  | 0635 523545     | 0635 523154      |

## **Documentation Comment Form**

Edition Date: April 1988

National Instruments encourages you to comment on the documentation supplied with our products. This information helps us provide quality products to meet your needs.

Title: GPIB-PC User Manual for the IBM Personal Computer and Compatibles

| Part Number:                                                                 | 320014-01 |  |  |  |
|------------------------------------------------------------------------------|-----------|--|--|--|
| Please comment on the completeness, clarity, and organization of the manual. |           |  |  |  |
|                                                                              |           |  |  |  |
|                                                                              |           |  |  |  |
|                                                                              |           |  |  |  |
|                                                                              |           |  |  |  |
|                                                                              |           |  |  |  |
|                                                                              |           |  |  |  |
|                                                                              |           |  |  |  |
|                                                                              |           |  |  |  |
|                                                                              |           |  |  |  |
|                                                                              |           |  |  |  |
|                                                                              |           |  |  |  |
|                                                                              |           |  |  |  |
|                                                                              |           |  |  |  |
|                                                                              |           |  |  |  |

(continues)

| If you find errors in the manual, please record the page numbers and describe the errors. |                                                                                                    |  |  |  |
|-------------------------------------------------------------------------------------------|----------------------------------------------------------------------------------------------------|--|--|--|
| _                                                                                         |                                                                                                    |  |  |  |
|                                                                                           |                                                                                                    |  |  |  |
|                                                                                           |                                                                                                    |  |  |  |
|                                                                                           |                                                                                                    |  |  |  |
|                                                                                           |                                                                                                    |  |  |  |
|                                                                                           |                                                                                                    |  |  |  |
|                                                                                           |                                                                                                    |  |  |  |
|                                                                                           |                                                                                                    |  |  |  |
|                                                                                           |                                                                                                    |  |  |  |
|                                                                                           |                                                                                                    |  |  |  |
| Thank you                                                                                 | for your help.                                                                                                    |  |  |  |
| -                                                                                         |                                                                                                    |  |  |  |
| Title                                                                                     |                                                                                                    |  |  |  |
| Company                                                                                   |                                                                                                    |  |  |  |
| Address _                                                                                 |                                                                                                    |  |  |  |
|                                                                                           |                                                                                                    |  |  |  |
| Phone (                                                                                   | )                                                                                                    |  |  |  |
| Mail to:                                                                                  | Technical Publications National Instruments Corporation 6504 Bridge Point Parkway, MS 53-02 Austin, TX 78730-5039 |  |  |  |
| Fax to:                                                                                   | Technical Publications National Instruments Corporation MS 53-02 (512) 794-5678                                   |  |  |  |

- ACCEPTOR HANDSHAKE A GPIB interface function that receives data or commands. Listeners use this function to receive data, and all devices use it to receive commands. See Source Handshake and Handshake.
- ACCESS BOARD The GPIB-PC board that controls and communicates with the devices on the bus that are attached to it.
- APPLICATIONS MONITOR A resident program that is useful in debugging sequences of GPIB calls from within your application.
- APPMON.COM The file on the distribution diskette which contains the applications monitor.
- ATTENTION or ATN A GPIB line that distinguishes between commands and data messages. When ATN is asserted, bytes on the GPIB DIO lines are commands.
- AUTOMATIC SERIAL POLLING A feature of the GPIB-PC software in which serial polls are executed automatically by the handler whenever a device asserts the GPIB SRO line.
- BD A variable name and first argument of each function call that contains the unit descriptor of the GPIB-PC interface board or other GPIB device that is the object of the function. See Unit Descriptor.
- BOARD One of the GPIB-PC interface boards in the computer. See Device.
- BOARD FUNCTION A function that operates on or otherwise pertains to one of the GPIB-PC interface boards in the computer. These boards are referred to as GPIB0, GPIB1, etc. See Device Function.
- BOOT To load the operating system programs from floppy or hard disk into memory and to begin executing the code. A hard boot is when power is applied to the computer. A warm or soft boot is when specific keys are pressed, such as CTRL SHIFT DEL on the IBM PC.
- BOOT DRIVE The floppy or hard disk drive that is used to boot the computer.

- COMMAND or COMMAND MESSAGE Common term for interface message.
- CONFIG.SYS The DOS file that contains the names of the loadable device driver or handler programs that DOS loads when it is booted.
- CONFIGURATION The process of altering the software parameters in the handler that describe the key characteristics of the devices and boards that are manipulated by the handler. By keeping this information, such as GPIB address, in the handler, it does not have to be defined in each application program. IBCONF.EXE is the GPIB-PC configuration program.
- CONTROLLER or CONTROLLER-IN-CHARGE (CIC) The device that manages the GPIB by sending interface messages to other devices.
- DATA or DATA MESSAGE Common term for device dependent message.
- DAV or DATA VALID One of the three GPIB handshake lines. See Handshake.
- DCL or DEVICE CLEAR A GPIB command used to reset the device or internal functions of all devices. See IFC and SDC.
- DECLARATION FILE A GPIB-PC file that contains code that must be placed at the beginning of an application program to allow it to properly access the handler. DECL.BAS is the Declaration File for programs written in Interpretive BASICA. See Language Interface.
- DEVICE An instrument, peripheral, computer, or other electronics equipment that can be programmed over the GPIB. See Board.
- DEVICE DEPENDENT MESSAGE A message sent from one device to another device, such as a programming instructions, data, or device status. See Commands or Interface Message.
- DEVICE FUNCTION A function that operates on or otherwise pertains to a GPIB device rather than to the GPIB-PC interface board in the computer. See Board Function.
- DIO1-DIO8 The GPIB lines that are used to transmit command or data bytes from one device to another.

- DMA or DIRECT MEMORY ACCESS High speed data transfer between the GPIB-PC and memory that is not handled directly by the CPU. Not available on some systems. See Programmed I/O.
- DRIVER Common term for software used to manipulate a device or interface board. See Handler.
- END or END MESSAGE A message that signals the end of a data string. END is sent by asserting the GPIB End or Identify (EOI) line with the last data byte.
- EOI A GPIB line that is used to signal either the last byte of a data message (END) or the parallel poll Identify (IDY) message.
- EOS or EOS BYTE A 7- or 8-bit end-of-string character that is sent as the last byte of a data message.
- GET or GROUP EXECUTE TRIGGER A GPIB command to trigger a device or internal function of an addressed Listener.
- GPIB or GENERAL PURPOSE INTERFACE BUS The common name for the communications interface system defined in IEEE Std 488. Hewlett-Packard, the inventor of the bus, calls it the HP-IB.
- GPIB ADDRESS The address of a device on the GPIB, composed of a primary address (MLA and MTA) and perhaps a secondary address (MSA). The GPIB-PC has both a GPIB address and an I/O address.
- GPIB.COM The GPIB-PC handler filename.
- GPIB-PC The name for the National Instruments family of GPIB interface boards to personal computers. Family members include GPIB-PCII, GPIB-PCIIA,GPIB-PCIII, GPIB-PCjr, GPIB-PC2000, and Rainbow GPIB-PC.
- GTL or GO TO LOCAL A GPIB command used to place an addressed Listener in local (front panel) control mode.
- HANDSHAKE The mechanism used to transfer bytes from the Source Handshake function of one device to the Acceptor Handshake function of another device. The three GPIB lines DAV, NRFD, and NDAC are used in an interlocked fashion to signal the phases of the transfer, so that bytes can be sent asynchronously (e.g, without a clock) at the speed of the slowest device.

- HANDLER Device driver software installed within the operating system. Same as a DOS installed device driver. See Driver.
- HARD BOOT See Boot.
- HIGH-LEVEL FUNCTION A device function that combines several rudimentary board operations into one function so that the user does not have to be concerned with bus management or other GPIB protocol matters. See Low-Level Function.
- IBCONF.EXE The GPIB-PC configuration program. See Configuration.
- IBCNT A global variable that is updated after each I/O function call to show the actual number of bytes sent or received.
- IBERR A global variable that contains the specific error code associated with a function call that failed.
- IBSTA A global variable that is updated at the end of each function call with important status information such as the occurrence of an error.
- IBSTART.BAT The GPIB-PC installation program.
- IBTEST.BAT The GPIB-PC diagnostic program.
- IFC or INTERFACE CLEAR A GPIB line used by the System Controller to initialize the bus. See DCL and SDC.
- INTERFACE MESSAGE A broadcast message sent from the Controller to all devices and used to manage the GPIB. Common interface messages include Interface Clear, listen addresses, talk addresses, and Serial Poll Enable/Disable. See Data or Device Dependent Message.
- I/O or INPUT/OUTPUT In the context of this manual, the transmission of commands or messages between the computer via the GPIB-PC and other devices on the GPIB.
- I/O ADDRESS The address of the GPIB-PC from the CPU's point of view, as opposed to the GPIB address of the GPIB-PC. Also called port address or board address.
- LAD or LISTEN ADDRESS See MLA.

- LANGUAGE INTERFACE Code that enables an application program written in a particular language to call handler functions. BIB.M is the language interface for Interpretive BASIC.
- LISTENER A GPIB device that receives data messages from a Talker.
- LLO or LOCAL LOCKOUT A GPIB command used to tell all devices that they may or should ignore remote (GPIB) data messages or local (front panel) controls, depending on whether the device is in local or remote program mode.
- LOW-LEVEL FUNCTION A rudimentary board or device function that performs a single operation. See High-Level Function.
- MLA or MY LISTEN ADDRESS A GPIB command used to address a device to be a Listener. There are 31 of these primary addresses.
- MTA or MY TALK ADDRESS A GPIB command used to address a device to be a Talker. There are 31 of these primary addresses.
- MSA or MY SECONDARY ADDRESS A GPIB command used to address a device to be a Listener or a Talker when extended (two byte) addressing is used. The complete address is a MLA or MTA address followed by an MSA address. There are 31 of these secondary addresses for a total of 961 distinct listen or talk addresses for devices.
- NDAC or NOT DATA ACCEPTED One of the three GPIB handshake lines. See Handshake.
- NRFD or NOT READY FOR DATA One of the three GPIB handshake lines. See Handshake.
- ON PEN STATEMENT National Instruments uses this statement to intercept SRQ interrupts and make them available to user programs.
- OPENED DEVICE OR BOARD One that has been enabled or placed online by the IBFIND function.
- PARALLEL POLL The process of polling all configured devices at once and reading a composite poll response. See Serial Poll.
- PORT ADDRESS See I/O Address.

- PPC or PARALLEL POLL CONFIGURE A GPIB command used to configure an addressed Listener to participate in polls.
- PPD or PARALLEL POLL DISABLE A GPIB command used to disable a configured device from participating in polls. There are 16 PPD commands.
- PPE or PARALLEL POLL ENABLE A GPIB command used to enable a configured device to participate in polls and to assign a DIO response line. There are 16 PPE commands.
- PPU or PARALLEL POLL UNCONFIGURE A GPIB command used to disable any device from participating in polls.
- PROGRAMMED I/O Low speed data transfer between the GPIB-PC and memory in which the CPU moves each data byte according to program instructions. See DMA.
- REN or REMOTE ENABLE A GPIB line controlled by the System Controller but used by the CIC to place devices in remote program mode.
- ROOT DIRECTORY The top level directory on a floppy or hard disk.
- SDC or SELECTED DEVICE CLEAR A GPIB command used to reset internal or device functions of an addressed Listener. See DCL and IFC.
- SERIAL POLL The process of polling and reading the status byte of one device at a time. See Parallel Poll.
- SOFT BOOT See Boot.
- SOURCE HANDSHAKE The GPIB interface function that transmits data and commands. Talkers use this function to send data and the Controller uses it to send commands. See Acceptor Handshake and Handshake.
- SPD or SERIAL POLL DISABLE A GPIB command that cancels a SPE command.
- SPE or SERIAL POLL ENABLE A GPIB command used to enable a specific device to be polled. That device must also be addressed to talk. See SPD.

- SRQ or SERVICE REQUEST The GPIB line that a device asserts to notify the CIC that the device needs servicing.
- STATUS BYTE The data byte sent by a device when it is serially polled.
- STATUS WORD Same as IBSTA.
- SYSTEM CONTROLLER The single designated controller that can assert control (become CIC of the GPIB) by sending the Interface Clear (IFC) message. Other devices can become CIC only by having control passed to them.
- T1 A GPIB timing parameter primarily associated with the data settling time, i.e., the time in which new bytes on the DIO lines are allowed to settle before the DAV signal is asserted. T1 ranges from 350 nsec to above 2  $\mu sec$ .
- TAD or TALK ADDRESS See MTA.
- TALKER A GPIB device that sends data messages to Listeners.
- TCT or TAKE CONTROL A GPIB command used to pass control of the bus from the current Controller to an addressed Talker.
- TIMEOUT A feature of the GPIB-PC handler that prevents I/O functions from hanging indefinitely when there is a problem on the GPIB.
- TLC An integrated circuit that implements most of the GPIB Talker, Listener, and Controller functions in hardware.
- UNIT DESCRIPTOR A number that is used by the handler to temporarily identify a device or board that has been opened with the IBFIND function. The descriptor is not related to the unit's GPIB address.
- UNL or UNLISTEN A GPIB command that unaddresses any active Listeners.
- UNT or UNTALK A GPIB command that unaddresses an active Talker.
- WARM BOOT See Boot.

## **Index**

```
! (repeat previous function) 5-14
$ (execute indirect file) 5-17
+ (turn ON display) 5-15
- (turn OFF display) 5-14
Applications Monitor 6-1
   APPMON.COM 2-2
   IBTRAP 6-2
   IBTRAP.EXE 2-2
   Installation 6-2
   Main Commands 6-6
   Options 6-5
   Session Summary 6-7
Auto serial polling (Boards Only), disable 2-15
Automatic serial polling 4-13
Auxiliary IBIC functions 5-12
В
Base I/O address (Boards Only) 2-15
BASICA
   Files 4A-2
   GPIB-PC I/O Functions 4A-5
   ON SRQ 4A-6
   Programming Preparation 4A-3
Board
   base I/O address 2-15
   characteristics 2-12
   DMA Channel 2-16
   functions, purpose of 3-9, 3-14
   Internal Clock Frequency 2-16
   Primary GPIB Address 2-12
   Secondary GPIB Address 2-12
   Timeout Settings 2-12
Boot
   from floppy disk 2-3
   from hard disk 2-3
Byte count 5-12
```

### Index

```
Calling Syntax 3-1
Characteristics
    device/board 2-11
    each GPIB 2-7
    electrical GPIB 1-5
    instruments 2-7
    physical GPIB 1-5
Clearing
    device 3-4
    the GPIB 3-4
Concepts and terms, device map 2-11
Configuration
    requirements 1-9
    linear 1-7
    star 1-8
Configurations, default 2-8
Controller-In-Charge 1-2,
Count variable 4-11
D
Data lines 1-3
Data transfer termination method 4A-26
Default characteristics, functions that alter 2-17
Default configurations 2-8
    Primary 2-8
Device
    characteristics 2-12
    clearing 3-4
    function calls 4-12
    functions 3-14
    Primary GPIB Address 2-12
    Secondary GPIB Address 2-12
    Timeout Settings 2-12
Device map for board GPIBx, upper level 2-10
Device map, concepts and terms 2-11
Device/board characteristics, lower level 2-11
Differences between software revisions C-1
Disable auto serial polling (Boards Only) 2-15
DMA channel (Boards Only) 2-16
```

```
\mathbf{E}
Electrical characteristics 1-5
EOI w/last byte of write, setting 2-14
EOS
    byte 2-14
    modes 2-14
Error codes 4-6, 5-11
Errors and Solutions B-1
Execute Indirect File ($) 5-17
Exiting IBCONF 2-16
F
Floppy disk, boot 2-3
Functions and syntax, IBIC 5-7
Functions
    that alter default characteristics 2-17
    auxiliary 5-12
    MC-GPIB 5-7
    high level 3-1
    low level 3-1
G
General programming information 4-1
Glossary F-1
GPIB
    address, primary 2-12
    address, secondary 2-12
    characteristics
        electrical 1-5
        physical 1-5
    clearing 3-4
    configuration requirements 1-9
    connector and the signal assignment 1-6
    data lines 1-3
    error codes 4-6
    functions 5-7
    messages 1-1
    operation 1-1
        data lines 1-3
        handshake lines 1-3
        interface management lines 1-4
    signals and lines 1-3,
    related documents 1-9
    GPIB-PC Model 2-14
```

```
GPIB-PC
    characteristics of 2-7
    functions
        introduction to 3-1
        BASICA/QuickBASIC GPIB I/O 4A-2, 4A-5
        IBIC 5-7, 5-8
    Introduction, GPIB-PC Functions 3-1
    model 2-14
    software installation 2-3
    Using 2-18
    using your printer with D-1
Group I 3-2
Group II 3-3
    Clearing the Device vs Clearing the GPIB 3-4
Group III 3-5
Group IV 3-8
Group V 3-15
Group VI 3-17
H
Handshake lines 1-3,
Hard disk, boot 2-3
Hardware installation 2-1
HELP (Display Help Information) 5-13
High level functions 3-1
High-speed timing (Boards Only) 2-15
I
IBCONF.
    exiting 2-16
        how to run 2-9
        more about 2-6
        lower levels 2-11
        upper levels 2-10
ibconf -m 2-9
IBFIND 5-3, 3-3, 3-10
IBIC
    Auxiliary Functions 5-12
    byte count 5-12
    board function calls 5-22
    device function calls 5-19
    error code 5-11
```

```
E or Q (exit or quit) 5-18
    Execute Indirect File ($) 5-17
    functions and syntax 5-7, 5-8
    functions, auxiliary 5-12
    how to exit 5-5
    Important Programming Note 5-5
    Other IBIC Functions and Syntax 5-8
    PRINT (Display the ASCII String) 5-18
    Repeat Previous Function (!) 5-14
    Repeat Function n Times (n*) 5-16
    running 5-2
    sample programs 5-19
    SET (Select Device or Board) 5-13
    status word 5-10
    Turn OFF Display (-) 5-14
    Turn ON Display (+) 5-15
    using
        HELP 5-3, 5-13
        IBFIND 5-3
        IBRD 5-4
        IBWRT 5-4
        SET 5-6, 5-13
IBSTART, how to run 2-4
IBTRAP, description 6-2
Installing the Applications Monitor 6-2
Installation, hardware 2-1
Installation, software 2-3
Instruments, characteristics of 2-7
Interface management lines 1-4
Interrupt jumper setting (Boards Only) 2-15
\mathbf{L}
Linear configuration 1-7
Local Lockout on all Devices 2-15
Local mode, device 3-5
Low level functions 3-1
Lower level, device/board characteristics 2-12
\mathbf{M}
Messages, types of 1-1
More about Device and Board Functions 3-14
Multiboard capability 3-9
Multiline interface messages A-1
```

### Index

### N

n\* (repeat function n times) 5-16

## $\mathbf{0}$

Overview, GPIB-PC Functions 4-1

### P

Physical characteristics 1-5
Placing device
local mode 3-5
remote mode 3-4
Preparation, software 2-3
Preparations, programming 4A-3, 4A-4
Primary default characteristics 2-18
Primary GPIB address 2-12
PRINT (display the ASCII string) 5-18
Printer, installation D-1
Programming preparations 4A-3, 4A-4

### O

QuickBASIC
Files 4A-2
GPIB-PC I/O Functions 4A-5
Programming Preparations 4A-4
ON SRO 4A-6

Purpose of board functions 3-9

## R

Read termination 4-11 Reboot 2-5 Remote mode, device 3-4 Repeat function n times (n\*) 5-16 Repeat previous function (!) 5-14 Requirements, configuration 1-9 Running IBIC 5-2

### S

Secondary GPIB address 2-12 SET (Select Device or Board) 5-6, 5-13 Software installation 2-3 Booting from a Floppy Disk 2-3 Booting from a Hard Disk 2-3

Preparation 2-3 Software, MC-GPIB 2-3 Software, preparation 2-3 Software, test installation 2-7 Star configuration 1-8 Status word 4-2, 5-10 Syntax 3-1 System Controller 1-2

### T

Talkers, Listeners, and Controllers 1-1 Timeout setting 2-12 Timing, high-speed (Boards Only) 2-15 Turn OFF display (-) 5-14 Turn ON display (+) 5-15

### IJ

Upper and lower levels of IBCONF 2-10 Upper level, device map for board GPIBx 2-10 Using your GPIB-PC 2-18 Using your Printer with the MC-GPIB D-1

### W

Wait mask layout 4A-84 Write termination 4-11